PROFESIONÁLNÍ DIGITÁLNÍ RADIOSTANICE

# **MOTOTRBO™ ŘADA SL PŘENOSNÉ RADIOSTANICE SL4000 A SL4010**

# **NÁVOD K POUŽITÍ**

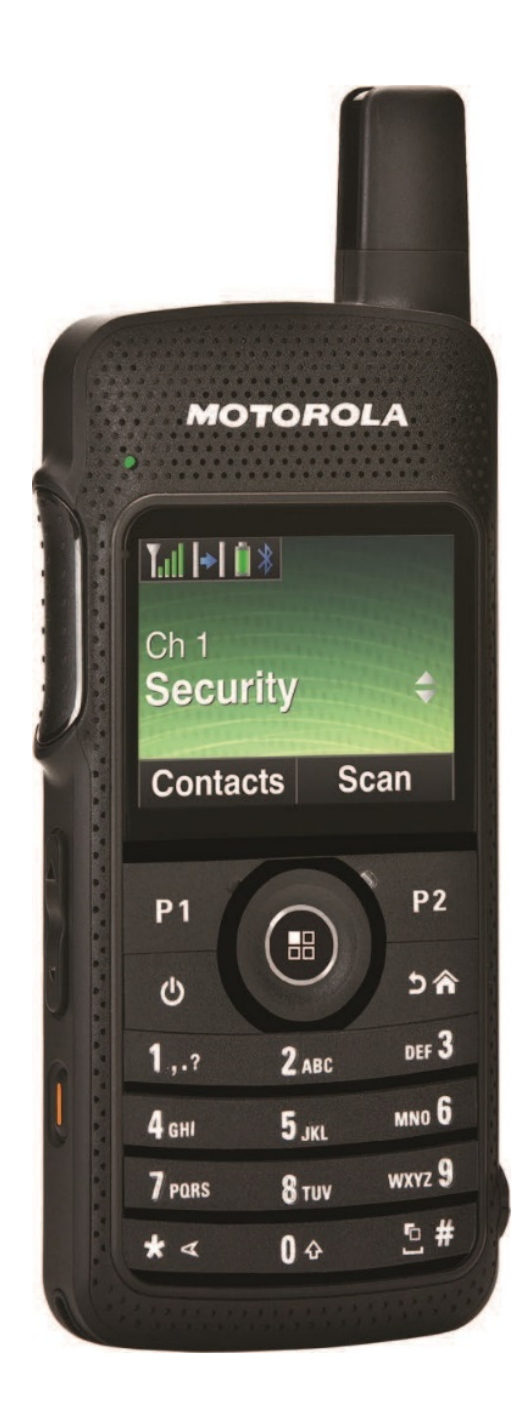

# **Důležité bezpečnostní informace**

### **Bezpečnost výrobků a shoda s expozicí Vf záření**

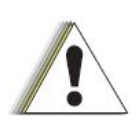

Před použitím tohoto výrobku si přečtěte provozní pokyny pro bezpečné používání obsažené v tomto návodu.

#### **POZOR!**

**Tato radiostanice je z hlediska výkonu omezena tak, aby byly splněny požadavky FCC/ICNIRP na ozáření VF energii.** Před použitím tohoto výrobku si přečtěte informace o VF energii a provozní Seznam antén, baterií a dalšího příslušenství schváleného společností Motorola naleznete na webové stránce:

[http://www.motorolasolutions.com](http://www.motorolasolutions.com/)

# **Verze firmwaru**

Všechny funkce popsané v následujících oddílech jsou podporovány verzí firmwaru radiostanice **R02.06.00.** a novější.

Chcete-li zjistit verzi firmwaru radiostanice, přečtěte si část *Kontrola verze firmwaru a verze softwaru Codeplug* na straně 111.

Více podrobností ohledně všech podporovaných funkcí zjistíte u prodejce nebo správce systému.

# **Autorská práva k počítačovému softwaru**

Výrobky Motorola popsané v této příručce mohou zahrnovat počítačové programy Motorola chráněné autorským právem a uložené v polovodičových pamětech nebo na jiných médiích. Zákony ve Spojených státech a dalších zemích chrání pro společnost Motorola jistá výlučná práva pro počítačové programy chráněné autorskými právy včetně, ale nikoli bez omezení na, výhradní právo v libovolné formě kopírovat nebo reprodukovat počítačový program zajištěný autorským právem. Obdobně všechny počítačové programy Motorola chráněné autorským právem obsažené ve výrobcích Motorola popsaných v této příručce nesmí být kopírovány, reprodukovány, upravovány, zpětně analyzovány ani distribuovány libovolným způsobem bez výslovného písemného schválení společností Motorola. Zakoupení výrobků Motorola nelze považovat za udělení přímo či následně nebo jiným způsobem jakékoli licence chráněné autorskými právy, patenty nebo patentovými žádostmi společnosti Motorola, kromě běžné nevýhradní licence k používání, které nastává působením práva při prodeji výrobku.

Technologie kódování hlasu AMBE+2tm integrovaná v tomto výrobku je chráněna právy na ochranu duševního vlastnictví včetně patentových práv, copyrightů a obchodních tajemství společnosti Digital Voice Systems, Inc.

Tato technologie kódování hlasu je licencována výhradně pro použití s tímto komunikačním zařízením. Uživateli této technologie se výslovně zakazuje pokoušet se dekompilovat, zpětně analyzovat nebo převádět ze zdrojového kódu kód objektu či jakýmkoli jiným způsobem konvertovat kód objektu do formy čitelné člověkem.

#### **Právní upozornění ohledně Open source softwaru**

Tento výrobek Motorola obsahuje Open source software. Informace ohledně licencí, potvrzení, potřebných poznámek o autorských právech a dalších podmínkách použití, naleznete v dokumentaci k tomuto výrobku Motorola na adrese:

https://emeaonline.motorolasolutions.com

# **Pokyny k manipulaci**

Digitální přenosná radiostanice MOTOTRBO S splňuje specifikace krytí IP54. Vaše radiostanice je omezeně chráněna proti působení prachu a vody.

- Z důvodu správné funkčnosti a správného výkonu udržujte radiostanici čistou a nevystavujte ji působení vody.
- K čištění vnějších povrchů radiostanice používejte naředěný roztok jemného přípravku na mytí nádobí a čisté vody (např. jedna čajová lžička přípravku na 4 litry vody).
- Tyto povrchy by měly být vyčištěny kdykoli pravidelná vizuální kontrola odhalí přítomnost šmouh, mastnoty nebo špíny.

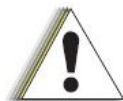

Účinky jistých chemikálií a jejich výpary mohou mít na jistých plastech škodlivé výsledky. Vyhněte se použití aerosolových sprejů, čistidel kontaktů a dalších chemikálií.

# **Vystavení VF energii a bezpečnostní směrnice a pokyny k výrobku**

Podrobnější pokyny ke správnému použití, varování a výstrahy viz Soulad s předpisy a Příručka bezpečnosti výrobku.

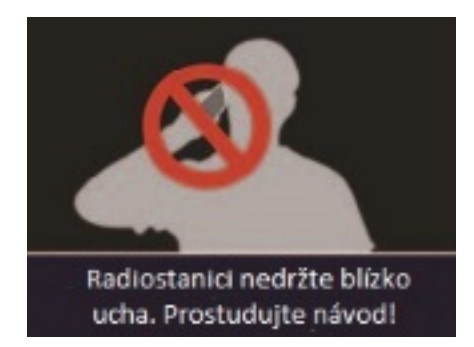

1 K zajištění komfortní úrovně zvuku a shodě s limity vystavení VF energii nedržte radiostanici u uší ani podél hlavy.

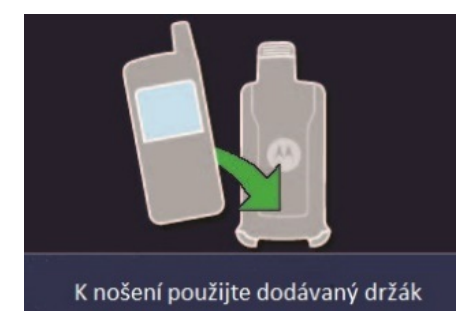

2 Radiostanici používejte pouze před obličejem nebo se zvukovými příslušenstvími a pouzdry schválenými společností Motorola Solutions, aby se zajistila shoda s limity vystavení VF energii.

# **Provozní bezpečnostní opatření**

• Nevysílejte více, než je jmenovitý koeficient časového využití 50 % doby. Pro vysílání (hovor) stiskněte tlačítko PTT (Push-To-Talk). K příjmu volání uvolněte tlačítko PTT. Vysílání 50 % doby nebo méně je důležité, protože tato radiostanice vytváří měřitelné vystavení VF energii pouze při vysílání (z hlediska měření za účelem shody s normami).

• Na ochranu svého sluchu používejte nejnižší nastavení hlasitosti nezbytné k provádění vaší práce, ztlumte hlasitost před přidáním náhlavní soupravy nebo sluchátka a omezte dobu, po kterou používáte náhlavní soupravu nebo sluchátka při vysoké hlasitosti.

• Uživatelské pokyny by měly být při postoupení zařízení dalším uživatelům předány spolu se zařízením.

**POZNÁMKA:** Chcete-li získat více podrobností, přečtěte si informace o vystavení VF energii a řídicí informace a provozní pokyny pro pracovní využití ve Stručné referenční příručce/bezpečnostní brožuře (publikace Motorola číslo 68012004073) dodávané s radiostanicí.

# **Začínáme**

Udělejte si chvilku k prohlédnutí následujících informací:

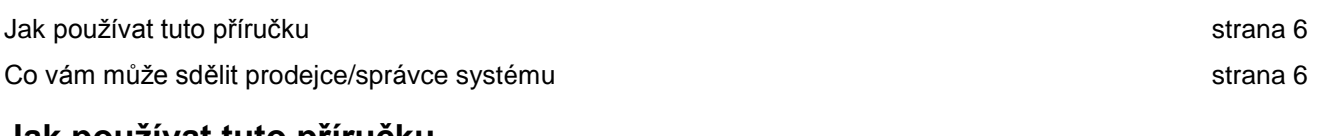

### **Jak používat tuto příručku**

Tato příručka uživatele se zabývá základním provozem digitálních přenosných radiostanic řady MOTOTRBO SL4000.

Nicméně prodejce nebo správce systému může vaši radiostanici přizpůsobit pro specifické potřeby. Chcete-li získat více informací o těchto možnostech, kontaktujte prodejce nebo správce systému.

Chcete-li získat více informací o funkcích, které jsou dostupné v konvenčním režimu pro více stanovišť, přečtěte si údaje o řešení *IP Site Connect* na straně 20.

Vybrané funkce jsou též dostupné v trunkovém režimu systému Capacity Plus pro jedno stanoviště. Více informací viz *Capacity Plus* na straně 20.

Vybrané funkce jsou též dostupné v trunkovém režimu systému Linked Capacity Plus pro více stanovišť. Viz *Linked Capacity Plus* na straně 21.

### **Co vám může sdělit prodejce/správce systému**

U prodejce nebo správce systému se můžete informovat

o následujícím:

- Je radiostanice naprogramována s předvolenými konvenčními kanály?
- Jaká tlačítka byla naprogramována pro přístup k dalším funkcím?
- Která volitelná příslušenství budou vyhovovat mým potřebám?
- Jaké jsou nejlepší praktiky používání radiostanice pro efektivní komunikaci?
- Které procesy údržby pomohou zajistit delší životnost radiostanice?

# **Příprava radiostanice k použití**

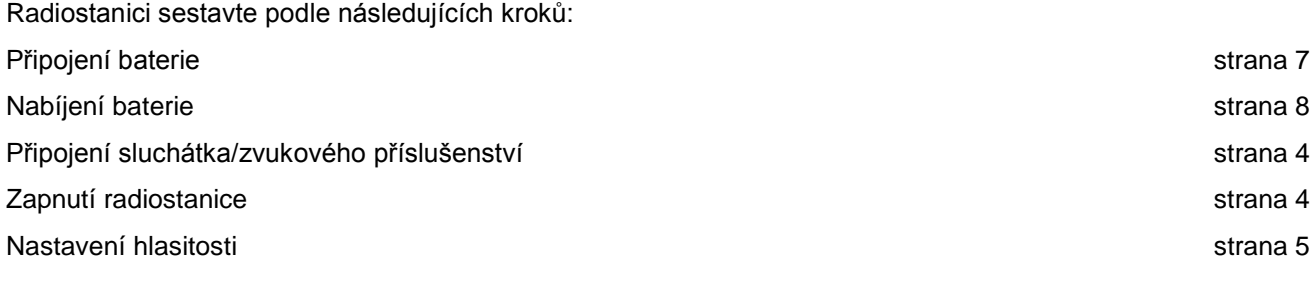

### **Připojení baterie**

Vyrovnejte kontakty baterie s kontakty uvnitř přihrádky pro baterii. Baterii nejprve vložte stranou kontaktů. Jemně ji zatlačte na místo.

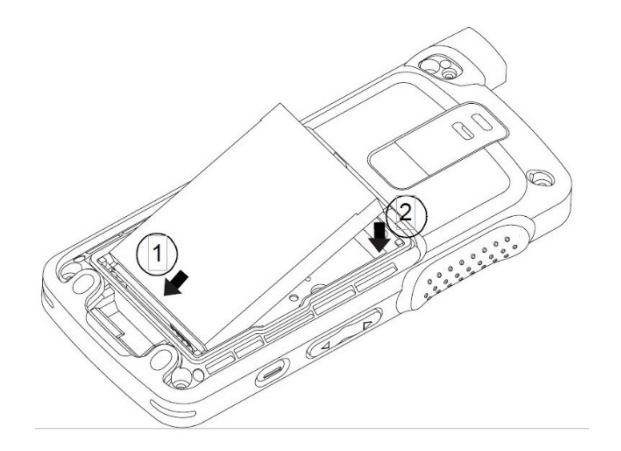

Kryt baterie připevníte tak, že jej vyrovnáte na místo a zasunete západku baterie, až zaskočí na místo. Pak zasuňte západku baterie do zamčené polohy.

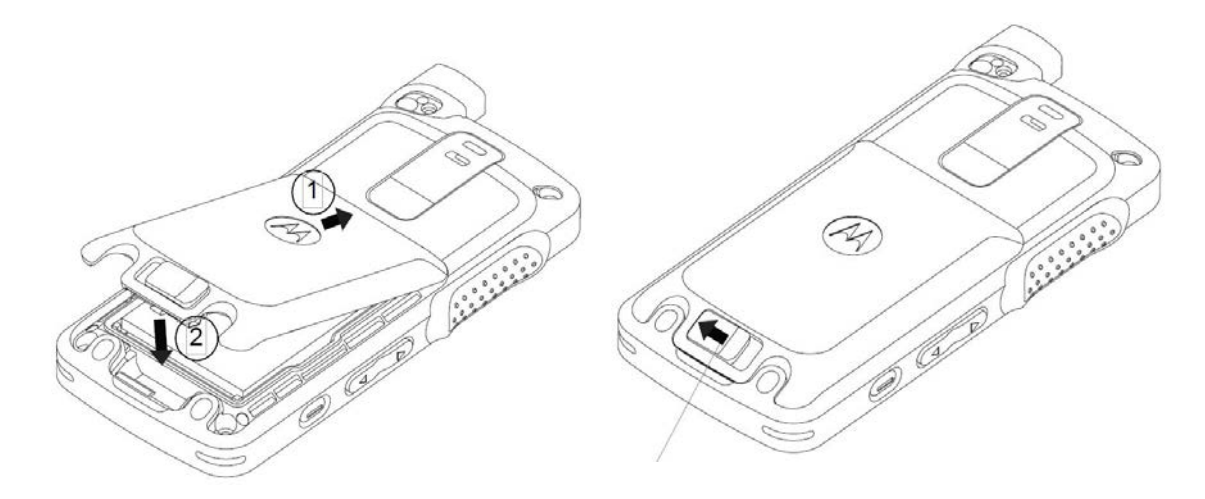

### **Dobíjení baterie**

Radiostanice je napájená lithium-iontovou (Li-ion) baterií. Abyste zabránili poškození a dodrželi záruční

podmínky, nabíjejte baterii pouze pomocí nabíječkou Motorola přesně podle popisu v uživatelské příručce nabíječky. Nabíječkami se mohou nabíjet pouze baterie autorizované společností Motorola. Ostatní baterie se nesmí nabíjet. Doporučuje se, aby radiostanice zůstala během dobíjení vypnutá.

Novou baterii nabijte 14 až 16 hodin před prvním použitím. Dosáhnete tak nejlepšího výkonu. Před nabíjením baterie s radiostanicí se doporučuje radiostanici vypnout. Baterie se nejlépe nabíjejí při pokojové teplotě.

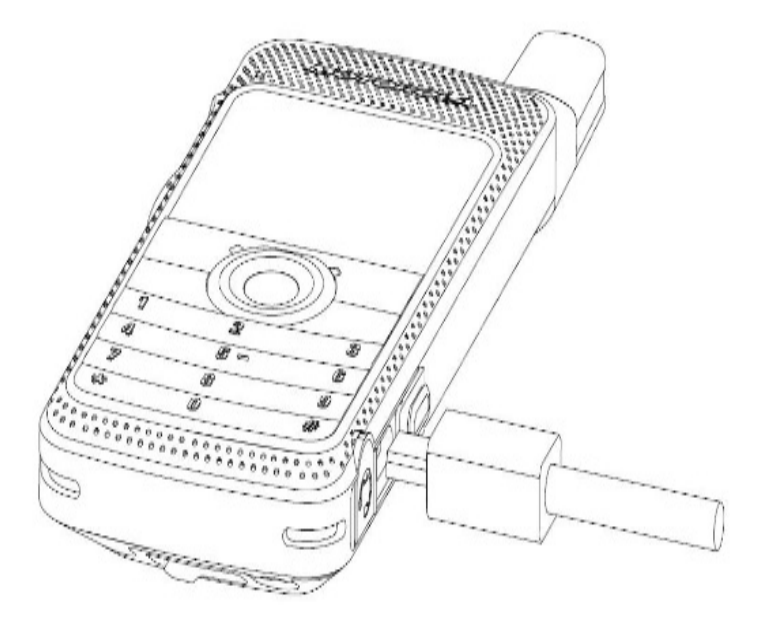

**POZNÁMKA:** Ikona dobíjení baterie bude svítit, dokud uživatel neodpojí kabel USB nebo nevyjme radiostanici z nabíječky.

**¨**

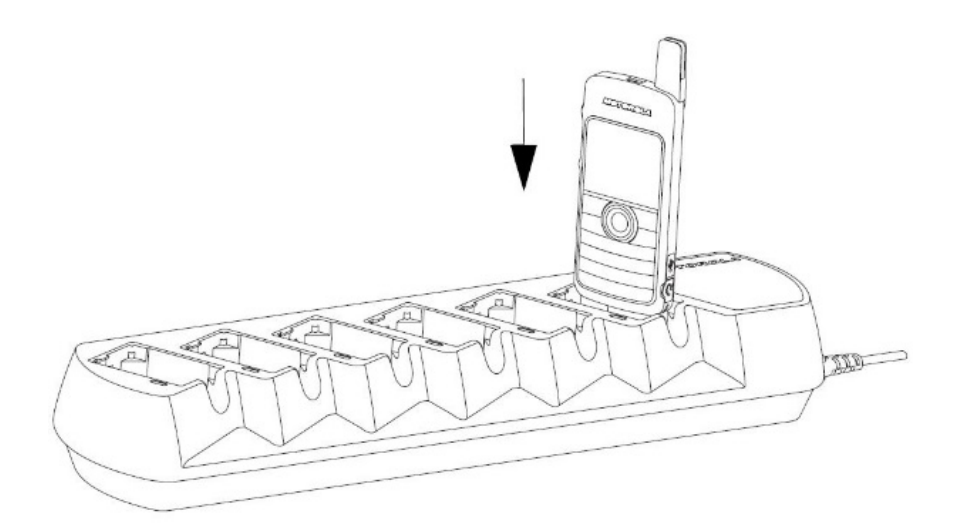

### **Připojení sluchátka/audio příslušenství**

Audio konektor se nachází na straně antény radiostanice. Používá se k připojení příslušenství MOTOTRBO k radiostanici.

Zvedněte uzávěr krytu audio konektoru. Vyrovnejte indikátory na konektoru a krytu a pak konektor zatlačte, až správně zapadne.

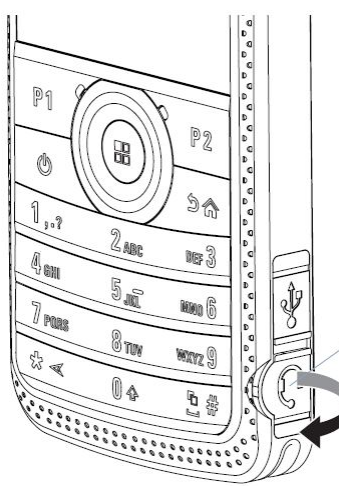

Otočte konektorem doprava nebo doleva, aby se uzamkl.

*K odemčení jím otáčejte, až se indikátory na konektoru a krytu vyrovnají. Konektor odpojte z radiostanice jemným vytažením.*

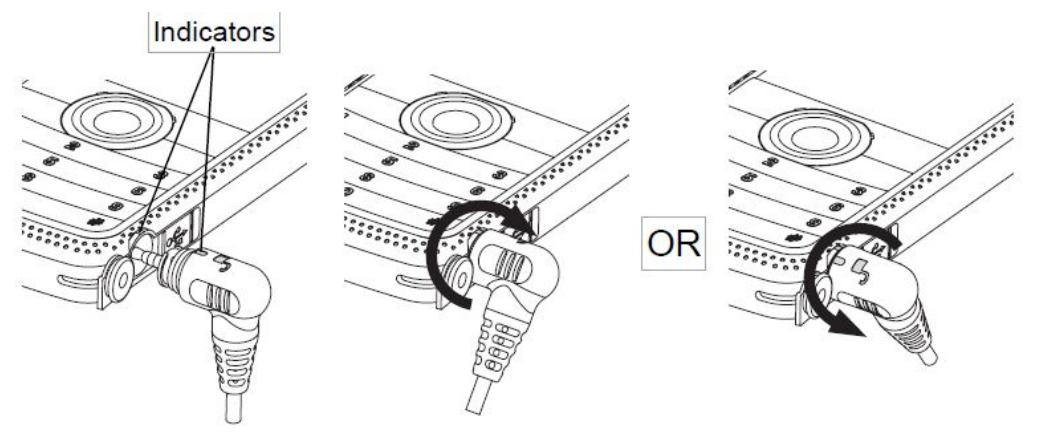

### **Zapnutí radiostanice**

Stiskněte tlačítko **Zap/Vyp** (**On/Off**)na klávesnici. Na displeji radiostanice se krátce zobrazí text MOTOTRBO (TM) následovaný uvítací zprávou nebo uvítacím obrázkem.

Kontrolka LED se rozsvítí zeleně a zároveň se rozsvítí domovská obrazovka.

Podsvícení závisí na posledním nastavení jasu.

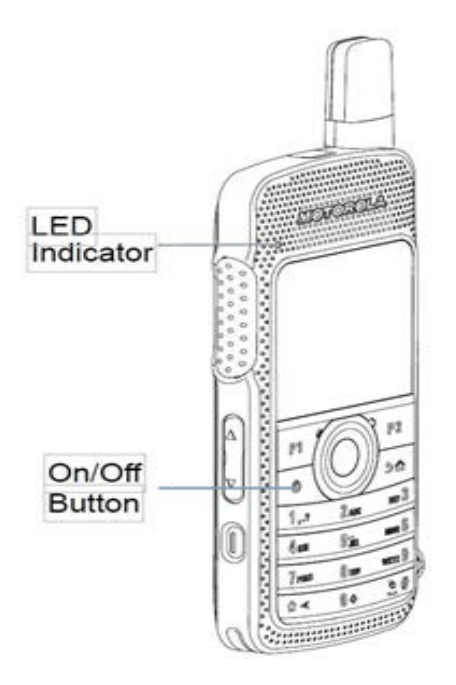

**POZNÁMKA:** Jas se nastavuje přes ruční režim jasu a automatický jas je ovládán fotosenzorem radiostanice. Domovská obrazovka se během zapnutí nerozsvítí, pokud je kontrolka LED deaktivována (viz *Zapnutí a vypnutí kontrolky LED* na straně 114).

Krátce zazní zvukový signál indikující, že test při zapnutí proběhl úspěšně.

**POZNÁMKA:** Pokud je funkce zvukových signálů/výstrah radiostanice deaktivována,

nezazní žádný zvukový signál při zapnutí (viz *Zapnutí a vypnutí zvukových signálů/výstrah radiostanice* na *straně 108*).

Pokud se radiostanice nezapne, zkontrolujte baterii. Ujistěte se, zda je nabitá a správně připojená. Pokud se radiostanice i přesto nezapne, kontaktujte prodejce.

*Pro vypnutí radiostanice opět stiskněte tlačítko Zap/Vyp (On/Off) a přidržte na 2 sekundy. Na displeji radiostanice se krátce zobrazí zpráva Powering Down (Vypíná se).*

### **Nastavení hlasitosti**

Chcete-li zvýšit hlasitost, stiskněte horní část tlačítka hlasitosti.

*Ke snížení hlasitosti stiskněte dolní část tlačítka hlasitosti.*

**POZNÁMKA:** Pokud není hlasitost možné ztlumit pod naprogramovanou minimální hlasitost, lze radiostanici přeprogramovat na nižší (či vyšší) minimální úroveň hlasitosti.

Chcete-li získat více informací, kontaktujte prodejce nebo správce systému.

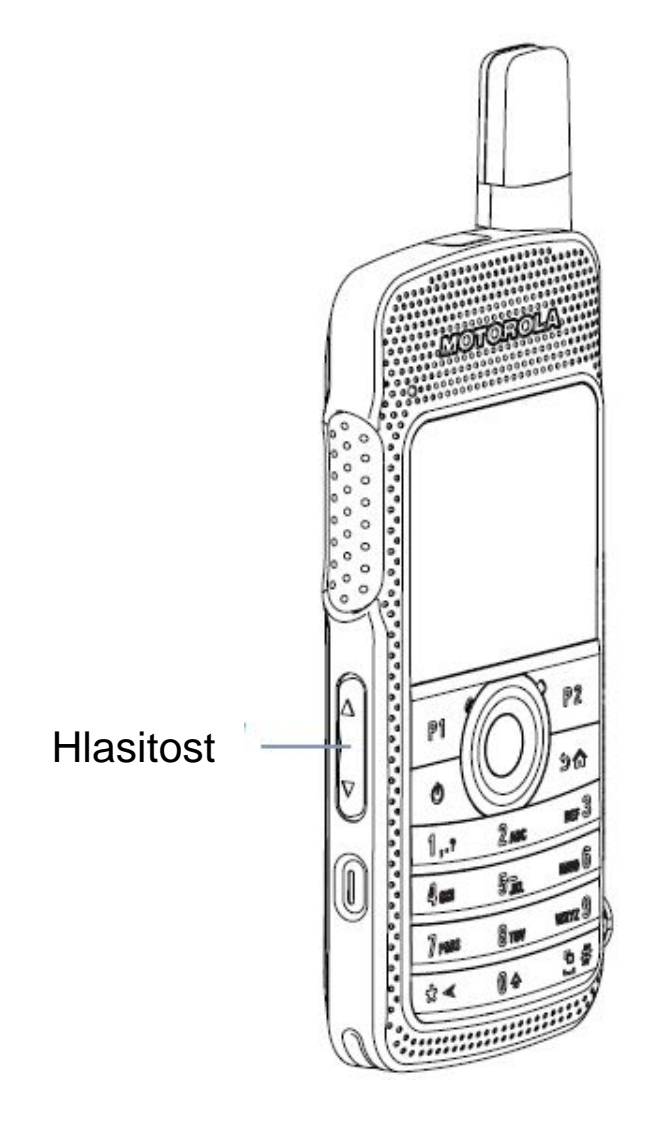

# **Identifikace ovládacích prvků radiostanice**

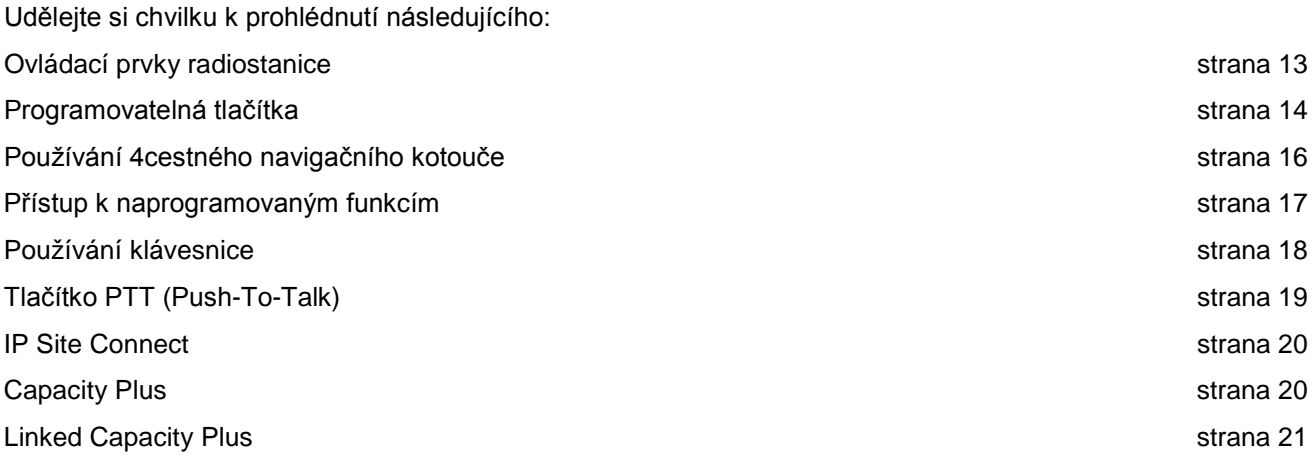

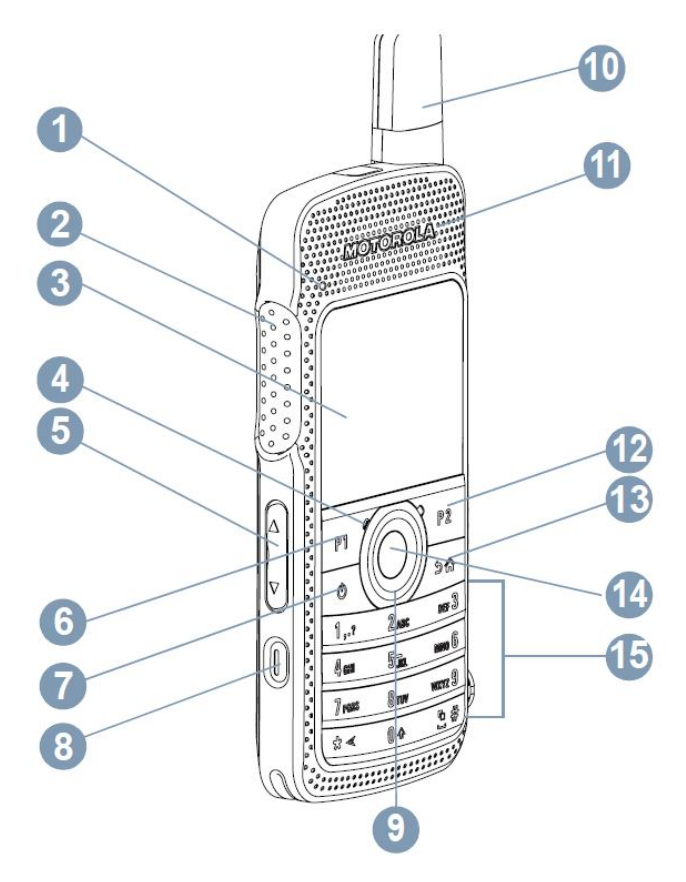

- 1 Indikátor LED<br>2 Tlačítko vysílá
- 2 Tlačítko vysílání Push-to-Talk (**PTT**)
- 3 Displej
- 4 Mikrofon<br>5 Tlačítko h
- 5 Tlačítko hlasitosti<br>6 Přední tlačítko P1
- Přední tlačítko P1\* SP: LP:
- 7 Tlačítko Zap/Vyp
- 8 Tlačítko Nouzový stav\*
- 9 4-cestný navigační kotouč
- 10 Anténa
- 11 Externí reproduktor
- 12 Přední tlačítko P2\*<br>SP: LP: LP:
- 13 Tlačítko Zpět/Domů
- 14 Tlačítko Menu/OK
- 15 Klávesnice
- *\* Tato tlačítka jsou programovatelná*

### **Programovatelná tlačítka**

Prodejce může naprogramovat programovatelná tlačítka jako

zkratky k funkcím radiostanice nebo předvolby kanálů/skupin

v závislosti na délce stisknutí tlačítka:

- Krátké stisknutí rychlé stisknutí a uvolnění (0,05 sekundy).
- Dlouhé stisknutí stisknutí a přidržení po naprogramovanou dobu trvání (v rozmezí 1,00 sekunda až 3,75 sekundy).
- Stlačení přidržení tlačítka stisknutého.

**POZNÁMKA:** Naprogramované trvání stisknutí tlačítka je použitelné pro všechny přiřaditelné funkce radiostanice/obslužné funkce nebo nastavení. Více podrobností o naprogramovaném trvání tlačítka **Nouzový stav** viz **Činnost při nouzovém stavu** na straně 73.

Pro vaše pohodlí může být programovatelné tlačítko také upraveno na podporu až 9 vašich oblíbených funkcí. O programovacích možnostech se informujte u prodejce.

#### **Přiřaditelné funkce radiostanice**

**Actions** (Akce) – programovatelné tlačítko pro přístup k seznamu programovatelných činností CPS.

**Audio Routing** (Přesměrování zvuku) – přepíná zvuk mezi interní reproduktor radiostanice a externí přídavné reproduktory.

**Bluetooth™ Audio Switch** (Spínač zvuku Bluetooth™) – přepíná směrování zvuku mezi interní reproduktor radiostanice a externí příslušenství s aktivovanou funkcí Bluetooth.

**Contacts** (Kontakty) – poskytuje přímý přístup do seznamu kontaktů.

**Call Alert** (Upozornění na volání) – přímý přístup k seznamu kontaktů radiostanice k výběru kontaktu, kterému se zašle upozornění na volání.

**Call Log** (Protokol volání) – vybere seznam protokolu volání.

**Channel Announcement** (Oznámení kanálu) – přehrává hlasové zprávy oznámení zóny a kanálu pro stávající kanál.

**Display Radio Alias** (Zobrazení jména radiostanice) – zobrazuje název radiostanice na displeji.

**Emergency** (Nouzový stav) – v závislosti na programování aktivuje nebo stornuje nouzový poplach nebo volání.

**Intelligent Audio On/Off** (Zap/Vyp inteligentního zvuku) – vypíná a zapíná funkci inteligentního zvuku.

**Job Tickets** (Pracovní lístky) – umožňuje uživateli zobrazit a jednat podle pracovních lístků.

**Manual Dial** (Ruční vytáčení) – v závislosti na programování spustí privátní nebo telefonní volání zapsáním čísla ID účastníka nebo telefonního čísla.

**Manual Site Roam** (Ruční roaming stanoviště)\*‡ – zahájí ruční vyhledávání stanoviště.

**Mic AGC On/Off** (Mic AGC Zap/Vyp) – zapíná a vypíná automatické řízení zesílení interního mikrofonu (AGC).

**Monitor** – monitoruje aktivitu na zvoleném kanálu.

**Notifications** (Oznámení) – poskytuje přímý přístup do seznamu oznámení.

**Nuisance Channel Delete** (Odstranit rušivý kanál)\*‡ – dočasně odstraní ze seznamu skenování nechtěný kanál, s výjimkou vybraného kanálu. Vybraný kanál odkazuje na vybranou kombinaci zóny/kanálu uživatele, ze které je spuštěno skenování.

**One Touch Access** (Jednodotyková volba) – přímo spustí předdefinované privátní, telefonické či skupinové volání, upozornění na volání nebo stručnou textovou zprávu.

**Option Board Feature** (Funkce volitelného modulu) – zapíná a vypíná funkce volitelného modulu pro kanály s aktivovaným volitelným modulem.

**Permanent Monitor** (Trvalé monitorování)\*‡ – monitoruje veškerý rádiový provoz na zvoleném kanálu, dokud není funkce deaktivována.

**Phone** (Telefon) – poskytuje přímý přístup do seznamu telefonních kontaktů.

**Power Battery Indicator** (Indikátor nabití baterie) – zobrazí současný stav úrovně nabití baterie.

**Privacy** (Utajení) – zapíná a vypíná funkci utajení.

**Radio Alias and ID** (Název a číslo ID radiostanice) – poskytuje název a číslo ID radiostanice.

**Radio Check** (Kontrola přítomnosti radiostanice v dosahu) – určí, zda je radiostanice v systému aktivní. **Radio Enable** (Aktivovat radiostanici) – umožňuje, aby se cílová radiostanice vzdáleně aktivovala.

**Radio Disable** (Deaktivovat radiostanici) – umožňuje, aby se cílová radiostanice vzdáleně deaktivovala.

**Remote Monitor** (Vzdálené monitorování) – zapne mikrofon cílové radiostanice bez jakékoli indikace.

**Repeater/Talkaround** (Převaděč/Nepřetržitá komunikace)\*‡ – přepíná mezi používáním převaděče a přímou komunikací s jinou radiostanicí.

**Ring Alert Type** (Typ upozornění volání) – poskytuje přímý přístup k nastavení typu upozornění na volání.

**Scan** (Skenování) – zapíná a vypíná funkci skenování.

**Site Info** (Informace o stanovištii)\* – zobrazí název místa a číslo ID současného systému Linked Capacity Plus. Přehrává oznamovací zvukové zprávy z lokality pro aktuální lokalitu (tato funkce je nedostupná při deaktivované funkci hlasových oznámení).

**Site Lock On/Off** (Zap/Vyp uzamčení stanoviště)\*‡ – zapíná a vypíná automatický roaming stanoviště.

**Text Message** (Textové zprávy) – vybere nabídku textových zpráv.

**Transmit Interrupt Remote Dekey** (Dálkové zrušení vysílání) – zastaví vysílání vzdálené monitorované radiostanice bez oznámení nebo pokračujícího nepřerušitelného volání za účelem uvolnění kanálu.

**Unassigned** (Nepřiřazeno) – nepřiřazené programovatelné tlačítko.

**Voice Announcement On/Off** (Zap/Vyp hlasových oznámení) – vypíná a zapíná funkci hlasových oznámení.

**Voice Operating Transmission (VOX)** (Vysílání ovládané hlasem) – zapíná a vypíná funkci VOX.

**Zone** (Zóna) – umožňuje výběr ze seznamu zón.

*\* Neplatí pro systém Capacity Plus*

*‡ Neplatí pro systém Linked Capacity Plus*

#### **Přiřaditelná nastavení nebo obslužné funkce**

**All Tones/Alerts** (Všechny zvukové signály/výstrahy) – zapíná a vypíná všechny zvukové signály a výstrahy.

**Brightness** (Jas) – umožňuje nastavení jasu prostřednictvím ručního režimu jasu nebo automatickou regulaci jasu pomocí fotosenzoru radiostanice.

**Display Mode** (Režim displeje) – zapíná a vypíná režim displeje den/noc.

**Keypad Lock** (Uzamčení klávesnice) – odemyká a zamyká klávesnici.

**Wallpaper** (Tapeta) – zobrazená tapeta na domovské obrazovce.

## **Používání 4-cestného navigačního kotouče**

4-cestný navigační kotouč <sup>( a</sup>lze používat k procházení možnostmi, zvyšování/snižování hodnot a svislé navigaci.

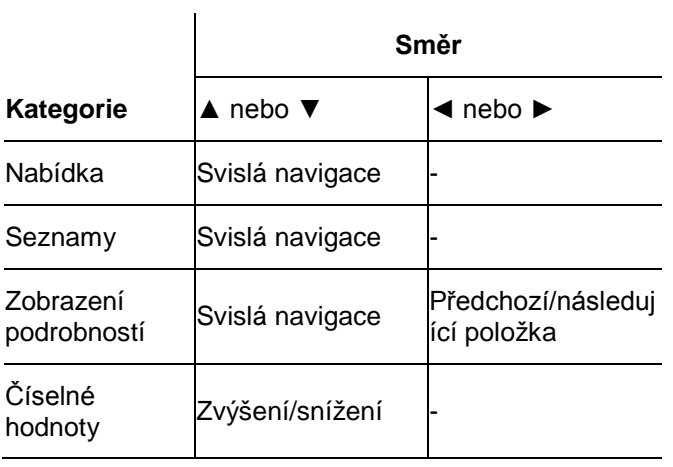

4-cestný navigační kotouč <sup>(13)</sup> lze použít jako číslo, název nebo volný textový editor.

Tlačítko **►** lze použít ke změně kanálů na domovské obrazovce.

Stiskem tlačítka Menu/OK vyberete požadovaný kanál.

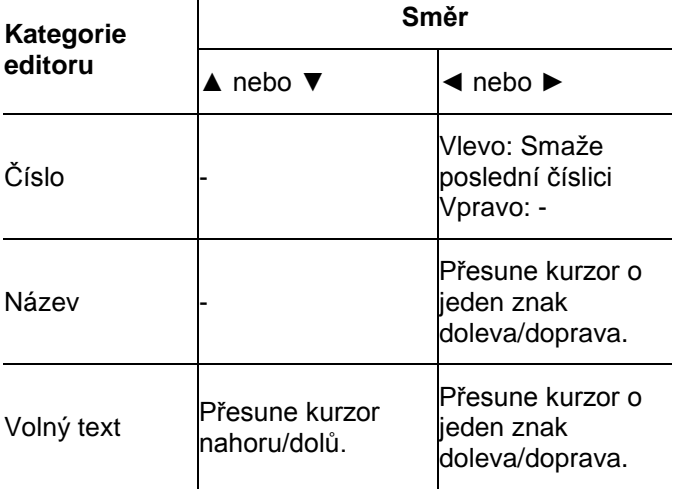

### **Přístup k naprogramovaným funkcím**

K různým funkcím radiostanice se lze dostat jedním z následujících způsobů:

• Krátkým nebo dlouhým stiskem příslušných programovatelných tlačítek.

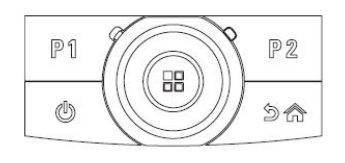

#### **NEBO**

- Pomocí 4-cestného navigačního kotouče takto:
- 1 Pro přístup do nabídky stiskněte tlačítko . Stiskem tlačítka **▲** nebo **▼** zvolte požadovanou funkci nabídky.
- 2 Stiskem vyberete funkci nebo vstoupíte do podnabídky.
- 3 Pro přechod o jednu úroveň nabídky nebo návrat na předchozí obrazovku stiskněte tlačítko  $\sqrt{2n}$ . Dlouhým stiskem tlačítka  $\sqrt{2n}$  se vrátíte na domovskou obrazovku.

4

POZNÁMKA: Radiostanice po uplynutí doby nečinnosti automaticky opustí nabídku a vrátí se na domovskou obrazovku.

### **■ Používání klávesnice**

Alfanumerickou klávesnici lze používat k přístupu na všechny funkce radiostanice. S její pomocí lze zadávat názvy nebo čísla ID účastníka a textové zprávy. Mnoho znaků vyžaduje, abyste příslušnou klávesu stiskli vícenásobně podobně jako u mobilních telefonů. V následující tabulce je zobrazen počet potřebných stisků klávesy k vygenerování požadovaného znaku.

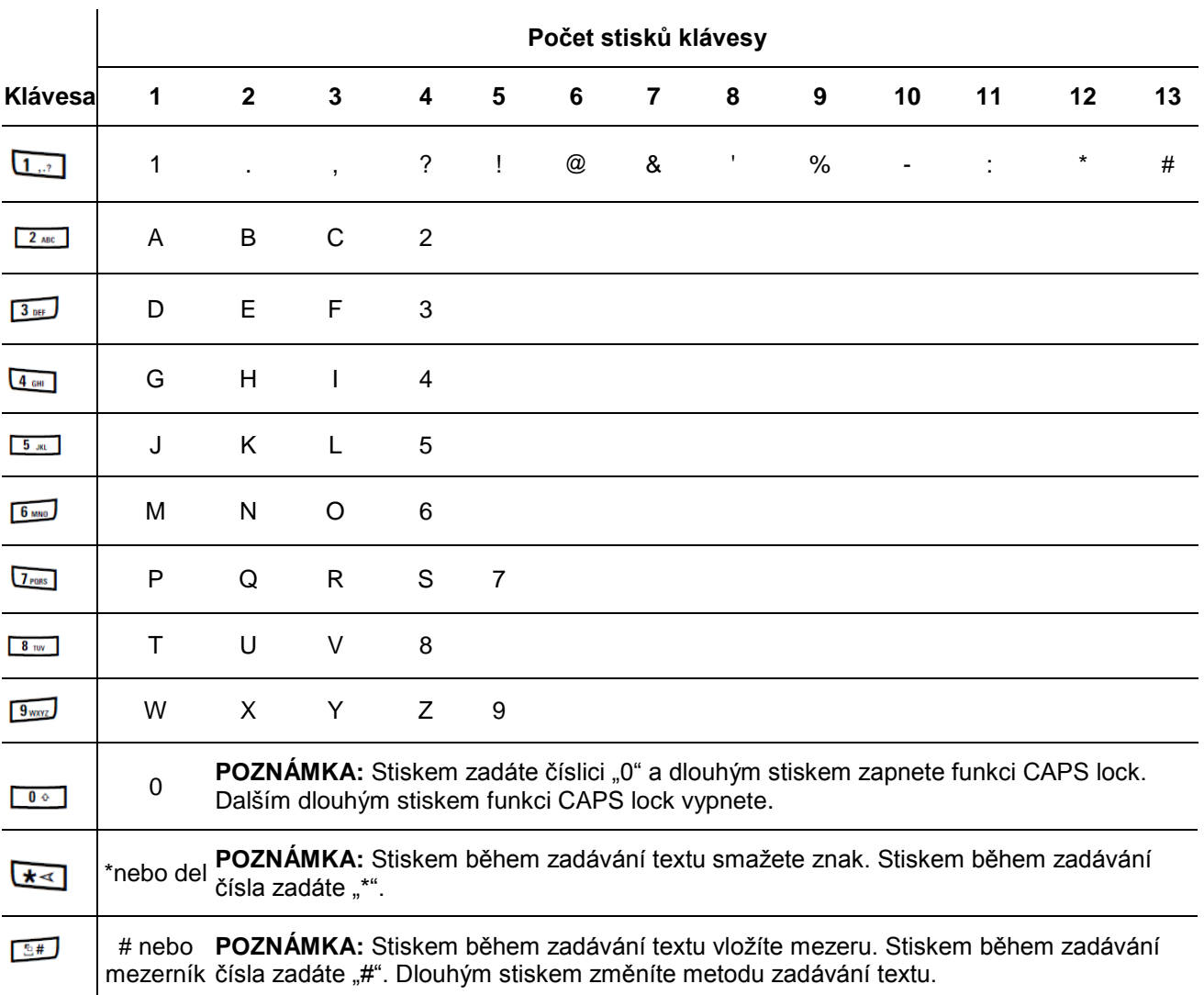

### **Tlačítko Push-To-Talk (PTT)**

Tlačítko **PTT** na boku radiostanice slouží ke dvěma základním účelům:

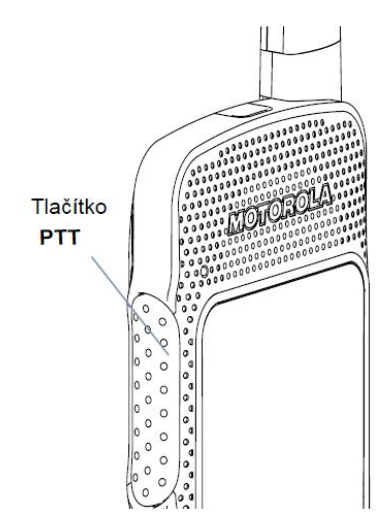

• V průběhu volání umožňuje tlačítko **PTT**, aby radiostanice vysílala dalším radiostanicím účastnícím se volání.

stiskem a přidržením tlačítka **PTT** můžete vysílat. Uvolněním tlačítka **PTT** budete poslouchat.

- Při stisknutí tlačítka **PTT** se aktivuje mikrofon.
- Když neprobíhá žádné volání, lze tlačítko **PTT** použít k uskutečnění nového volání (viz *Uskutečnění volání radiostanicí* na straně 29).

Pokud je povolen tón povolení hovoru (viz *Zapnutí a vypnutí tónu povolení hovoru* na straně 109), počkejte před zahájením hovoru na ukončení krátkého výstražného zvukového signálu.

*Pokud je během volání povolena na radiostanici funkce Channel Free Indication (Indikace volného kanálu) (naprogramována prodejcem), uslyšíte v okamžiku, kdy cílová radiostanice (radiostanice přijímající vaše volání) uvolní tlačítko PTT, krátký výstražný zvukový signál udávající, že kanál je volný pro vaši odpověď.*

*Pokud dojde k přerušení volání, uslyšíte zároveň stálý tón zákazu hovoru, který oznamuje, že byste měli uvolnit tlačítko PTT, například když radiostanice obdrží tísňové volání.*

### **IP Site Connect**

Tato funkce umožňuje, aby radiostanice rozšířila dosah z jednoho stanoviště s převaděčem na více stanovišť s převaděči vzájemně propojenými prostřednictvím sítě využívající protokol IP (Internet Protocol).

Když se radiostanice dostane z dosahu jednoho stanoviště do rozsahu jiného, připojí se k převadči nového stanoviště, aby mohla vysílat nebo přijímat volání/datové přenosy. To se v závislosti na nastaveních uskutečňuje automaticky nebo ručně.

V případě, že je radiostanice nastavená provádět tuto funkci automaticky, pokud je signál ze současného stanoviště slabý nebo pokud není radiostanice schopna detekovat žádný signál z aktuálního stanoviště, skenuje přes všechna dostupná stanoviště. Následně se připojí k převaděči s nejsilnější hodnotou RSSI (Received Signal Strength Indicator).

Při ručním hledání stanoviště hledá radiostanice další stanoviště v seznamu roamingu, které je aktuálně v dosahu (ale které nemusí mít nejsilnější signál) a připojí se na něj.

**POZNÁMKA:** Každý kanál může mít povolenu funkci Scan (Skenování) nebo Roam (Roaming), ale nikoli obě současně.

Kanály s touto funkcí lze přidat do určitého seznamu roamingu. Radiostanice prohledává kanál(y) v seznamu stanovišť během automatické roamingové činnosti, aby vyhledala nejlepší.

Seznam roamingu podporuje maximálně 16 kanálů (včetně zvoleného kanálu).

Do seznamu roamingu nelze ručně přidat ani z něho odstranit žádnou položku. Chcete-li získat více informací, kontaktujte prodejce nebo správce systému.

### **Capacity Plus**

Capacity Plus je trunková konfigurace rádiového systému MOTOTRBO pro jedno stanoviště, která využívá skupinu kanálů k podpoře stovek uživatelů a až 254 skupin. Tato funkce umožňuje radiostanici efektivně využívat vícenásobné použití kanálů v režimu Repeater (Převaděč).

Při aktivované funkci Capacity Plus jsou funkce, které nejsou určeny pro Capacity Plus nedostupné. Pokud se pokusíte prostřednictvím stisknutí programovatelné klávesy zvolit na funkci, která není určena pro Capacity Plus, uslyšíte negativní indikační tón.

Radiostanice je také vybavena funkcemi, které jsou dostupné v konvenčním digitálním režimu, IP Site Connect, Capacity Plus i Linked Capacity Plus. Drobné rozdíly ve způsobu, jakým každá funkce pracuje, ale NEOVLIVŇUJÍ výkonnost radiostanice.

Chcete-li získat více informací o této konfiguraci systému, kontaktujte prodejce nebo správce systému.

### **Linked Capacity Plus**

Systém Linked Capacity Plus je trunková vícekanálová konfigurace rádiového systému pro více stanovišť, která kombinuje to nejlepší z konfigurací systémů MOTOTRBO Capacity Plus a IP Site Connect.

Linked Capacity Plus umožňuje radiostanici rozšířit trunkovou komunikaci z jediného stanoviště připojením se k dalším stanovištím/převaděčům, která jsou mezi sebou propojena prostřednictvím IP (Internet Protocol) sítě. Zároveň poskytuje zvýšení kapacity efektivním vícenásobným využíváním kanálů na každém dostupném stanovišťi.

Pokud se radiostanice dostane z dosahu jednoho stanoviště do dosahu jiného, připojí se k převaděči nového stanoviště, a může vysílat nebo přijímat volání/datové přenosy. To se v závislosti na nastaveních uskutečňuje automaticky nebo ručně.

V případě, že je radiostanice nastavená provádět tuto funkci automaticky, pak pokud je signál ze stávajícího stanoviště slabý nebo pokud není radiostanice schopna detekovat žádný signál, radiostanice skenuje přes všechna dostupná stanoviště. Následně se připojí k převaděči s nejsilnějším signálem (RSSI Received Signal Strength Indicator).

Při ručním hledání stanoviště hledá radiostanice další stanoviště v seznamu roamingu, které je aktuálně v dosahu (ale které nemusí mít nejsilnější signál) a připojí se na něj.

Každý kanál s povolenou funkcí Linked Capacity Plus lze přidat do určitého seznamu roamingu. Radiostanice prohledává tyto kanály během automatické roamingové činnosti, aby vyhledala nejlepší stanoviště.

**POZNÁMKA:** Do seznamu roamingu nelze ručně přidat ani z něho odstranit žádnou položku. Chcete-li získat více informací, kontaktujte prodejce nebo správce systému.

Podobně jako u funkce Capacity Plus nejsou ikony funkcí, které nejsou určené pro systém Linked Capacity Plus, v příslušné nabídce dostupné. Pokud se pokusíte prostřednictvím stisknutí programovatelné klávesy zvolit na funkci, která není dostupná pro Linked Capacity Plus, uslyšíte negativní indikační tón.

Chcete-li získat více informací o této konfiguraci, kontaktujte prodejce nebo správce systému.

# **Význam indikátorů stavu**

Radiostanice indikuje svůj provozní stav prostřednictvím následujících funkcí:

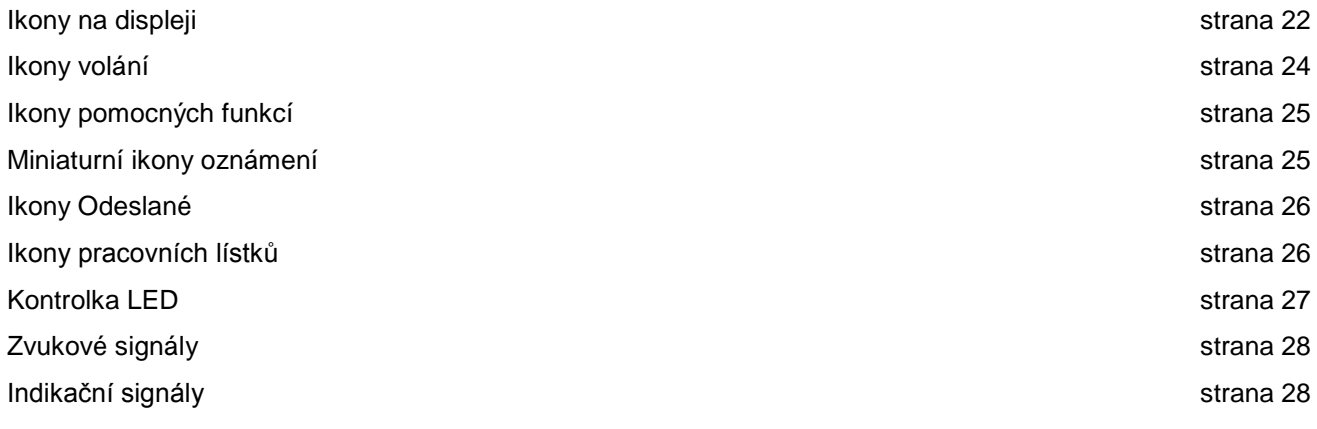

### **Ikony na displeji**

Radiostanice je vybavena 2palcovým displejem na šířku s 16bitovým barevným rozlišením QVGA (Quarter Video Graphics Array).

Dále jsou uvedeny ikony, které se zobrazují na displeji radiostanice. Jsou zobrazeny při uspořádání odleva v pořadí zobrazení/používání

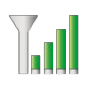

#### **Indikátor síly přijímaného signálu (RSSI)**

Počet zobrazených proužků představuje sílu rádiového signálu. Čtyři proužky indikují nejsilnější signál. Tato ikona se zobrazuje pouze během příjmu.

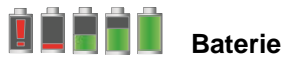

Počet zobrazených proužků indikuje zbývající úroveň nabití baterie. Při nízkém nabití baterie bliká.

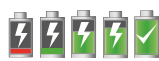

#### **Stav vybíjení baterie**

Zobrazuje stav vybíjení baterie.

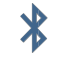

#### **Zařízení Bluetooth nepřipojeno**

Funkce Bluetooth je aktivována, ale není připojeno žádné zařízení se systémem Bluetooth.

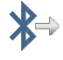

#### **Zařízení Bluetooth připojeno**

Funkce Bluetooth je aktivována. Při připojení zařízení se systémem Bluetooth zůstane tato ikona rozsvícená.

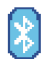

#### **Zjištění Bluetooth zařízení**

Bluetooth je povoleno a radiostanice může zjistit připojitelné zařízení.

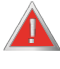

#### **Nouzový stav**

Radiostanice se nachází v nouzovém režimu..

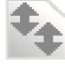

### **Velkoobjemová data**

Radiostanice přijímá velkoobjemová data a kanál je obsazen.

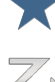

### **Oznámení příjmu pracovního lístku**

Seznam obsahuje novou položku.

#### Funkce skenování je aktivována

**Skenování\***‡

### **Skenování – priorita 1\***‡

Radiostanice detekuje aktivitu na kanálu/skupině označené jako Priorita 1.

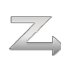

**Skenování – priorita 2\***‡ Radiostanice detekuje aktivitu na kanálu/ skupině označené jako Priorita 1.

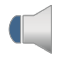

**Monitor** Vybraný kanál je monitorován.

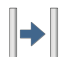

**Talkaround\***‡ Mimo dosah převaděče je radiostanice zkonfigurována pro přímou komunikaci s jinou radiostanicí.

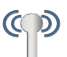

### **Roaming\***

Funkce roamingu je aktivována

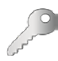

## **Zabezpečená**

Funkce Privacy (Utajení) je aktivována.

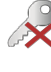

### **Nezabezpečená**

Funkce Privacy (Utajení) je deaktivována.

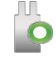

## **Option Board**

Option Board je aktivován. (Pokud je deska instalována)¨

#### **Option Board deaktivován**

**X** Option Board je deaktivován.

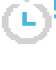

### **Časovač zpoždění programování vzduchem**

Udává čas zbývající do automatického restartu radiostanice

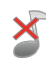

### **Všechny tóny deaktivovány**

Všechny vyzváněcí tóny jsou deaktivovány

### **Protokol volání**

Protokol volajících a volaných radiostanicích

.

**Kontakty** Seznam kontaktů je dostupný

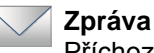

### Příchozí zpráva.

- \* *Neplatí pro Capacity Plus*
- ‡ *Neplatí pro Linked Capacity Plus*

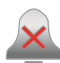

**Tiché vyzvánění** Je aktivován režim tichého vyzvánění.

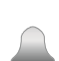

**Pouze vyzvánění** Je aktivován režim vyzvánění.

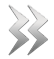

**Vibrace** Je aktivován režim vibrací.

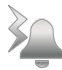

**Vibrace a vyzvánění**

Jsou aktivovány režimy vibrací a vyzvánění.

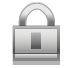

**Klávesnice** Klávesnice uzamčená.

### **Ikony volání**

Během vysílání se na displeji radiostanice zobrazují následující ikony. Tyto ikony se také zobrazují v seznamu kontaktů a indikují typ ID.

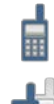

**Privátní volání**

Indikuje probíhající privátní volání

**Skupinové volání/volání všem**

Indikuje probíhající skupinové volání nebo volání všem.

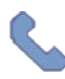

#### **Telefonní volání jako privátní volání**

Indikuje probíhající telefonní volání jako privátní volání. V seznamu kontaktů indikuje jméno telefonu (název) nebo ID (číslo).

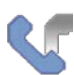

**Telefonní volání jako skupinové volání/volání všem** Indikuje probíhající telefonní volání jako skupinové volání/volání všem. V seznamu kontaktů indikuje jméno skupiny (název) nebo ID (číslo).

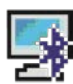

#### **Volání přes počítač prostřednictvím rozhraní Bluetooth**

Indikuje probíhající volání přes počítač prostřednictvím rozhraní Bluetooth V seznamu kontaktů indikuje jméno volání přes počítač prostřednictvím rozhraní Bluetooth (název) nebo ID (číslo). **Ikona upozornění na privátní volání**

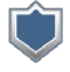

V seznamu kontaktů indikuje jméno účastníka (název) nebo ID (číslo).

### **Ikony pomocných funkcí**

Následující ikony se zobrazují vedle položek nabídky na displeji radiostanice, jenž nabízí následující možnosti.

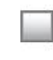

**Zaškrtávací pole (prázdné)** Indikuje, že možnost není vybraná.

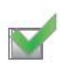

**Zaškrtávací pole (zaškrtnuté)** Indikuje, že možnost je vybraná.

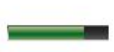

**Jas** Indikuje úroveň jasu.

**Zvýraznění jasu** Zvýrazní úroveň jasu.

### **Miniaturní ikony oznámení**

Následující ikony se krátce zobrazí na displeji radiostanice po přijetí opatření k provedení úlohy.

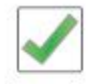

**Úspěšný přenos (pozitivní)** Úspěšně podniknutá akce.

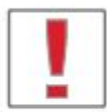

**Neúspěšný přenos (negativní)** Neúspěšně podniknutá akce.

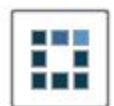

#### **Probíhá přenos (tradiční)**

Vysílá. Tato ikona se zobrazuje před indikací pro Úspěšný přenos nebo Neúspěšný přenos.

### **Ikony Odeslané**

Následující ikony se zobrazují ve složce Sent Items (Odeslané).

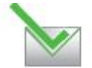

#### **Úspěšně odesláno**

Textová zpráva se odeslala úspěšně.

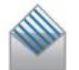

#### **Přečtená individuální nebo skupinové zpráva**

Textová zpráva byla přečtena.

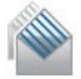

#### **Nepřečtená individuální nebo skupinová zpráva**

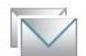

Textová zpráva nebyla přečtena.

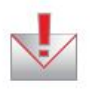

### **Odeslání se nezdařilo**

Textovou zprávu nelze odeslat.

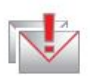

# **Probíhá**

- Textová zpráva jménu skupiny nebo číslu ID čeká na přenos.
- Textová zpráva jménu účastníka nebo číslu ID čeká na přenos, následována čekáním na potvrzení.

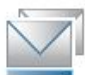

### **Ikony pracovních lístků**

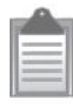

#### **Všechny úkoly**

Indikuje všechny uvedené úkoly.

### **Nové úkoly** Indikuje nové úkoly.

### **Kontrolka LED**

Kontrolka LED zobrazuje provozní stav radiostanice.

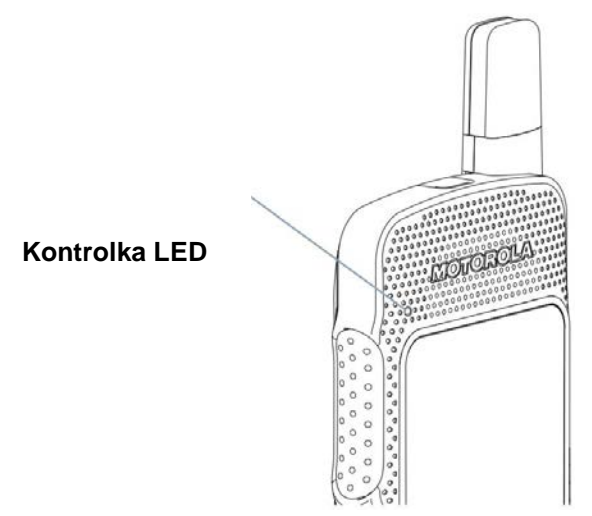

**Bliká červeně** – radiostanice vysílá při stavu nízkého nabití baterie, přijímá nouzový přenos nebo se nezdařil samočinný text při zapínání.

**Svítí žlutě** – radiostanice monitoruje digitální konvenční kanál nebo se nachází ve zjistitelném režimu Bluetooth. Také indikuje dostatečné nabití baterie při stisknutí programovatelného tlačítka.

**Bliká žlutě** – radiostanice skenuje aktivitu nebo přijímá upozornění na volání, nebo jsou všechny místní kanály systému Linked Capacity Plus zaneprázdněné.

**Dvojitě bliká žlutě** – radiostanice již není připojena k převaděči zatímco je v systému Capacity Plus nebo Linked Capacity Plus, všechny kanály systému Capacity Plus nebo Linked Capacity Plus jsou momentálně zaneprázdněné, Automatický roaming je povolen, radiostanice aktivně

hledá nové stanoviště, nebo radiostanice musí ještě odpovědět na upozornění na skupinové volání. Také indikuje, že radiostanice musí ještě odpovědět na upozornění na skupinové volání, nebo je radiostanice uzamčená.

**Svítí zeleně** – radiostanice se zapíná nebo vysílá. Také indikuje plné nabití baterie při stisknutí programovatelného tlačítka.

**Bliká zeleně** – radiostanice se zapíná, přijímá volání nebo data s neaktivovanou funkcí utajení, detekuje aktivitu nebo získává vysílání bezdrátového programování (OTAP).

**Dvojitě bliká zeleně** – radiostanice přijímá volání nebo data s aktivovanou funkcí utajení.

**POZNÁMKA:** Když se radiostanice nachází v konvenčním režimu a kontrolka LED bliká zeleně, indikuje, že radiostanice detekuje bezdrátovou aktivitu. Díky povaze digitálního protokolu může (a nemusí) tato aktivita ovlivnit naprogramovaný kanál radiostanice.

### **Akustické tóny**

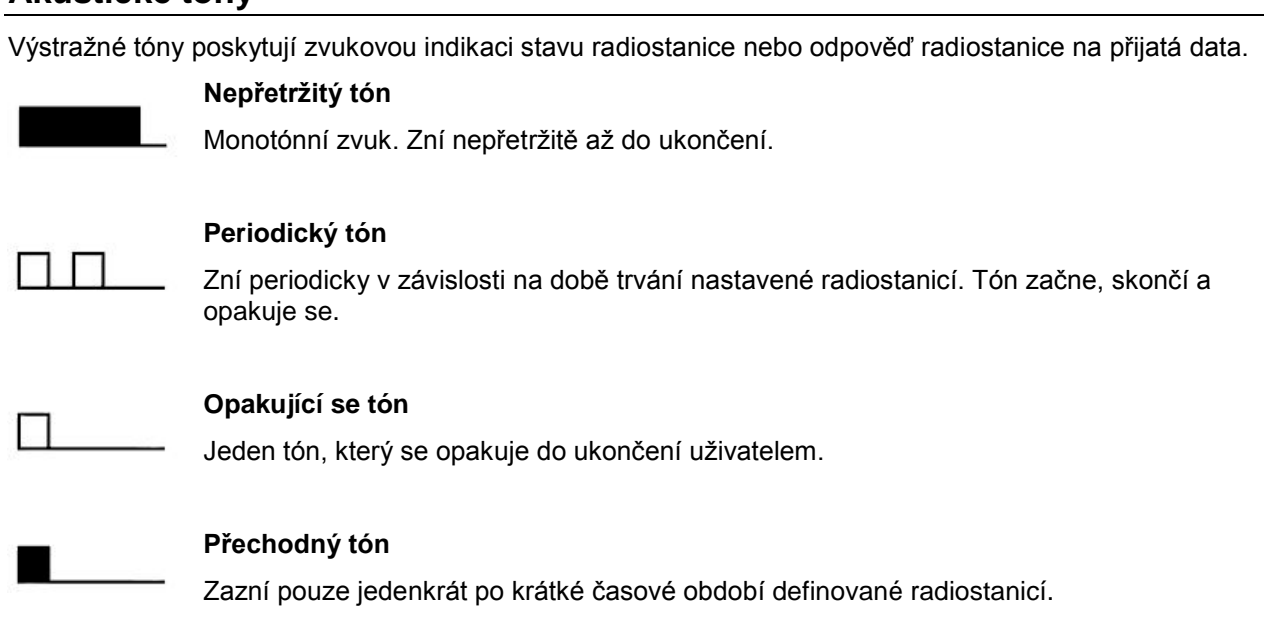

## **Indikační tóny**  $Nizký tón$ Vysoký tón n

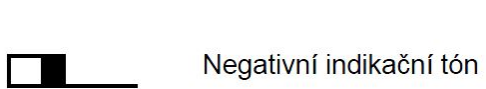

 $\blacksquare$ 

Pozitivní indikační tón

# **Uskutečnění a příjem volání**

Jakmile porozumíte, jak je radiostanice MOTOTRBO SL4000 nakonfigurovaná, jste připraveni ji používat.

Tuto navigační příručku použijte k seznámení se se základními funkcemi volání:

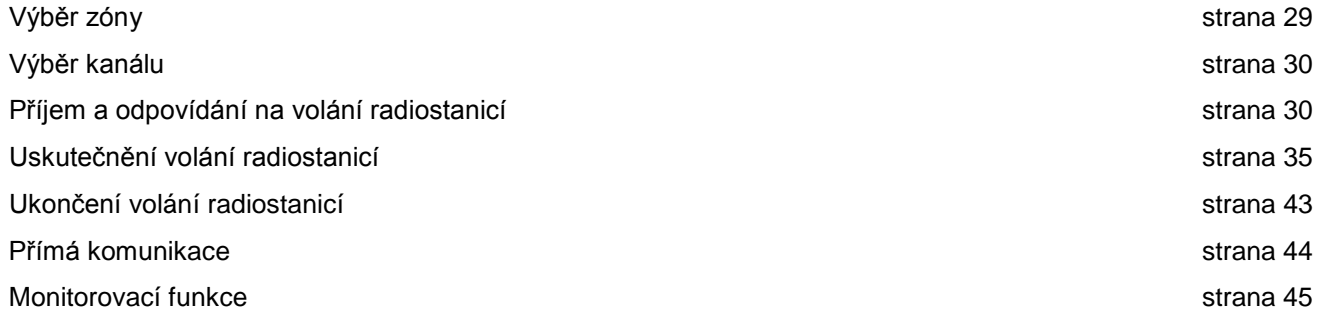

### **Výběr zóny**

Zóna je skupina kanálů. Tato radiostanice podporuje až 250 zón s maximálně 160 kanály na zónu.

K výběru zóny použijte následující postup.

#### **Postup:**

Stiskněte naprogramované tlačítko **Zóna** a pokračujte krokem 3.

#### **NEBO**

Postupujte podle následujících pokynů.

- 1  $\circled{b}$  k přístupu do nabídky.
- 2 **▲** nebo **▼** na funkci Zone (zóna) a stiskněte .

3 Aktuální zóna je zobrazena a indikována prostřednictvím  $\sqrt{}$ 

4 **▲** nebo **▼** na požadovanou zónu a pokračujte krokem 7.

#### **NEBO**

Napište první znak požadované zóny.

5 Objeví se blikající kurzor.

Prostřednictvím klávesnice vložte požadovanou zónu.

Stiskem **◄** se posunete o jedno místo doleva.

Stiskem **►** se posunete o jedno místo doprava.

Stiskem **kal** smažete nechtěné znaky.

Dlouhým stiskem  $\sqrt{\frac{8\pi}{n}}$  změníte metodu zadávání textu.

6 Na prvním řádku na displeji jsou zobrazeny zadané znaky. Na dalších řádcích jsou zobrazeny vybrané zóny.

Vyhledávání názvu zóny se děje bez rozlišení malých a velkých písmen. Pokud existují dvě nebo více zón se stejným názvem, radiostanice zobrazí zónu, která je uvedena v seznamu zón jako první.

- 7 Výběr proveďte stiskem
- 8 Na displeji se krátce zobrazí text <Zone> Selected a následně přejde na obrazovku vybrané zóny.

#### **Výběr kanálu**

Přenosy se vysílají a přijímají na kanálu. V závislosti na konfiguraci radiostanice může být každý kanál naprogramován jiným způsobem, aby podporoval různé skupiny uživatelů nebo aby nabízel různé funkce. Po výběru příslušné zóny vyberte odpovídající kanál, na kterém vyžadujete přenosy nebo příjem.

#### **Postup:**

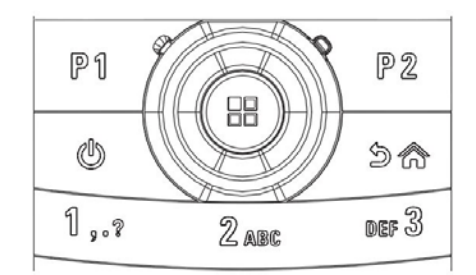

1 Na navigačním kotouči získáte stiskem **►** přístup k seznamu kanálů (když se nacházíte na domovské obrazovce). Aktivní kanál je zobrazen a indikován prostřednictvím

### **Příjem a odpověď na volání rádiem**

Jakmile je zobrazen kanál, název skupiny nebo číslo ID, můžete pokračovat příjmem a odpovědí na volání. Kontrolka LED svítí zeleně, pokud radiostanice vysílá a bliká zeleně v okamžiku, kdy přijímá.

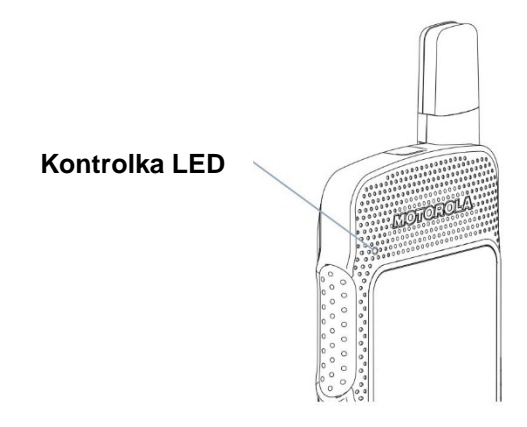

**POZNÁMKA:** Kontrolka LED svítí zeleně, pokud radiostanice vysílá a dvojitě bliká zeleně v okamžiku, kdy přijímá volání s aktivovanou funkcí utajení. Aby byla radiostanice schopna dešifrovat utajení volání, musí mít stejný přístupový klíč, NEBO stejnou hodnotu klíče a čísla ID klíče (naprogramovanou prodejcem) jako vysílající radiostanice (radiostanice, od které přijímáte volání).

Více informací viz *Utajení* na straně 91.

#### **Příjem a odpověď na skupinové volání**

Aby radiostanice mohla přijmout volání pro skupinu uživatelů, musí být zkonfigurována jako součást příslušné skupiny.

#### **Postup:**

Když přijmete skupinové volání (když se nacházíte na domovské obrazovce):

- 1 Kontrolka LED bliká zeleně.
- 2 V pravém horním rohu se zobrazí ikona skupinového volání. Na prvním textovém řádku se zobrazí jméno volajícího. Na druhém textovém řádku se zobrazí název skupinového volání. Radiostanice zruší utlumení a příchozí volání je slyšet v reproduktoru radiostanice.
- 3 Pro odpověď si přidržte radiostanici svisle 2,5 až 5,0 cm před ústy.
- 4 Pokud je aktivována funkce Channel Free Indication (Indikace volného kanálu), uslyšíte v okamžiku, kdy vysílající radiostanice uvolní tlačítko **PTT**, krátký výstražný tón udávající, že kanál je volný pro vaši odpověď.

Stiskem tlačítka **PTT** odpovíte na volání.

**NEBO**

Pokud je aktivovaná funkce Voice Interrupt (Hlasové přerušení), stiskem tlačítka **PTT** zastavíte současné volání z vysílající radiostanice a uvolníte kanál, abyste mohli hovořit/odpovědět.

- 5 Kontrolka LED se rozsvítí zeleně.
- 6 Počkejte na dokončení tónu povolení hovoru (je-li aktivován) a začněte jasně hovořit do mikrofonu.
- 7 Uvolněním tlačítka **PTT** budete poslouchat.
- 8 Pokud po přednastavené časové období nedojde k žádné hlasové aktivitě, volání se ukončí.

Podrobnosti o provádění skupinového volání viz **Uskutečnění skupinového volání** na straně 31.

**POZNÁMKA:** Pokud radiostanice přijme skupinové volání a nenachází se na domovské obrazovce, zůstane před zodpovězením volání na současné obrazovce. Dlouhým stiskem tlačítka <sup>Zbal</sup> přejdete na domovskou obrazovku a před odpovědí zobrazíte jméno volajícího.

#### **Příjem a odpovídání na privátní volání**

Privátní volání je volání z individuální radiostanice jiné individuální radiostanici.

#### **Postup:**

Když obdržíte privátní volání:

- 1 Kontrolka LED bliká zeleně.
- 2 Na stavovém řádku se zobrazí ikona privátního volání. Na prvním textovém řádku se zobrazí jméno volajícího. Na druhém textovém řádku se zobrazí stav volání. Radiostanice zruší ztlumení a příchozí volání je slyšet v reproduktoru radiostanice.
- 3 Pro odpověď si přidržte radiostanici svisle 2,5 až 5,0 cm před ústy.
- 4 Pokud je aktivována funkce Channel Free Indication (Indikace volného kanálu), uslyšíte v okamžiku, kdy vysílající radiostanice uvolní tlačítko PTT, krátký výstražný tón udávající, že kanál je volný pro vaši odpověď.

Stiskem tlačítka PTT odpovíte na volání.

NEBO

Pokud je aktivovaná funkce Voice Interrupt (Hlasové přerušení), stiskem tlačítka PTT zastavte současné volání z vysílající radiostanice a uvolněte kanál, abyste mohli hovořit/odpovědět.

- 5 Kontrolka LED se rozsvítí zeleně.
- 6 Počkejte na dokončení tónu povolení hovoru (je-li aktivován) a začněte jasně hovořit do mikrofonu.
- 7 Uvolněním tlačítka PTT budete poslouchat.
- 8 Pokud po přednastavené časové období nedojde k žádné hlasové aktivitě, volání se ukončí.
- 9 Uslyšíte krátký tón. Na displeji se zobrazí text Call Ended (Volání ukončeno).

*Podrobnosti o provádění skupinového volání viz Uskutečnění privátního volání na straně 32.* 

#### **Příjem volání všem**

Volání všem je volání z individuální radiostanice všem radiostanicím na kanálu bez ohledu na skupiny. Používá se k provedení důležitých oznámení vyžadujících plnou pozornost uživatele.

#### **Postup:**

Když obdržíte volání všem:

- 1 Zazní tón a kontrolka LED se rozbliká zeleně.
- 2 V pravém horním rohu se zobrazí ikona skupinového volání. Na prvním textovém řádku se zobrazí jméno volajícího. Na druhém textovém řádku se zobrazí text All Call (Volání všem). Radiostanice zruší ztlumení a příchozí volání je slyšet v reproduktoru radiostanice.
- 3 Po ukončení volání všem se radiostanice vrátí na předchozí obrazovku, na které se nacházela před přijetím volání. Volání všem nečeká před ukončením na přednastavené časové období. Pokud je aktivována funkce Channel Free Indication (Indikace volného kanálu), uslyšíte v okamžiku, kdy vysílající radiostanice uvolní tlačítko **PTT**, krátký výstražný tón udávající, že kanál je volný k použití.

#### *Na volání všem nemůžete odpovědět.*

*Podrobnosti o provádění skupinového volání viz Uskutečnění volání všem na straně 33.*

**POZNÁMKA:** Pokud v průběhu příjmu volání přepnete na jiný kanál, přestane radiostanice volání všem přijímat. Během volání všem není možné používat žádná naprogramovaná tlačítka do doby, než volání skončí.

#### **Příjem a odpověď na telefonní volání**

#### *Telefonní volání jako privátní volání*

#### **Postup:**

Když přijmete telefonní volání jako privátní volání:

- 1 V pravém horním rohu se zobrazí ikona telefonního volání. Na displeji se zobrazí jméno volajícího nebo Phone call (Telefonní volání).
- 2 Stiskem tlačítka **PTT** můžete mluvit, uvolněním poslouchat.
- 3 K ukončení volání stiskněte  $\sqrt{2n}$ .

Na displeji se zobrazí text Ending Phone Call (Ukončení telefonního volání).

4 V případě úspěchu:

Zazní tón a na displeji se zobrazí text Call Ended (Volání ukončeno).

#### **NEBO**

V případě neúspěchu:

Radiostanice se vrátí na obrazovku telefonního volání. Zopakujte krok 3 nebo počkejte, až uživatel telefonu ukončí volání.

*Pokud není v radiostanici povolena funkce telefonních volání, na displeji se zobrazí text Unavailable (Nedostupná funkce) a radiostanice ztlumí volání. Po ukončení volání se radiostanice vrátí na předchozí obrazovku.*

#### *Telefonní volání jako skupinové volání*

#### **Postup:**

Když přijmete telefonní volání jako skupinové volání:

- 1 V pravém horním rohu se zobrazí ikona skupinového telefonního volání. Na displeji se zobrazí jméno skupiny a telefonní volání.
- 2 Stiskem tlačítka **PTT** můžete mluvit, uvolněním poslouchat.
- $3$  K ukončení volání stiskněte  $\sqrt{5n}$ .

Na displeji se zobrazí text Ending Phone Call (Ukončení telefonního volání).

4 V případě úspěchu:

Zazní tón a na displeji se zobrazí text Call Ended (Volání ukončeno).

**NEBO**

V případě neúspěchu:

Radiostanice se vrátí na obrazovku telefonního volání. Zopakujte krok 3 nebo počkejte, až uživatel telefonu ukončí volání.

*Pokud není v radiostanici povolena funkce telefonních volání, na displeji se zobrazí text Unavailable (Nedostupná funkce) a radiostanice ztlumí volání. Po ukončení volání se radiostanice vrátí na předchozí obrazovku.*

#### *Telefonní volání jako volání všem*

#### **Postup:**

Když přijmete telefonní volání jako volání všem:

- 1 V pravém horním rohu se zobrazí ikona telefonního volání. Na displeji se zobrazí volání všem a telefonní volání.
- 2 Stiskem tlačítka **PTT** můžete mluvit, uvolněním poslouchat.
- 3 K ukončení volání stiskněte  $\sqrt{5\pi}$ .

Na displeji se zobrazí text Ending Phone Call (Ukončení telefonního volání).

4 V případě úspěchu:

Zazní tón a na displeji se zobrazí text All Call a Call Ended (Volání všem, Volání ukončeno).

**NEBO**

V případě neúspěchu:

Radiostanice se vrátí na obrazovku telefonního volání. Zopakujte krok 3, aby se volání ukončilo.

*Pokud není v radiostanici povolena funkce telefonních volání, na displeji se zobrazí text Unavailable (Nedostupná funkce) a radiostanice ztlumí volání. Po ukončení volání se radiostanice vrátí na předchozí obrazovku.*

**POZNÁMKA:** Když přijmete telefonní volání jako volání všem, můžete na volání odpovědět nebo jej ukončit pouze pokud je typ All Call (Volání všem přiřazen příslušnému kanálu.

### **Uskutečnění volání radiostanicí**

Po výběru kanálu můžete zvolit číslo ID účastníka nebo skupinu prostřednictvím těchto možností:

- Tlačítko **PTT**
- Naprogramované tlačítko **One Touch Access** (Jednodotykový přístup)
- Naprogramované číselné klávesy (viz *Uskutečnění skupinového a privátního volání a volání všem prostřednictvím programovatelné číselné klávesy* na straně 33).
- Programovatelné tlačítko tato metoda je pouze telefonní volání (viz *Uskutečnění telefonního volání pomocí programovatelného tlačítka telefonu* na straně 39).
- Seznam kontaktů (viz *Nastavení kontaktů* na straně 57).
- Ruční vytáčení (prostřednictvím kontaktů) tato metoda je pouze pro privátní volání a telefonní volání a vytáčí se pomocí klávesnice (viz *Uskutečnění privátního volání z kontaktů* na straně 57 a *Uskutečnění volání prostřednictvím programovatelného tlačítka ručního vytáčení* na straně 40).
- **POZNÁMKA:** Radiostanice musí mít povolenu funkci utajení, aby mohla na příslušném kanálu odesílat vysílání s aktivovanou funkcí utajení. Pouze radiostanice se stejným přístupovým klíčem NEBO stejnou hodnotou klíče a čísla ID klíče jako vaše radiostanice budou schopny vysílání dešifrovat.

Více informací viz *Utajení* na straně 91.

Funkce jednodotykového přístupu umožňuje snadno uskutečnit skupinové nebo privátní volání na předdefinované číslo ID. Tuto funkci lze přiřadit krátkému nebo dlouhému stisknutí programovatelného tlačítka. **Tlačítku jednodotykového přístupu** lze přiřadit **POUZE** jedno číslo ID. Radiostanice může mít naprogramováno více **tlačítek jednodotykového přístupu**.

#### **Uskutečnění skupinového volání**

Aby radiostanice mohla uskutečnit volání skupině uživatelů, musí být zkonfigurována jako součást příslušné skupiny.

#### **Postup:**

1 Vyberte kanál s aktivním názvem skupiny nebo číslem ID. Viz **Výběr kanálu** na straně 30 NEBO

Stiskněte naprogramované tlačítko **jednodotykového přístupu**.

- 2 Pro odpověď si přidržte radiostanici svisle 2,5 až 5,0 cm před ústy.
- 3 Stiskem tlačítka PTT uskutečníte volání. Kontrolka LED se rozsvítí zeleně. V pravém horním rohu se zobrazí ikona skupinového volání. Na prvním textovém řádku se zobrazí název skupinového volání.
- 4 Počkejte na dokončení tónu povolení hovoru (je-li aktivován) a začněte jasně hovořit do mikrofonu.
- 5 Uvolněním tlačítka **PTT** budete poslouchat. Když cílová radiostanice odpoví, rozbliká se kontrolka LED zeleně, radiostanice zruší ztlumení a odpověď je slyšet v reproduktoru radiostanice. Na displeji uvidíte ikonu skupinového volání, název skupiny nebo číslo ID a jméno vysílající radiostanice nebo číslo ID.
- 6 Pokud je aktivována funkce Channel Free Indication (Indikace volného kanálu), uslyšíte v okamžiku, kdy cílová radiostanice uvolní tlačítko **PTT**, krátký výstražný tón udávající, že kanál je volný pro vaši odpověď. Stiskněte tlačítko **PTT**, abyste odpověděli.

#### **NEBO**

Pokud po přednastavené časové období nedojde k žádné hlasové aktivitě, volání se ukončí.

7 Radiostanice se vrátí na obrazovku, na které jste se nacházeli před zahájením volání.

#### *Uskutečnění privátního volání*

Zatímco privátní volání zahájené autorizovanou individuální radiostanicí můžete přijmout nebo na něj odpovědět, musí být vaše radiostanice naprogramována, abyste mohli privátní volání zahájit.

Existují dva typy privátních volání. První typ, kdy je kontrola přítomnosti radiostanice v síti provedena před spuštěním volání, zatímco druhý spustí volání okamžitě.

Prodejce může do radiostanice naprogramovat pouze **jeden** z těchto typů.

Pokud není tato funkce aktivována, uslyšíte při uskutečnění privátního volání prostřednictvím seznamu kontaktů, tlačítka **jednodotykového přístupu** nebo naprogramovaných číselných kláves negativní indikační tón.

Ke kontaktování individuální radiostanice použijte funkci textové zprávy nebo upozornění na volání. Více informací viz *Funkce textových zpráv* na straně 68 nebo *Funkce upozornění na volání* na straně 71.

#### **Postup:**

1 Vyberte kanál s aktivní individuální přezdívkou nebo číslem ID. Viz **Výběr kanálu** na straně 30 **NFRO** 

Stiskněte naprogramované tlačítko **jednodotykového přístupu**.

- 2 Pro odpověď si přidržte radiostanici svisle 2,5 až 5,0 cm (1 až 2 palce) před ústy.
- 3 Stiskem tlačítka PTT uskutečníte volání. Kontrolka LED se rozsvítí zeleně, radiostanice zruší ztlumení a odpověď je slyšet v reproduktoru radiostanice. V pravém horním rohu se zobrazí ikona privátního volání. Na prvním textovém řádku se zobrazí jméno účastníka. Na druhém textovém řádku se zobrazí stav volání.
- 4 Počkejte na dokončení tónu povolení hovoru (je-li aktivován) a začněte jasně hovořit do mikrofonu.
- 5 Uvolněním tlačítka PTT budete poslouchat. Když cílová radiostanice odpoví, rozbliká se kontrolka LED zeleně, radiostanice zruší ztlumení a odpověď je slyšet v reproduktoru radiostanice.
- 6 Pokud je aktivována funkce Channel Free Indication (Indikace volného kanálu), uslyšíte v okamžiku, kdy cílová radiostanice uvolní tlačítko **PTT**, krátký výstražný tón udávající, že kanál je volný pro vaši odpověď. Stiskněte tlačítko **PTT**, abyste odpověděli.

#### **NEBO**

Pokud po přednastavené časové období nedojde k žádné hlasové aktivitě, volání se ukončí.

7 Uslyšíte krátký tón. Na displeji se zobrazí text Call Ended (Volání ukončeno).

**POZNÁMKA:** Pokud uvolníte tlačítko PTT, zatímco radiostanice spouští volání, ukončí tuto činnost bez jakéhokoli příznaku a vrátí se na předchozí obrazovku. Radiostanice může být naprogramována, aby před spuštěním privátního volání provedla kontrolu přítomnosti radiostanice. Pokud není cílová radiostanice dostupná, uslyšíte krátký tón a na displeji se zobrazí negativní miniaturní oznámení.
#### *Uskutečnění volání všem*

Tato funkce umožňuje vysílat všem uživatelům na kanálu. Radiostanice musí být naprogramována, aby umožnila použití této funkce.

#### **Postup:**

- 1 Vyberte kanál s aktivní přezdívkou skupiny nebo číslem ID. Viz **Výběr kanálu** na straně 30
- 2 Přidržte si radiostanici svisle 2,5 až 5,0 cm (1 až 2 palce) před ústy.
- 3 Stiskem tlačítka PTT uskutečníte volání. Kontrolka LED se rozsvítí zeleně. V pravém horním rohu se zobrazí ikona skupinového volání. Na prvním textovém řádku se zobrazí text All Call (Volání všem).
- 4 Počkejte na dokončení tónu povolení hovoru (je-li aktivován) a začněte jasně hovořit do mikrofonu.

*Uživatelé příslušného kanálu nemohou odpovědět na volání všem.*

### **Uskutečnění telefonního volání tlačítkem rychlé volby**

#### **Postup:**

1 Stiskem naprogramovaného tlačítka rychlé volby uskutečníte telefonní volání na předdefinovanou jméno nebo číslo ID.

Pokud je zadání pro tlačítko rychlé volby prázdné, zazní negativní indikační tón.

Pokud není přístupový kód předem nakonfigurovaný v seznamu kontaktů, zobrazí se na displeji text

Access code (Přístupový kód): Zadejte příslušný přístupový kód a pokračuite stiskem  $\circledR$ 

- 2 Kontrolka LED se rozsvítí zeleně. V pravém horním rohu se zobrazí ikona telefonního volání. Na prvním textovém řádku se zobrazí jméno účastníka. Na druhém textovém řádku se zobrazí stav volání.
- 3 V případě úspěchu:

Zazní tón DTMF. Uslyšíte oznamovací tón uživatele telefonu. Na prvním textovém řádku se zobrazí jméno účastníka. V pravém horním rohu zůstane ikona telefonního volání.

#### **NEBO**

V případě neúspěchu:

Zazní tón a na displeji se zobrazí text Phone Call Failed (Telefonní volání se nezdařilo). Radiostanice se vrátí na obrazovku zadání přístupového kódu.

Pokud je přístupový kód předem nakonfigurovaný v seznamu kontaktů, vrátí se radiostanice na obrazovku, na které jste se nacházeli před zahájením volání.

- 4 Přidržte si radiostanici svisle 2,5 až 5,0 cm (1 až 2 palce) před ústy.
- 5 Stiskem tlačítka PTT můžete mluvit, uvolněním poslouchat.

Zadání číslic navíc, jsou-li vyžadovány telefonním voláním:

Zadejte číslice navíc prostřednictvím klávesnice a pokračujte stiskem<sup>(®</sup>). Zazní tón DTMF a radiostanice se vrátí na předchozí obrazovku.

6 K ukončení volání stiskněte  $\sqrt{2n}$ .

Pokud není odhlašovací kód předem nakonfigurovaný v seznamu kontaktů, zobrazí se na displeji text

De-Access code (Odhlašovací kód): Zadejte příslušný odhlašovací kód a pokračujte stiskem . Radiostanice se vrátí na předchozí obrazovku.

NEBO

Stiskněte tlačítko jednodotykového přístupu. Zazní tón DTMF. Pokud je zadání pro tlačítko jednodotykového přístupu prázdné, zazní negativní indikační tón.

- 7 Zazní tón DTMF a na displeji se zobrazí text Ending Phone Call (Ukončení telefonního volání).
- 8 V případě úspěchu:

Zazní tón a na displeji se zobrazí text Call Ended (Volání ukončeno).

**NFRO** 

V případě neúspěchu:

Radiostanice se vrátí na obrazovku telefonního volání. Zopakujte krok 6 a 7 nebo počkejte, až uživatel telefonu ukončí volání.

Jakmile uživatel telefonu ukončí hovor, zazní tón a na displeji se zobrazí text Call Ended (Volání ukončeno).

*Pokud se volání ukončí, zatímco zadáváte číslice požadované telefonním voláním navíc, vrátí se radiostanice na obrazovku, na které jste se nacházeli před zahájením volání.*

Během přístupu na kanál stiskem  $\sqrt{2n}$  zamítnete pokus o hovor a zazní tón.

Když během volání stisknete tlačítko rychlé volby s předem nakonfigurovaným odhlašovacím kódem nebo zadáte odhlašovací kód jako zadání pro číslice navíc, radiostanice se pokusí ukončit volání.

Přístupový nebo odhlašovací kód nemůže být delší než 10 znaků.

#### **Uskutečnění skupinového či privátního volání nebo volání všem programovatelnou číselnou klávesou**

Funkce programovatelné číselné klávesy umožňuje snadno uskutečnit skupinové či privátní volání nebo volání všem na předdefinovanou jméno nebo číslo ID. Tuto funkci lze přiřadit všem dostupným číselným klávesám na klávesnici.

Číselné klávese lze přiřadit **POUZE** jednu jméno nebo číslo ID nezávislé na kanálu, ale s přezdívkou nebo číslem ID můžete mít přidruženu více než jednu číselnou klávesu.

#### **Postup:**

Když se nacházíte na domovské obrazovce:

1 Dlouhým stiskem naprogramované číselné klávesy uskutečníte skupinové či privátní volání nebo volání všem na předdefinovanou jméno nebo číslo ID.

Pokud není číselná klávesa přidružena s žádnou položkou, zazní negativní indikační tón.

- 2 Přidržte si radiostanici svisle 2,5 až 5,0 cm (1 až 2 palce) před ústy.
- 3 Stiskem tlačítka PTT uskutečníte volání. Kontrolka LED se rozsvítí zeleně, radiostanice zruší ztlumení a odpověď je slyšet v reproduktoru radiostanice. V pravém horním rohu se zobrazí ikona skupinového/privátního volání. Na prvním textovém řádku se zobrazí jméno volajícího. Na druhém textovém řádku se zobrazí stav volání pro privátní volání nebo text All Call pro volání všem.
- 4 Počkejte na dokončení tónu povolení hovoru (je-li aktivován) a začněte jasně hovořit do mikrofonu.
- 5 Uvolněním tlačítka **PTT** budete poslouchat. Když cílová radiostanice odpoví, rozbliká se kontrolka LED zeleně, radiostanice zruší ztlumení a odpověď je slyšet v reproduktoru radiostanice.
- 6 Pokud je aktivována funkce Channel Free Indication (Indikace volného kanálu), uslyšíte v okamžiku, kdy cílová radiostanice uvolní tlačítko **PTT**, krátký výstražný tón udávající, že kanál je volný pro vaši odpověď. Stiskněte tlačítko **PTT**, abyste odpověděli.

#### **NEBO**

Pokud po přednastavené časové období nedojde k žádné hlasové aktivitě, volání se ukončí.

7 Radiostanice se vrátí na obrazovku, na které jste se nacházeli před zahájením volání.

V případě privátního volání uslyšíte při ukončení volání krátký tón.

*Podrobnosti ohledně přiřazení položky číselné klávese na klávesnici viz Přiřazení položky programovatelné číselné klávese na straně 63.*

### **Uskutečnění telefonního volání programovatelným tlačítkem telefonu**

#### **Postup:**

- 1 Stiskněte naprogramované tlačítko **Telefon**, čímž vstoupíte do seznamu telefonních položek.
- 2

▲ nebo ▼ na požadované jméno účastníka a stiskněte .

Pokud není přístupový kód předem nakonfigurovaný v seznamu kontaktů, zobrazí se na displeji text

Access code (Přístupový kód): Zadejte příslušný přístupový kód a pokračujte stiskem  $\overset{\textcircled{\small{(}}\!\circled{)}}$ 

- 3 Kontrolka LED se rozsvítí zeleně. V pravém horním rohu se zobrazí ikona telefonního volání. Na prvním textovém řádku se zobrazí jméno účastníka. Na druhém textovém řádku se zobrazí stav volání.
- 4 V případě úspěchu:

Zazní tón DTMF. Uslyšíte oznamovací tón uživatele telefonu. Na prvním textovém řádku se zobrazí jméno účastníka. V pravém horním rohu zůstane ikona telefonního volání.

#### NEBO

V případě neúspěchu:

Zazní tón a na displeji se zobrazí text Phone Call Failed (Telefonní volání se nezdařilo). Radiostanice se vrátí na obrazovku zadání přístupového kódu.

Pokud je přístupový kód předem nakonfigurovaný v seznamu kontaktů, vrátí se radiostanice na obrazovku, na které jste se nacházeli před zahájením volání.

- 5 Přidržte si radiostanici svisle 2,5 až 5,0 cm (1 až 2 palce) před ústy.
- 6 Stiskem tlačítka PTT můžete mluvit, uvolněním poslouchat.

Zadání číslic navíc, jsou-li vyžadovány telefonním voláním:

Zadejte číslice navíc prostřednictvím klávesnice a pokračujte stiskem<sup>(®</sup>). Zazní tón DTMF a radiostanice se vrátí na předchozí obrazovku.

7 K ukončení volání stiskněte  $\sqrt{2n}$ .

Pokud není odhlašovací kód předem nakonfigurovaný v seznamu kontaktů, zobrazí se na displeji text

De-Access code (Odhlašovací kód): Zadejte příslušný odhlašovací kód a pokračuite stiskem<sup>(O)</sup>. Radiostanice se vrátí na předchozí obrazovku.

**NEBO** 

Stiskněte tlačítko jednodotykového přístupu. Zazní tón DTMF. Pokud je zadání pro tlačítko jednodotykového přístupu prázdné, zazní negativní indikační tón.

- 8 Zazní tón DTMF a na displeji se zobrazí text Ending Phone Call (Ukončení telefonního volání).
- 9 V případě úspěchu:

Zazní tón a na displeji se zobrazí text Call Ended (Volání ukončeno).

NEBO

V případě neúspěchu:

Radiostanice se vrátí na obrazovku telefonního volání. Zopakujte krok 6 a 7 nebo počkejte, až uživatel telefonu ukončí volání.

*Při stisknutí tlačítka PTT na obrazovce telefonních kontaktů zazní tón a na displeji se zobrazí text*

*Press OK to Place Call (stiskem OK uskutečníte hovor)*

*Když uživatel telefonu ukončí hovor, zazní tón a na displeji se zobrazí text Call Ended (Volání ukončeno).*

*Pokud se volání ukončí, zatímco zadáváte číslice navíc požadované telefonním voláním, vrátí se radiostanice na obrazovku, na které jste se nacházeli před zahájením volání.*

Během přístupu na kanál stiskem  $\sqrt{2n}$  zamítnete pokus o hovor a zazní tón.

Když během volání stisknete tlačítko Jednodotykový přístup s předem nakonfigurovaným odhlašovacím kódem nebo zadáte odhlašovací kód jako zadání pro číslice navíc, radiostanice se pokusí ukončit volání.

Přístupový nebo odhlašovací kód nemůže být delší než 10 znaků.

### **Uskutečnění volání programovatelným tlačítkem ručního vytáčení**

#### *Uskutečnění privátního volání*

#### **Postup:**

- 1 Stiskem naprogramovaného tlačítka **Ruční vytáčení** vstoupíte do obrazovky ručního vytáčení.
- 2 ▲ nebo ▼ na funkci Radio Contact (Kontakt v radiostanici) a stiskněte .
- 3 Na displeji se zobrazí text Number (Číslo):. Prostřednictvím klávesnice zadejte číslo účastníka.
- 4 Přidržte si radiostanici svisle 2,5 až 5,0 cm (1 až 2 palce) před ústy.
- 5 Stiskem tlačítka PTT uskutečníte volání. Kontrolka LED se rozsvítí zeleně. V pravém horním rohu se zobrazí ikona privátního volání. Na prvním textovém řádku se zobrazí jméno účastníka. Na druhém textovém řádku se zobrazí stav volání.
- 6 Počkejte na dokončení tónu povolení hovoru (je-li aktivován) a začněte jasně hovořit do mikrofonu.
- 7 Uvolněním tlačítka PTT budete poslouchat. Když cílová radiostanice odpoví, kontrolka LED se rozbliká zeleně.
- 8 Pokud je aktivována funkce Channel Free Indication (Indikace volného kanálu), uslyšíte v okamžiku, kdy cílová radiostanice uvolní tlačítko PTT, krátký výstražný tón udávající, že kanál je volný pro vaši odpověď. Stiskněte tlačítko PTT, abyste odpověděli.

**NFRO** 

Pokud po přednastavené časové období nedojde k žádné hlasové aktivitě, volání se ukončí.

9 Uslyšíte krátký tón. Na displeji se zobrazí text Call Ended (Volání ukončeno).

#### *Postup provedení telefonního volání:*

- 1 Stiskem naprogramovaného tlačítka **Ruční vytáčení** vstoupíte do obrazovky ručního vytáčení.
- 2 ▲ nebo ▼ na funkci Phone Contact (Telefonní kontakt) a stiskněte .
- 3 Na displeji se zobrazí text Number (Číslo):. Prostřednictvím klávesnice zadejte název účastníka. Pokud není přístupový kód předem nakonfigurovaný v seznamu kontaktů, zobrazí se na displeji text Access code (Přístupový kód): Zadejte příslušný přístupový kód a pokračujte stiskem  $\textcircled{\tiny \textcircled{\tiny 2}}$
- 4 Kontrolka LED se rozsvítí zeleně. V pravém horním rohu se zobrazí ikona telefonního volání. Na prvním textovém řádku se zobrazí jméno účastníka. Na druhém textovém řádku se zobrazí stav volání.
- 5 V případě úspěchu:

Zazní tón DTMF. Uslyšíte oznamovací tón uživatele telefonu. Na prvním textovém řádku se zobrazí jméno účastníka. V pravém horním rohu zůstane ikona telefonního volání.

NEBO

V případě neúspěchu:

Zazní tón a na displeji se zobrazí text Phone Call Failed (Telefonní volání se nezdařilo). Radiostanice se vrátí na obrazovku zadání přístupového kódu.

Pokud je přístupový kód předem nakonfigurovaný v seznamu kontaktů, vrátí se radiostanice na obrazovku, na které jste se nacházeli před zahájením volání.

- 6 Přidržte si radiostanici svisle 2,5 až 5,0 cm (1 až 2 palce) před ústy.
- 7 Stiskem tlačítka PTT můžete mluvit, uvolněním poslouchat.

Zadání číslic navíc, jsou-li vyžadovány telefonním voláním:

Zadejte číslice navíc prostřednictvím klávesnice a pokračujte stiskem<sup>(®</sup>). Zazní tón DTMF a radiostanice se vrátí na předchozí obrazovku.

8 K ukončení volání stiskněte  $\sqrt{2a}$ .

Pokud není odhlašovací kód předem nakonfigurovaný v seznamu kontaktů, zobrazí se na displeji text

De-Access code (Odhlašovací kód): Zadejte příslušný odhlašovací kód a pokračujte stiskem . Radiostanice se vrátí na předchozí obrazovku.

**NFRO** 

Stiskněte tlačítko jednodotykového přístupu. Zazní tón DTMF. Pokud je zadání pro tlačítko jednodotykového přístupu prázdné, zazní negativní indikační tón.

9 Zazní tón DTMF a na displeji se zobrazí text

Ending Phone Call (Ukončení telefonního volání)

10 V případě úspěchu:

Zazní tón a na displeji se zobrazí text Call Ended (Volání ukončeno).

**NEBO** 

V případě neúspěchu:

Radiostanice se vrátí na obrazovku telefonního volání. Zopakujte krok 6 a 7 nebo počkejte, až uživatel telefonu ukončí volání.

*Při stisknutí tlačítka PTT na obrazovce telefonních kontaktů zazní tón a na displeji se zobrazí text*

*Press OK to Place Call (stiskem OK uskutečníte hovor)*

*Když uživatel telefonu ukončí hovor, zazní tón a na displeji se zobrazí text Call Ended (Volání ukončeno).*

*Pokud se volání ukončí, zatímco zadáváte číslice navíc požadované telefonním voláním, vrátí se radiostanice na obrazovku, na které jste se nacházeli před zahájením volání.*

Během přístupu na kanál stiskem zamítnete pokus o hovor a zazní tón.

Když během volání stisknete tlačítko **Jednodotykový přístup** s předem nakonfigurovaným odhlašovacím kódem nebo zadáte odhlašovací kód jako zadání pro číslice navíc, radiostanice se pokusí ukončit volání.

Přístupový nebo odhlašovací kód nemůže být delší než 10 znaků.

### **Ukončení volání radiostanicí**

Tato funkce umožňuje zastavit probíhající skupinové nebo privátní volání, aby se uvolnil kanál pro vysílání. Například pokud na radiostanici vznikne stav "zaseklého mikrofonu", kde je uživatelem nechtěně stisknuto tlačítko **PTT**.

Radiostanice musí být naprogramována, aby umožnila použití této funkce.

#### **Postup:**

Pokud se nacházíte na požadovaném kanálu:

- 1 Stiskněte naprogramované tlačítko **Vzdálené zrušení stisknuté klávesy k přerušení vysílání**.
- 2 Na displeji se zobrazí text Remote Dekey (Vzdálené zrušení stisknuté klávesy).
- 3 Počkejte na potvrzení.
- 4 Z radiostanice zazní pozitivní indikační tón a na displeji se zobrazí text Remote Dekey Success (Vzdálené zrušení stisknuté klávesy úspěšné) indikující, že kanál je nyní uvolněný.

#### **NEBO**

Z radiostanice zazní negativní indikační tón a na displeji se zobrazí text Remote Dekey Failed (Vzdálené zrušení stisknuté klávesy se nezdařilo).

*Na displeji se zobrazí text Call Interrupted (Volání přerušeno) a z radiostanice zazní negativní indikační tón, dokud neuvolníte tlačítko PTT, pokud vysílá nepřerušitelné volání, které je zastaveno touto funkcí.*

### **Přímá komunikace**

Když převaděč nefunguje nebo když je radiostanice mimo dosah převaděče, ale v hovorovém dosahu jiných radiostanic, můžete pokračovat v komunikaci.

Tato možnost se nazývá Talkaround (přímá komunikace).

**POZNÁMKA:** Tato funkce není dostupná v systému Capacity Plus a Linked Capacity Plus.

#### **Postup:**

Stiskem naprogramovaného tlačítka **Převaděč/přímá komunikace** přepnete mezi režimem přímé komunikace a nebo hovor přes převaděč.

#### **NEBO**

Postupujte podle následujících pokynů.

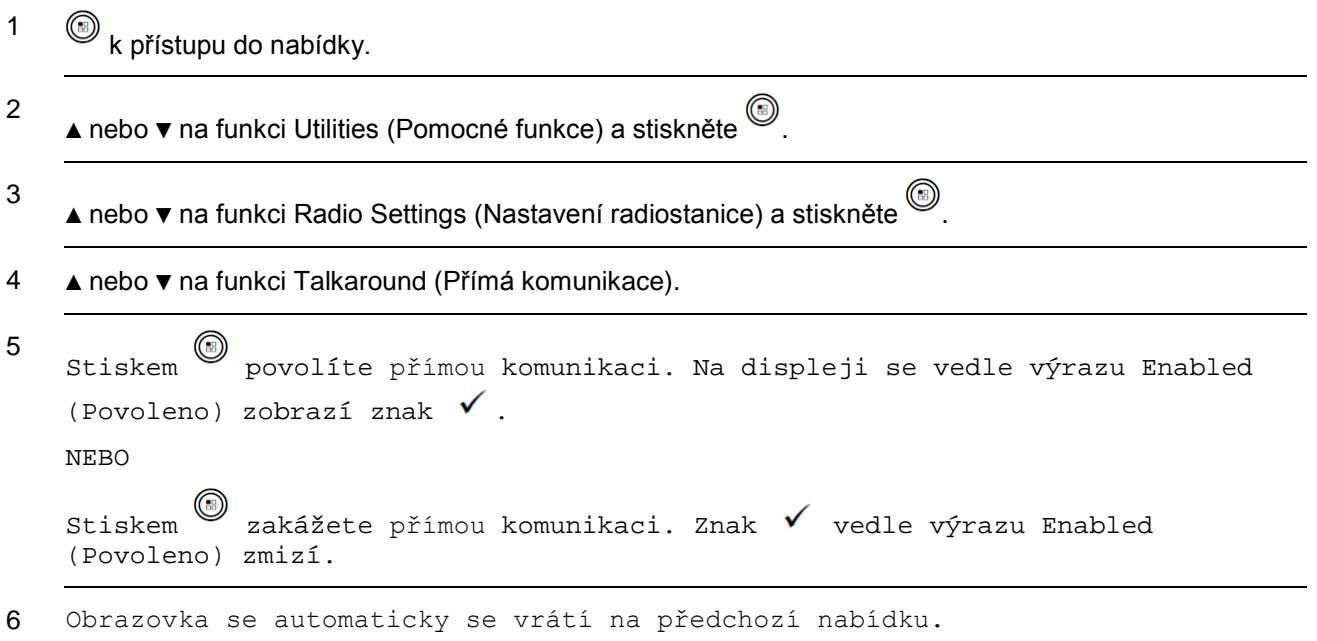

Nastavení přímé komunikace zůstává zachováno i po vypnutí.

**POZNÁMKA:** V kroku 4 můžete ke změně vybrané možnosti také použít ◄ nebo **►**.

### **Monitorovací funkce**

#### **Monitorování kanálu**

Funkci monitorování použijte, abyste se před vysíláním ujistili, zda je kanál neobsazený.

**POZNÁMKA:** Tato funkce není dostupná v systému Capacity Plus a Linked Capacity Plus.

#### **Postup:**

- 1 Stiskněte a přidržte naprogramované tlačítko **Monitor** a poslouchejte aktivitu na kanále.
- 2 Na stavovém řádku se zobrazí ikona monitoru a kontrolka LED se rozsvítí žlutě.
- 3 V závislosti na naprogramování radiostanice uslyšíte rádiovou aktivitu na kanálu, nebo naprosté ticho.
- 4 Když uslyšíte "tón povolení hovoru" (což znamená, že kanál je volný), po stisknutí tlačítka **PTT** mluvte a po jeho uvolnění poslouchejte.

### **Trvalé monitorování**

Funkci trvalého monitorování lze používat k nepřetržitému sledování aktivity na vybraném kanálu.

**POZNÁMKA:** Tato funkce není dostupná v systému Capacity Plus a Linked Capacity Plus.

#### **Postup:**

- 1 Stiskněte naprogramované tlačítko **Trvalé monitorování**.
- 2 Z radiostanice zazní výstražný tón, kontrolka LED se rozsvítí žlutě a na displeji se zobrazí text Permanent Monitor On (Trvalé monitorování zapnuto). Na stavovém řádku se zobrazí ikona monitorování.
- 3 Chcete-li ukončit režim trvalého monitorování, stiskněte naprogramované tlačítko **Trvalé monitorování**.
- 4 Z radiostanice zazní výstražný tón, kontrolka LED zhasne a na displeji se zobrazí text Permanent Monitor Off (Trvalé monitorování vypnuto).

# **Pokročilé funkce**

Tuto navigační příručku použijte k získání více informací o pokročilých funkcích, které jsou v radiostanici dostupné:

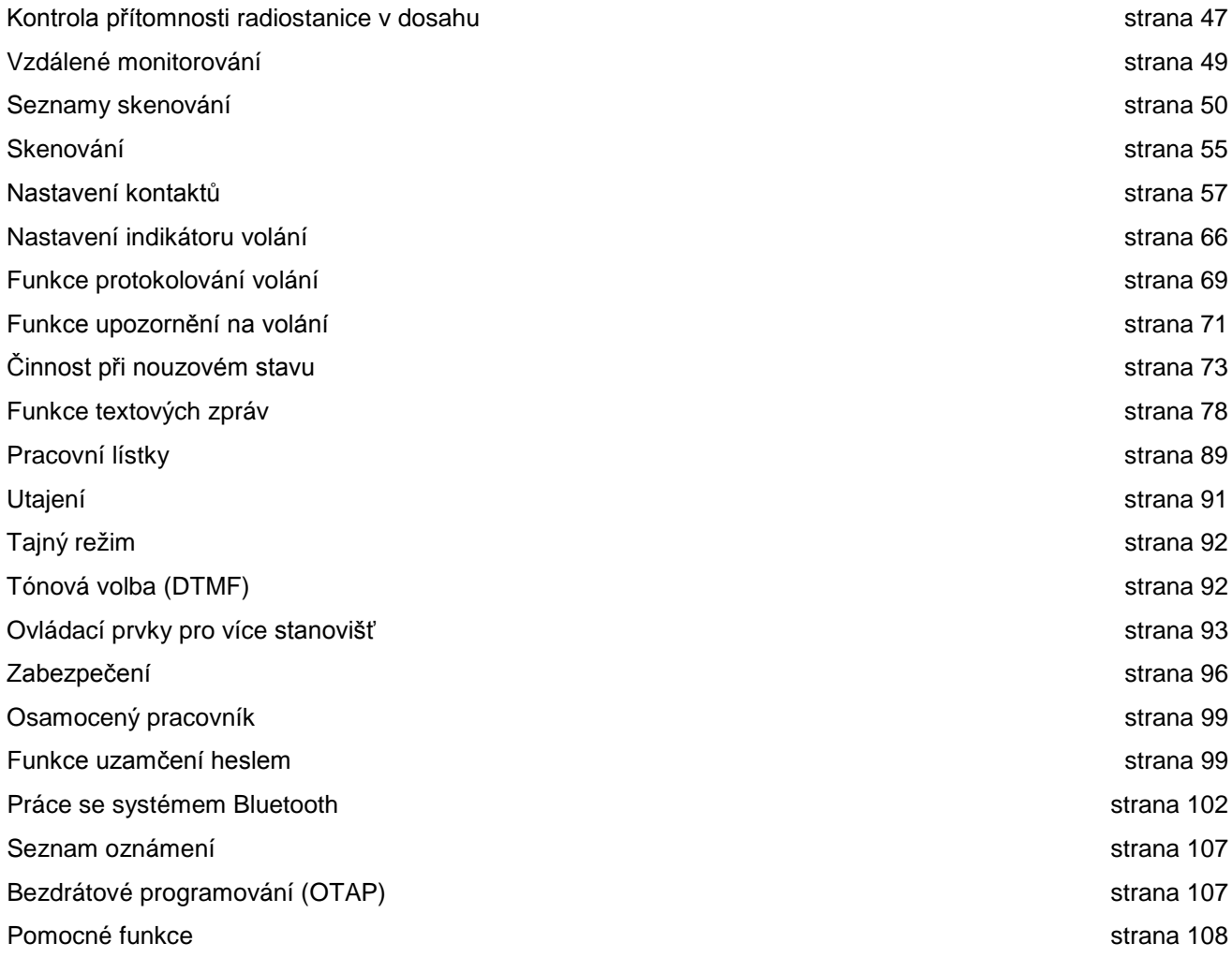

### **Kontrola přítomnosti radiostanice v dosahu**

Pokud je tato funkce povolena, umožňuje stanovit, zda je v systému aktivní jiná radiostanice bez vyrušování jejího uživatele. Na cílové radiostanici není žádné zvuková ani vizuální oznámení.

### **Zaslání kontroly přítomnosti radiostanice v dosahu**

#### **Postup:**

Použijte naprogramované tlačítko **Kontrola přítomnosti radiostanice v dosahu**.

- 1 Stiskněte naprogramované tlačítko **Kontrola přítomnosti radiostanice v dosahu**.
- 2

▲ nebo ▼ na požadované jméno účastníka nebo číslo ID a stiskněte .

- 3 Na displeji se zobrazí přechodné miniaturní oznámení indikující, že probíhá požadavek. Kontrolka LED se rozsvítí zeleně.
- 4 Počkejte na potvrzení.
- 5 V případě úspěchu zazní pozitivní indikační tón a na displeji se zobrazí pozitivní miniaturní oznámení.

#### **NEBO**

V případě neúspěchu zazní negativní indikační tón a na displeji se zobrazí negativní miniaturní oznámení.

6 Radiostanice se vrátí na obrazovku jména účastníka nebo čísla ID.

#### **NEBO**

#### **Postup**:

Použijte nabídku.

1  $\circled{e}$  k přístupu do nabídky.

2 ▲ nebo ▼ na funkci Contacts (Kontakty) a stiskněte .

3

▲ nebo ▼ na požadované jméno účastníka nebo číslo ID a stiskněte . NEBO

▲ nebo ▼ na funkci Manual Dial (Ruční vytáčení) a stiskněte .

▲ nebo ▼ na funkci Radio Number (Číslo radiostanice) a stiskněte .

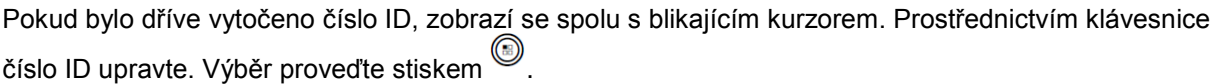

#### **NEBO**

▲ nebo ▼ na funkci Manual Dial (Ruční vytáčení) a stiskněte .

▲ nebo ▼ na funkci Radio Number (Číslo radiostanice) a stiskněte .

Na prvním řádku displeje se zobrazí text Radio Number (Číslo radiostanice):. Na druhém řádku displeje se zobrazí blikající kurzor. Zadejte jméno účastníka nebo číslo ID a stiskněte $^{\circledR}$ .

- 4 ▲ nebo ▼ na funkci Radio Check (Kontrola přítomnosti radiostanice v dosahu) a stiskněte .
- 5 Na displeji se zobrazí přechodné miniaturní oznámení indikující, že probíhá požadavek. Kontrolka LED se rozsvítí zeleně.
- 6 Počkejte na potvrzení.
- 7 V případě úspěchu zazní pozitivní indikační tón a na displeji se zobrazí pozitivní miniaturní oznámení. NEBO

V případě neúspěchu zazní negativní indikační tón a na displeji se zobrazí negativní miniaturní oznámení.

8 Radiostanice se vrátí na obrazovku jména účastníka nebo čísla ID.

*Pokud dojde ke stisknutí tlačítka*  $\frac{1}{2}$ <sub>2<sup>5</sup> v době, kdy radiostanice čeká na potvrzení, zazní tón a radiostanici</sub> *zruší všechny opakované pokusy a ukončí režim kontroly přítomnosti radiostanice v dosahu.*

### **Vzdálené monitorování**

Funkci vzdáleného monitorování lze použít k zapnutí mikrofonu cílové radiostanice (pouze prostřednictvím jména účastníka nebo čísla ID). Na cílové radiostanici nedojde k žádné zvuková ani vizuální indikaci. Tuto funkci lze používat k vzdálenému monitorování zvukové aktivity obklopující cílovou radiostanici.

Radiostanice musí být naprogramována, aby umožnila použití této funkce.

#### **Zahájení vzdáleného monitorování**

#### **Postup:**

Použijte naprogramované tlačítko Vzdálené monitorování.

- 1 Stiskněte naprogramované tlačítko **Vzdálené monitorování**.
- 2 ▲ nebo ▼ na požadované jméno účastníka nebo číslo ID a stiskněte .
- 3 Na displeji se zobrazí přechodné miniaturní oznámení indikující, že probíhá požadavek. Kontrolka LED se rozsvítí zeleně.
- 4 Počkejte na potvrzení.
- 5 V případě úspěchu zazní pozitivní indikační tón a na displeji se zobrazí miniaturní oznámení. Radiostanice zahájí přehrávání zvuku z monitorované radiostanice po naprogramovanou dobu trvání a na displeji se zobrazí text Rem. Monitor (Vzdálené monitorování).

Po vypršení časovače zazní z radiostanice výstražný tón a kontrolka LED zhasne.

#### **NEBO**

V případě neúspěchu zazní negativní indikační tón a na displeji se zobrazí miniaturní oznámení.

#### **NEBO**

#### **Postup**:

Použijte nabídku.

1  $\circled{b}$  k přístupu do nabídky.

2

3

▲ nebo ▼ na funkci Contacts (Kontakty) a stiskněte .

▲ nebo ▼ na požadované jméno účastníka nebo číslo ID a stiskněte . NEBO

▲ nebo ▼ na funkci Manual Dial (Ruční vytáčení) a stiskněte .

▲ nebo ▼ na funkci Radio Number (Číslo radiostanice) a stiskněte .

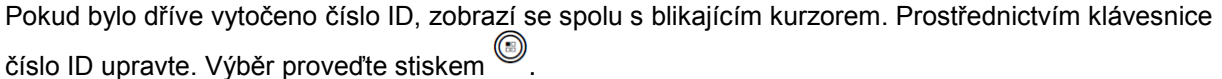

#### **NEBO**

▲ nebo ▼ na funkci Manual Dial (Ruční vytáčení) a stiskněte .

▲ nebo ▼ na funkci Radio Number (Číslo radiostanice) a stiskněte .

Na prvním řádku displeje se zobrazí text Radio Number (Číslo radiostanice):. Na druhém řádku displeje

se zobrazí blikající kurzor. Zadejte jméno účastníka nebo číslo ID a pro výběr stiskněte  $^{\circledR}$ 

- 4
- ▲ nebo ▼ na funkci Rem. Monitor (Vzdálené monitorování) a pro výběr stiskněte .
- 5 Na displeji se zobrazí přechodné miniaturní oznámení indikující, že probíhá požadavek. Kontrolka LED se rozsvítí zeleně.
- 6 Počkejte na potvrzení.
- 7 V případě úspěchu zazní pozitivní indikační tón a na displeji se zobrazí miniaturní oznámení. Radiostanice zahájí přehrávání zvuku z monitorované radiostanice po naprogramovanou dobu trvání a na displeji se zobrazí text Rem. Monitor (Vzdálené monitorování).

Po vypršení časovače zazní z radiostanice výstražný tón a kontrolka LED zhasne.

#### **NEBO**

V případě neúspěchu zazní z radiostanice negativní indikační tón a na displeji se zobrazí miniaturní oznámení.

### **Seznamy skenování**

Seznamy skenování se vytvářejí a přiřazují jednotlivým kanálům. Radiostanice prochází naprogramovaným seznamem skenování pro aktuální kanál a vyhledává hlasovou aktivitu. U každého kanálu v cyklu radiostanice taktéž prochází seznamem skupiny pro příslušný kanál.

Radiostanice může podporovat až 250 seznamů skenování s maximálně 16 členy v seznamu.

Kanály můžete přidat, odstranit, nebo jim přiřadit prioritu úpravou seznamu skenování.

Nový seznam skenování můžete radiostanici přiřadit prostřednictvím programování čelního panelu.

**POZNÁMKA** Tato funkce není dostupná v systému Capacity Plus a Linked Capacity Plus.

#### **Zobrazení položky v seznamu skenování Postup:**

- 1  $\circled{b}$  k přístupu do nabídky.
- 2 ▲ nebo ▼ na funkci Scan (Skenovat) a stiskněte ...
- 3 ▲ nebo ▼ na funkci View/Edit List (Zobrazit/upravit seznam) a stiskněte .
- 4 Použitím ▲ nebo ▼ zobrazíte každého člena v seznamu.

*Nalevo od jména člena se zobrazí ikona priority (je-li nastavena), aby indikovala, zda je člen na seznamu kanálu Priorita 1 nebo Priorita 2. V seznamu skenování nelze mít více kanálů s Prioritou 1 nebo Prioritou 2.*

Pokud je priorita nastavena na hodnotu None (Žádná), ikona priority se nezobrazí.

### **Zobrazení položky v seznamu skenování podle vyhledání jména Postup:**

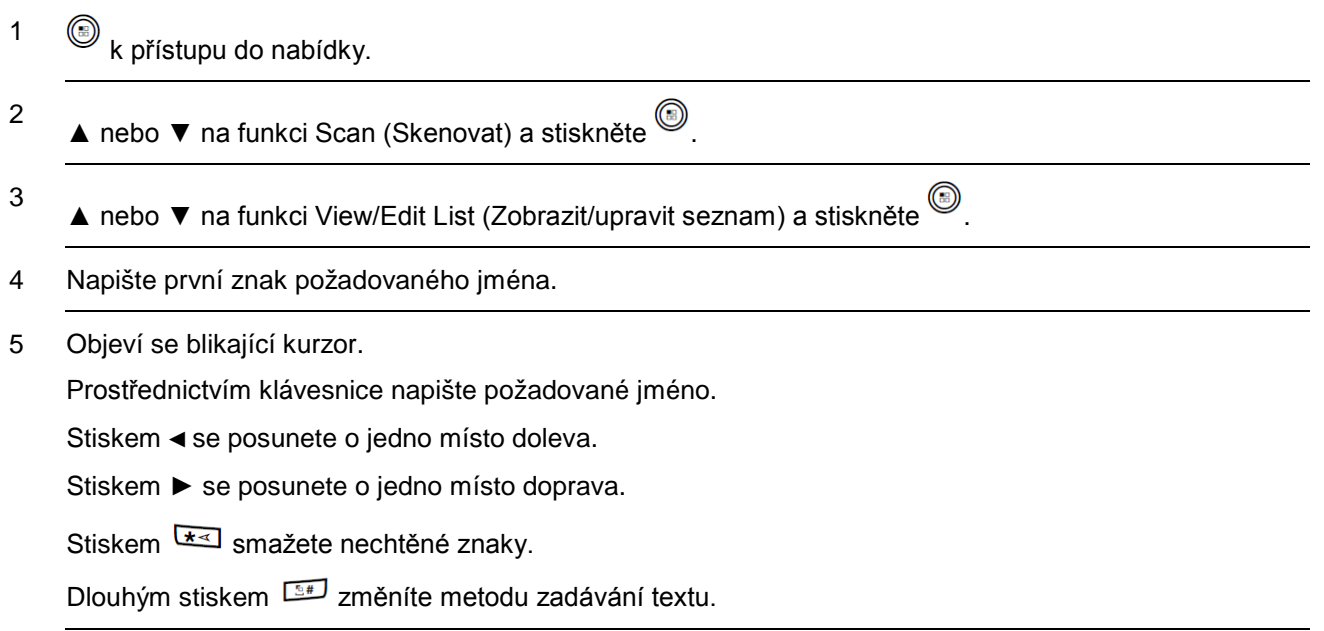

6 Na prvním řádku na displeji jsou zobrazeny zadané znaky. Na dalších řádcích jsou zobrazeny zkrácené výsledky hledání.

*Vyhledávání jména je bez rozlišení malých a velkých písmen. Pokud existují dvě nebo více položek se stejným názvem, radiostanice zobrazí položku, která je uvedena v seznamu skenování jako první.*

### **Úprava seznamu skenování**

#### *Přidání nové položky do seznamu skenování*

#### **Postup:**

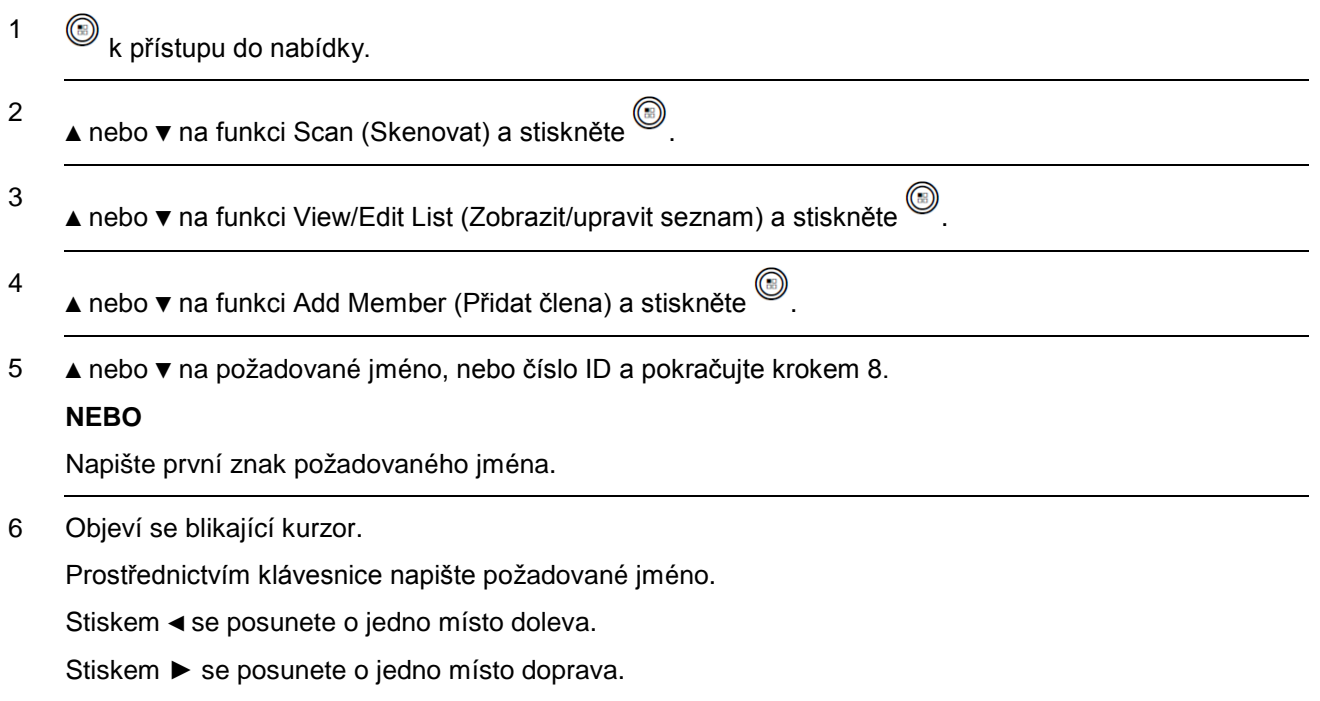

7 Na prvním řádku na displeji jsou zobrazeny zadané znaky. Na dalších řádcích jsou zobrazeny zkrácené výsledky hledání.

Vyhledávání jména je bez rozlišení malých a velkých písmen. Pokud existují dvě nebo více jmen se stejným názvem, radiostanice zobrazí jméno, která je uvedena první v seznamu skenování.

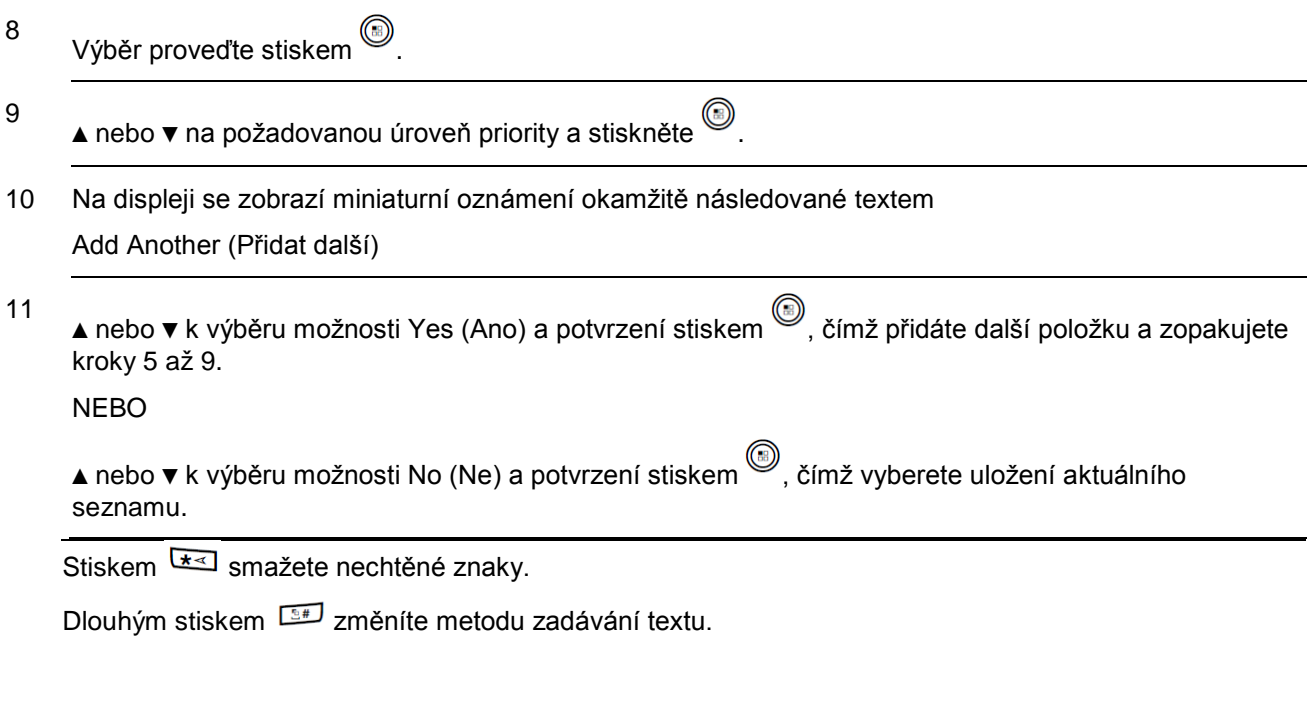

## **Odstranění položky ze seznamu skenování**

### **Postup:**

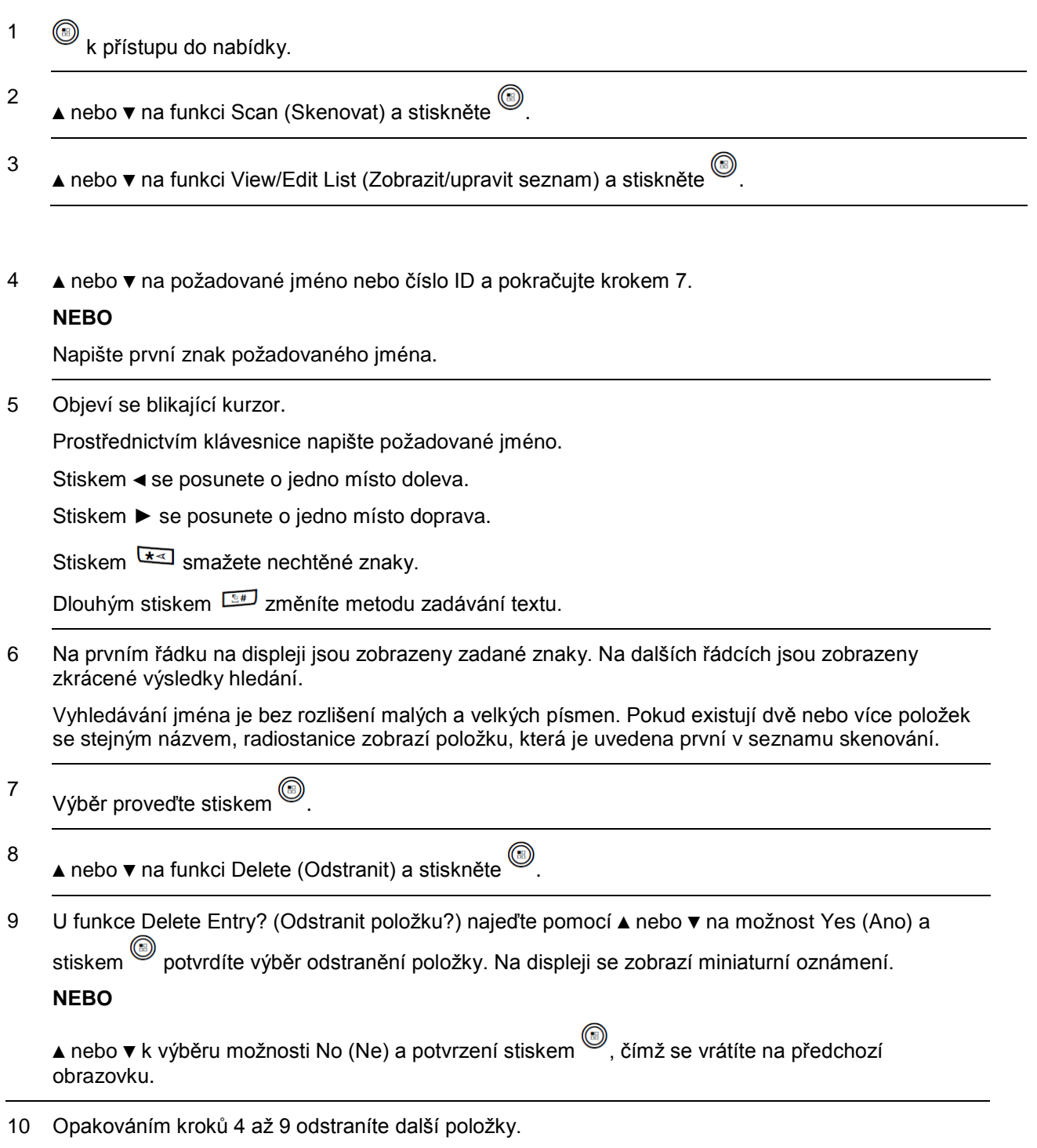

*Po odstranění všech požadovaných jmennebo čísel ID se dlouhým stiskem vrátíte na domovskou obrazovku.*

### **Nastavení a úprava priority pro položku v seznamu skenování**

#### **Postup:**

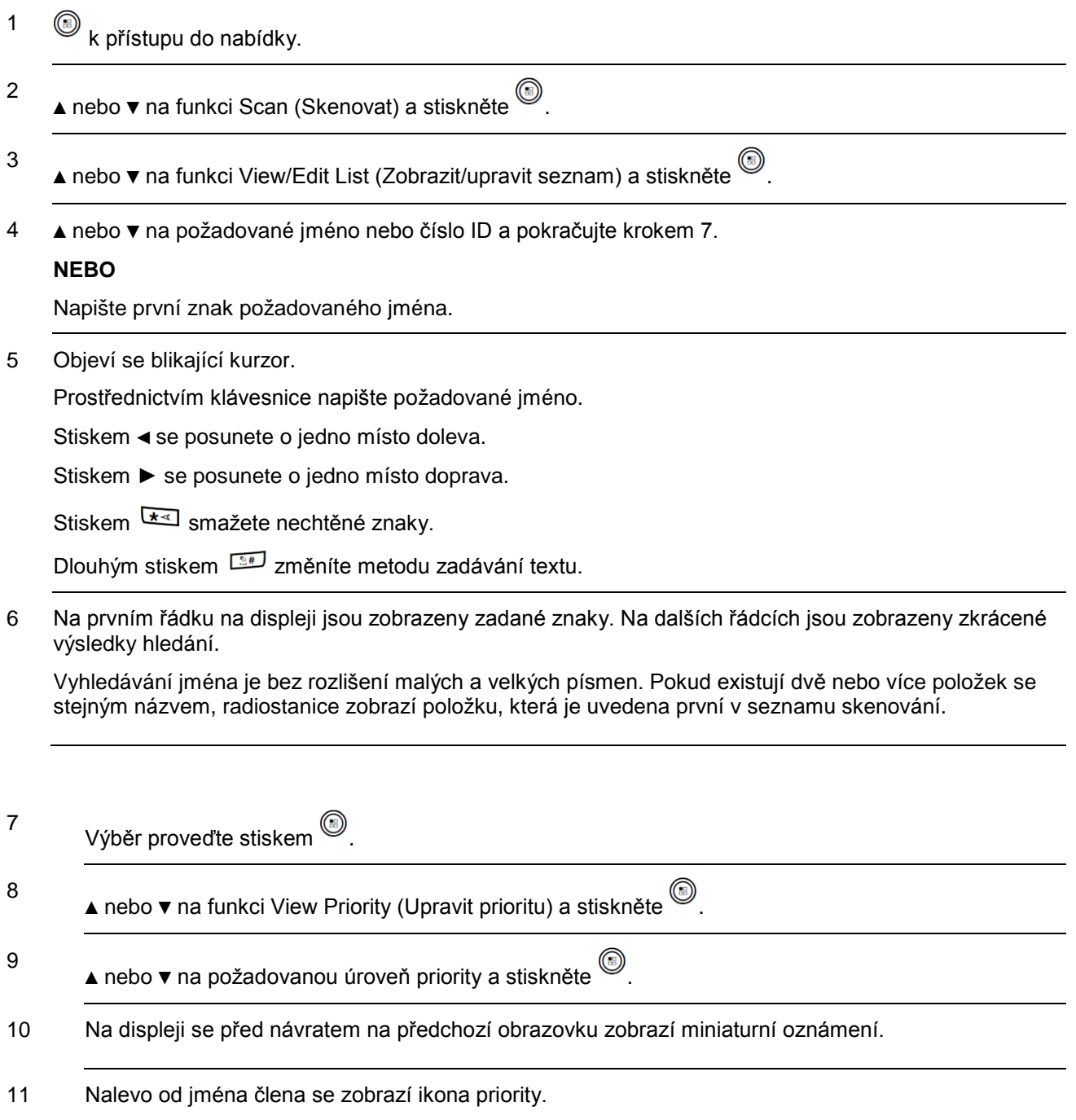

*Pokud je priorita nastavena na hodnotu None (Žádná), ikona priority se nezobrazí.*

### **Skenování**

Když zahájíte skenování, prochází radiostanice naprogramovaným seznamem skenování pro aktuální kanál a vyhledává hlasovou aktivitu.

Kontrolka LED se rozbliká žlutě a na liště se objeví ikona skenování.

Existují dva způsoby spuštění skenování:

- **Tlačítko Skenovat (ruční):** U kanálů, u kterých je funkce automatického skenování deaktivována, lze skenování zapnout a vypnout pomocí naprogramovaného tlačítka Skenovat.
- **Automatické skenování:** Když zvolíte kanál, který má funkci automatického skenování aktivovánu, začne radiostanice automaticky skenovat.

**POZNÁMKA:** Tato funkce není dostupná v systému Capacity Plus a Linked Capacity Plus.

#### **Nastavení seznamu aktivního skenování**

#### **Postup:**

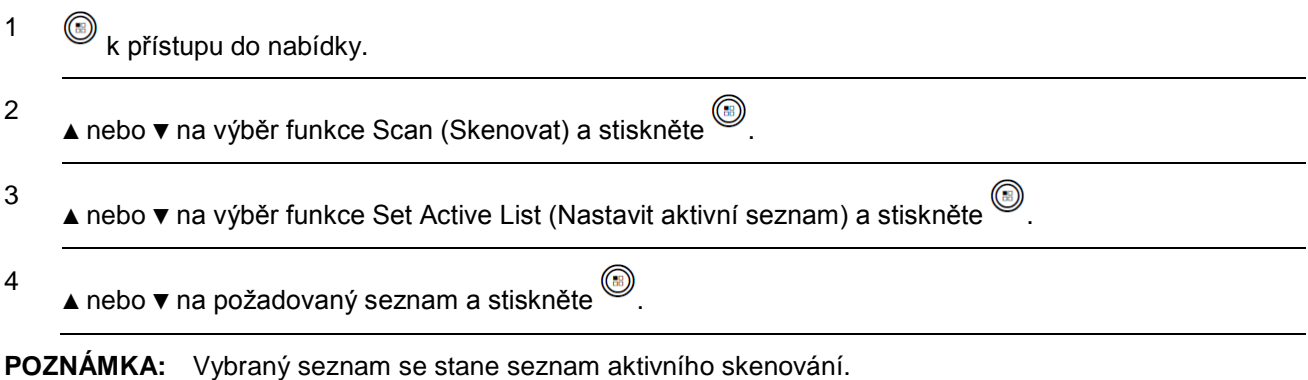

#### **Spuštění a zastavení skenování**

#### **Postup:**

Ke spuštění nebo zastavení skenování stiskněte naprogramované tlačítko **Skenovat**.

#### **NEBO**

Postupujte podle následujících pokynů.

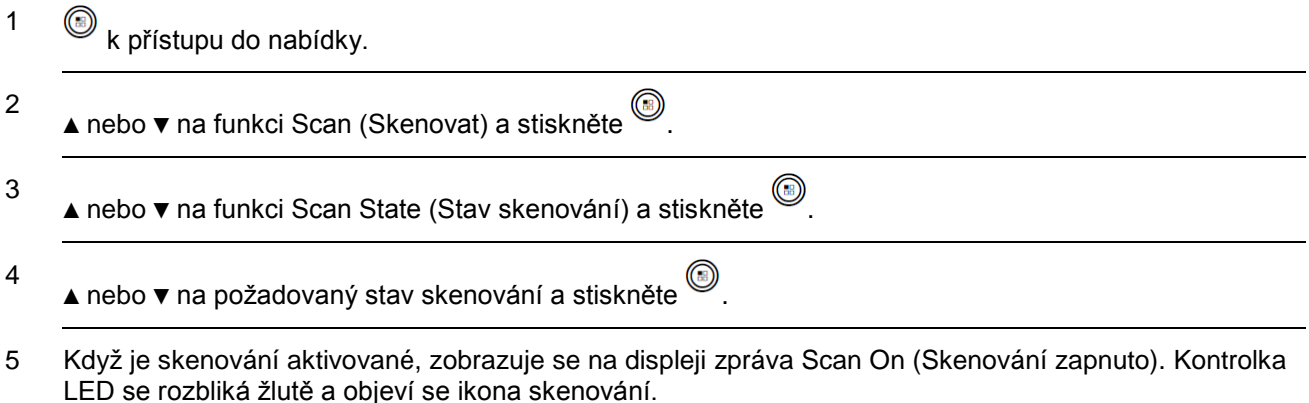

#### **NEBO**

Když je skenování deaktivované, zobrazuje se na displeji zpráva Scan Off (Skenování vypnuto). Kontrolka LED zhasne a ikona skenování zmizí.

*V průběhu skenování přijme radiostanice pouze data (např. textovou zprávu, data o lokalitě nebo počítačová data), pokud jsou přijata na vybraném kanálu.*

### **Odpovídání na vysílání během skenování**

Během skenování se radiostanice zastaví na kanálu, na kterém je detekována aktivita (např. skupinové volání) cílená pro příslušnou radiostanici. Radiostanice zruší ztlumení a příchozí volání je slyšet v reproduktoru radiostanice.

Radiostanice zůstává na tomto kanálu po přítomnost aktivity a po naprogramované časové období (známé jako "doba zavěšení") po ukončení aktivity.

#### **Postup:**

1 Přidržte si radiostanici svisle 2,5 až 5,0 cm (1 až 2 palce) před ústy.

Pokud je aktivována funkce Channel Free Indication (Indikace volného kanálu), uslyšíte v okamžiku, kdy vysílající radiostanice uvolní tlačítko **PTT**, krátký výstražný tón udávající, že kanál je volný pro vaši odpověď.

- 2 V průběhu doby zastavení stiskněte tlačítko **PTT**. Kontrolka LED se rozsvítí zeleně.
- 3 Počkejte na dokončení tónu povolení hovoru (je-li aktivován) a začněte jasně hovořit do mikrofonu.
- 4 Uvolněním tlačítka **PTT** budete poslouchat.
- 5 Pokud neodpovíte během doby zastavení, vrátí se radiostanice ke skenování dalších kanálů/skupin.

#### **Odstranění rušivého kanálu**

Pokud jistý kanál nepřetržitě generuje nechtěná volání nebo hluk (nazývaný "rušivý" kanál), můžete tento nechtěný kanál dočasně vyjmout ze seznamu skenování.

Tato způsobilost neplatí, pokud je kanál ustanovený jako vybraný kanál.

#### **Postup:**

- 1 Když se radiostanice "zachytí" na nechtěný nebo rušivý kanál, stiskněte naprogramované tlačítko **Odstranit rušivý kanál**, až uslyšíte tón.
- 2 Uvolněte tlačítko **Odstranit rušivý kanál**. Rušivý kanál je odstraněn.

*Odstranění "rušivého" kanálu je možné pouze prostřednictvím naprogramovaného tlačítka Odstranit rušivý kanál. Tato funkce není přístupná z žádné nabídky.*

#### **Obnovení rušivého kanálu**

#### **Postup:**

K obnovení odstraněného rušivého kanálu proveďte jeden z následujících postupů:

- Vypněte a následně zapněte radiostanici.
- Zastavte a znovu spusťte skenování naprogramovaným tlačítkem **Skenovat** nebo prostřednictvím nabídky **NEBO**
- Změňte kanál nebo zónu.

### **Nastavení kontaktů**

Kontakty poskytují na radiostanici vlastnosti "adresáře". Každá položka odpovídá jménu nebo číslu ID, jenž použijete k zahájení volání.

Každá položka, v závislosti na kontextu, se sdružuje s jedním z pěti typů volání: skupinové volání, privátní volání, volání všem, volání přes počítač nebo odesílací volání.

Volání přes počítač a odesílací volání se vztahují k datům. Jsou dostupná výhradně s aplikacemi. Více informací viz dokumentace k datovým aplikacím.

**POZNÁMKA:** Pokud je na kanálu povolena funkce utajení, můžete jeho prostřednictvím uskutečnit skupinové volání, privátní volání a volání všem s povoleným utajením. Pouze radiostanice se stejným přístupovým klíčem NEBO stejnou hodnotou klíče a čísla ID klíče jako vaše radiostanice budou schopny vysílání dešifrovat.

Více informací viz *Utajení* na straně 80.

Nabídka Kontakty dále umožňuje přiřadit každou položku jedné nebo více programovatelným klávesám na klávesnici. Pokud je položce přiřazena číselná klávesa, může radiostanice provést s příslušnou položkou rychlé vytáčení.

Tato radiostanice podporuje maximální 1000 položek v seznamu kontaktů.

Každá položka v rámci kontaktů se zobrazuje s těmito informacemi:

- Typ volání
- Jméno volání
- ID volání

**POZNÁMKA:** Čísla ID účastníka pro seznam digitálních kontaktů můžete přidat nebo upravit.

#### **Uskutečnění skupinového volání z kontaktů**

#### **Postup:**

1  $\circled{b}$  k přístupu do nabídky.

2 ▲ nebo ▼ na funkci Contacts (Kontakty) a stiskněte . Položky jsou seřazeny abecedně.

3 ▲ nebo ▼ na požadované jméno skupiny nebo číslo ID.

4 Přidržte si radiostanici svisle 2,5 až 5,0 cm (1 až 2 palce) před ústy.

5 Stiskem tlačítka **PTT** uskutečníte volání. Kontrolka LED se rozsvítí zeleně, radiostanice zruší ztlumení a odpověď je slyšet v reproduktoru radiostanice.

6 Počkejte na dokončení tónu povolení hovoru (je-li aktivován) a začněte jasně hovořit do mikrofonu.

- 7 Uvolněním tlačítka **PTT** budete poslouchat. Když odpoví uživatel ve skupině, rozbliká se kontrolka LED zeleně, radiostanice zruší ztlumení a odpověď je slyšet v reproduktoru radiostanice. Na displeji uvidíte ikonu skupinového volání, číslo ID skupiny a číslo ID příslušného uživatele.
- 8 Pokud je aktivována funkce Channel Free Indication (Indikace volného kanálu), uslyšíte v okamžiku, kdy cílová radiostanice uvolní tlačítko **PTT**, krátký výstražný tón udávající, že kanál je volný pro vaši odpověď. Stiskněte tlačítko **PTT**, abyste odpověděli.

#### **NEBO**

Pokud po předprogramované časové období nedojde k žádné hlasové aktivitě, volání se ukončí.

#### **Uskutečnění privátního volání z kontaktů**

#### **Postup:**

1  $\bigcirc$  k přístupu do nabídky.

- 2 ▲ nebo ▼ na funkci Contacts (Kontakty) a stiskněte . Položky jsou seřazeny abecedně.
- 3 ▲ nebo ▼ na požadované jméno účastníka nebo číslo ID. NEBO

▲ nebo ▼ na funkci Manual Dial (Ruční vytáčení) a stiskněte .

▲ nebo ▼ na funkci Radio Number (Číslo radiostanice) a stiskněte .

Pokud byla dříve vytočena jméno účastníka nebo číslo ID, zobrazí se spolu s blikajícím kurzorem.

Prostřednictvím klávesnice číslo ID upravte.

**NEBO**

- ▲ nebo ▼ na funkci Manual Dial (Ruční vytáčení) a stiskněte .
- ▲ nebo ▼ na funkci Radio Number (Číslo radiostanice) a stiskněte .

Na prvním řádku displeje se zobrazí text Radio Number (Číslo radiostanice):. Na druhém řádku displeje se zobrazí blikající kurzor.

Prostřednictvím klávesnice zadejte novou jméno účastníka nebo číslo ID.

- 4 Přidržte si radiostanici svisle 2,5 až 5,0 cm (1 až 2 palce) před ústy.
- 5 Stiskem tlačítka **PTT** uskutečníte volání. Kontrolka LED se rozsvítí zeleně. Na prvním řádku se zobrazí jméno účastníka nebo číslo ID. Na druhém řádku se zobrazí text Private Call (Privátní volání) a ikona privátního volání.
- 6 Počkejte na dokončení tónu povolení hovoru (je-li aktivován) a začněte jasně hovořit do mikrofonu.
- 7 Uvolněním tlačítka **PTT** budete poslouchat. Když cílová radiostanice odpoví, rozbliká se kontrolka LED zeleně, na displeji se zobrazí číslo ID vysílajícího uživatele, radiostanice zruší ztlumení a odpověď je slyšet v reproduktoru radiostanice.
- 8 Pokud je aktivována funkce Channel Free Indication (Indikace volného kanálu), uslyšíte v okamžiku, kdy cílová radiostanice uvolní tlačítko **PTT**, krátký výstražný tón udávající, že kanál je volný pro vaši odpověď. Stiskněte tlačítko **PTT**, abyste odpověděli.

#### **NEBO**

Pokud po předprogramované časové období nedojde k žádné hlasové aktivitě, volání se ukončí.

9 Uslyšíte krátký tón. Na displeji se zobrazí text Call Ended (Volání ukončeno).

### **Uskutečnění telefonního volání z kontaktů**

#### **Postup:**

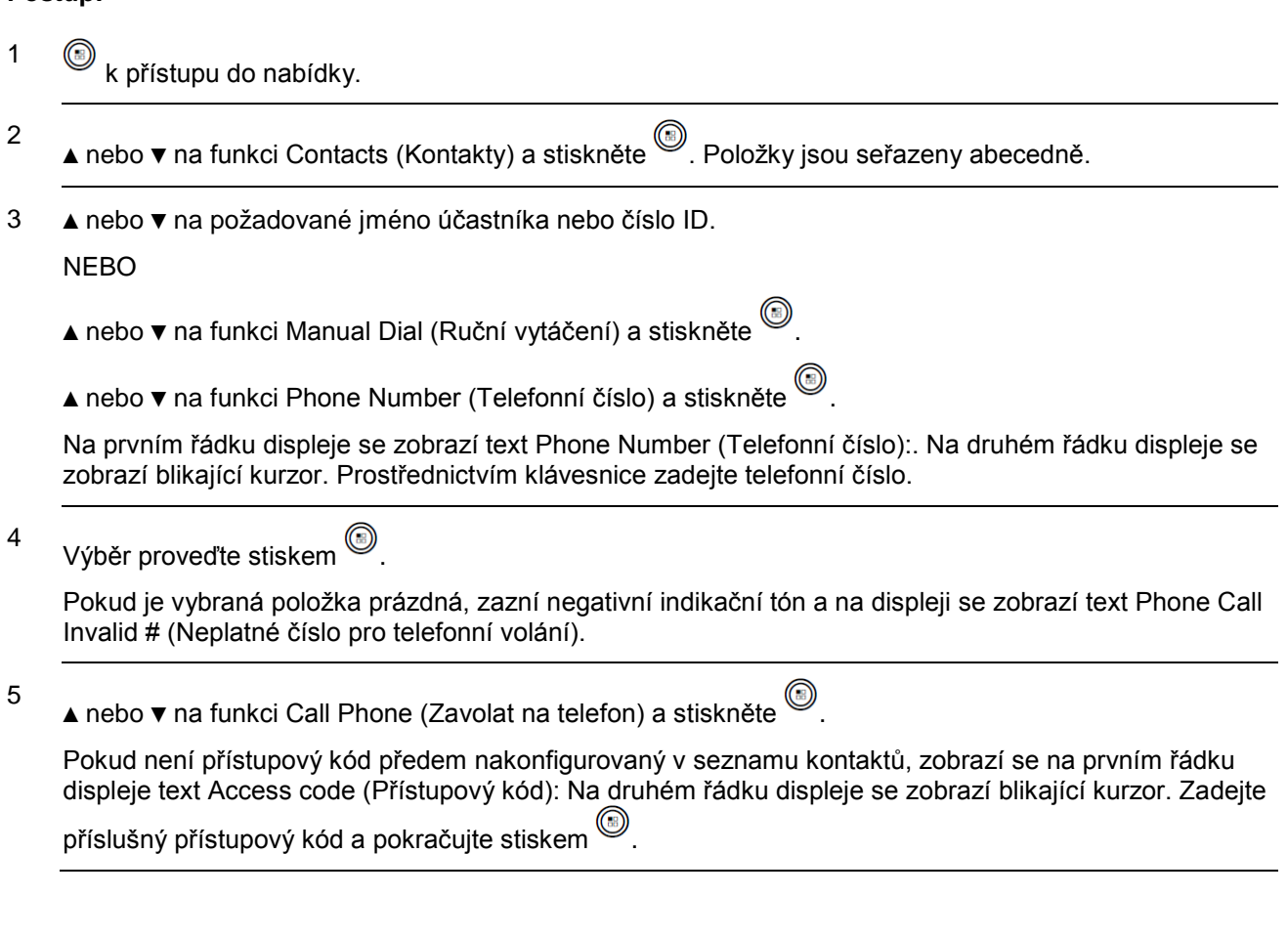

- 6 Na prvním řádku displeje se zobrazí text Calling (Vytáčení). Na druhém řádku displeje se zobrazí jméno účastníka nebo číslo ID a ikona telefonního volání.
- 7 V případě úspěchu:

Zazní tón DTMF. Uslyšíte oznamovací tón uživatele telefonu. Na prvním řádku displeje se zobrazí jméno účastníka nebo číslo ID a ikona RSSI. Na druhém řádku displeje se zobrazí text Phone Call (Telefonní volání) a ikona telefonního volání.

#### **NEBO**

V případě neúspěchu:

Zazní tón a na displeji se zobrazí text Phone Call Failed (Telefonní volání se nezdařilo). Radiostanice se vrátí na obrazovku zadání přístupového kódu.

Pokud je přístupový kód předem nakonfigurovaný v seznamu kontaktů, vrátí se radiostanice na obrazovku, na které jste se nacházeli před zahájením volání.

- 8 Přidržte si radiostanici svisle 2,5 až 5,0 cm (1 až 2 palce) před ústy.
- 9 Stiskem tlačítka **PTT** můžete mluvit, uvolněním poslouchat. Během vysílání ikona RSSI zmizí.

Zadání číslic navíc, jsou-li vyžadovány telefonním voláním:

Stiskem klávesnice zahájíte zadávání číslic navíc. Na prvním řádku displeje se zobrazí text Extra Digits (Číslice navíc):. Na druhém řádku displeje se zobrazí blikající kurzor. Zadejte příslušné číslice navíc a

pokračujte stiskem . Zazní tón DTMF a radiostanice se vrátí na předchozí obrazovku.

**NEBO**

Stiskněte tlačítko **jednodotykového přístupu**. Zazní tón DTMF. Pokud je zadání pro tlačítko **jednodotykového přístupu** prázdné, zazní negativní indikační tón.

10 K ukončení volání stiskněte  $\sqrt{2a}$ 

Pokud není odhlašovací kód předem nakonfigurovaný v seznamu kontaktů, zobrazí se na prvním řádku displeje text De-Access code (Odhlašovací kód): Na druhém řádku displeje se zobrazí blikající kurzor.

Zadejte příslušný odhlašovací kód a pokračujte stiskem . Radiostanice se vrátí na předchozí obrazovku.

11 Zazní tón DTMF a na displeji se zobrazí text

Ending Phone Call (Ukončení telefonního volání)

12 V případě úspěchu:

Zazní tón a na displeji se zobrazí text Phone Call Ended (Telefonní volání ukončeno). Radiostanice se vrátí na obrazovku Call Phone (Zavolat na telefon).

#### **NEBO**

V případě neúspěchu:

Radiostanice se vrátí na obrazovku telefonního volání. Zopakujte krok 10 a 11 nebo počkejte, až uživatel telefonu ukončí volání.

*Při stisknutí tlačítka PTT na obrazovce telefonních kontaktů zazní negativní indikační tón a na displeji se zobrazí text*

Press OK to Place Phone Call (stiskem OK uskutečníte telefonní hovor)

*Když uživatel telefonu ukončí hovor, zazní tón a na displeji se zobrazí text Phone Call Ended (Telefonní volání ukončeno).*

*Pokud se volání ukončí, zatímco zadáváte číslice navíc požadované telefonním voláním, vrátí se radiostanice na obrazovku, na které jste se nacházeli před zahájením volání.*

*Během přístupu na kanál stiskem zamítnete pokus o hovor a zazní negativní indikační tón. Radiostanice se vrátí na obrazovku Call Phone (Zavolat na telefon).*

*Když během volání stisknete tlačítko Jednodotykový přístup s předem nakonfigurovaným odhlašovacím kódem nebo zadáte odhlašovací kód jako zadání pro číslice navíc, radiostanice se pokusí ukončit volání.*

*Během přenosu přístupového a přístupového/odhlašovacího kódu ke kanálu nebo číslic navíc reaguje radiostanice pouze na knoflík zapnutí/vypnutí/ovládání hlasitosti a volič kanálů. Pro každý neplatný vstup zazní tón.*

*Přístupový nebo odhlašovací kód nemůže být delší než 10 znaků.*

#### **Uskutečnění volání pomocí vyhledání jména**

K získání požadovaného jména účastníka lze použít vyhledání jména nebo alfanumerické vyhledání.

Tato funkce je k dispozici pouze pokud jste v nabídce kontaktů.

#### **Postup:**

- 1  $\circled{e}$  k přístupu do nabídky.
- 2 ▲ nebo ▼ na funkci Contacts (Kontakty) a stiskněte . Položky jsou seřazeny abecedně.
- 3 Napište první znak požadovaného jména.
- 4 Objeví se blikající kurzor.

Prostřednictvím klávesnice napište požadované jméno.

Stiskem ◄ se posunete o jedno místo doleva.

Stiskem **►** se posunete o jedno místo doprava.

Stiskem smažete nechtěné znaky.

Dlouhým stiskem změníte metodu zadávání textu.

5 Na prvním řádku na displeji jsou zobrazeny zadané znaky. Na dalších řádcích jsou zobrazeny zkrácené výsledky hledání.

Vyhledávání jména je bez rozlišení malých a velkých písmen. Pokud existují dvě nebo více položek se stejným názvem, radiostanice zobrazí položku, která je uvedena první v seznamu kontaktů.

- 6 Přidržte si radiostanici svisle 2,5 až 5,0 cm (1 až 2 palce) před ústy.
- 7 Stiskem tlačítka **PTT** uskutečníte volání. Kontrolka LED se rozsvítí zeleně. Na displeji se zobrazí jméno cíle.
- 8 Počkejte na dokončení tónu povolení hovoru (je-li aktivován) a začněte jasně hovořit do mikrofonu.
- 9 Uvolněním tlačítka **PTT** budete poslouchat. Když cílová radiostanice odpoví, rozbliká se kontrolka LED zeleně, radiostanice zruší ztlumení a odpověď je slyšet v reproduktoru radiostanice.
- 10 Pokud je aktivována funkce Channel Free Indication (Indikace volného kanálu), uslyšíte v okamžiku, kdy cílová radiostanice uvolní tlačítko **PTT**, krátký výstražný tón udávající, že kanál je volný pro vaši odpověď. Stiskněte tlačítko **PTT**, abyste odpověděli.

**NEBO**

Pokud po předprogramované časové období nedojde k žádné hlasové aktivitě, volání se ukončí.

11 Uslyšíte krátký tón. Na displeji se zobrazí text Call Ended (Volání ukončeno).

**POZNÁMKA:** Stiskem tlačítka  $\sqrt{2n}$  nebo vyhledání iména ukončíte.

Pokud uvolníte tlačítko **PTT**, zatímco radiostanice spouští volání, ukončí tuto činnost bez jakéhokoli příznaku a vrátí se na předchozí obrazovku.

Radiostanice může být naprogramována, aby před spuštěním privátního volání provedla kontrolu přítomnosti radiostanice. Pokud

není cílová radiostanice dostupná, uslyšíte krátký tón a na displeji se zobrazí negativní miniaturní oznámení.

### **Přiřazení položky programovatelné číselné klávesy**

#### **Postup:**

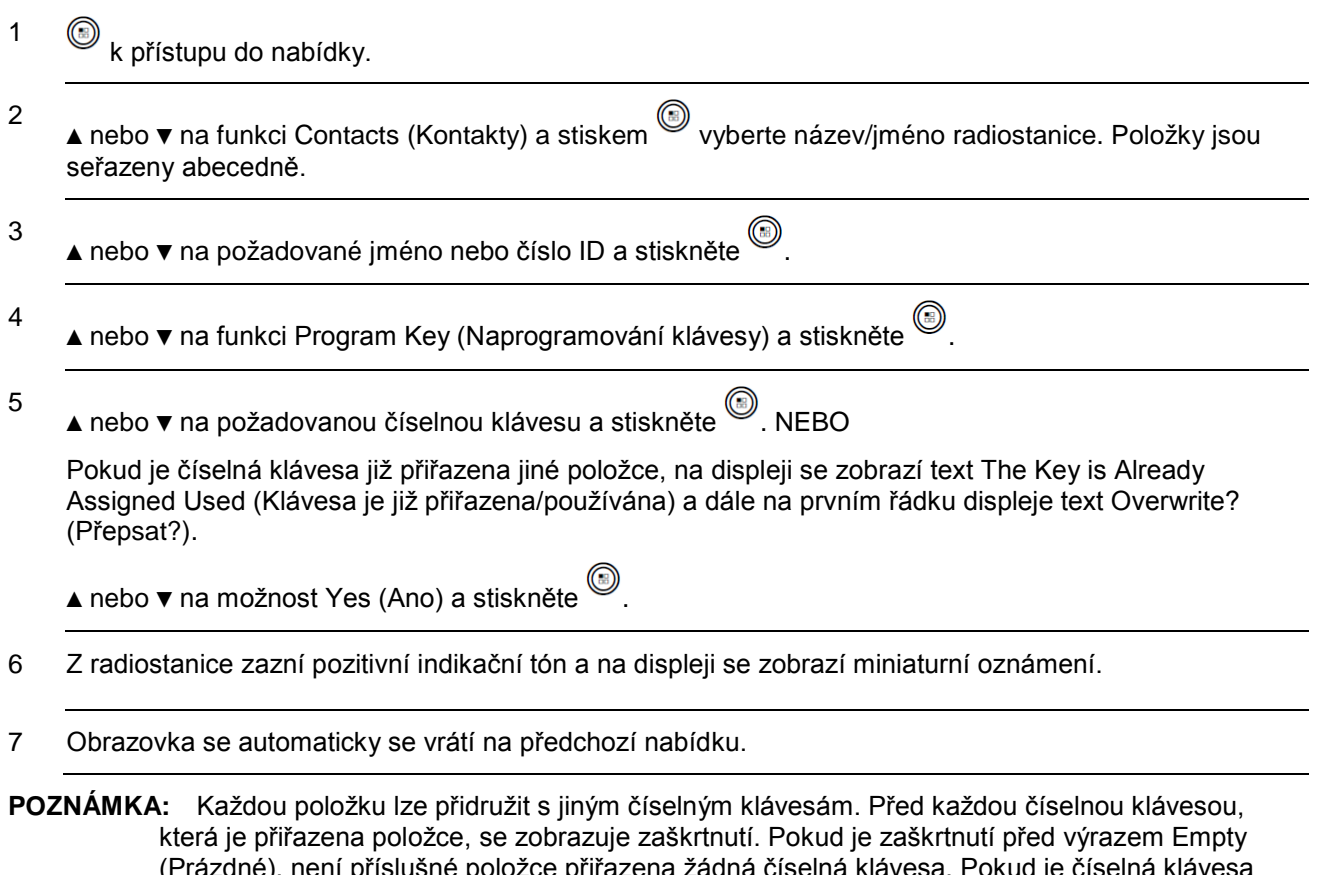

(Prázdné), není příslušné položce přiřazena žádná číselná klávesa. Pokud je číselná klávesa přiřazena položce v systému Capacity Plus nebo Linked Capacity Plus, není tato funkce podporována, pokud dlouze stisknete příslušnou klávesu v konvenčním režimu (a naopak).

*Podrobnosti ohledně uskutečnění skupinového či privátního volání nebo volání všem prostřednictvím naprogramovaných číselných kláves viz Uskutečnění skupinového či privátního volání nebo volání všem programovatelnou číselnou klávesou na straně 33.*

### **Odstranění přidružení mezi položkou a programovatelnou číselnou klávesou**

#### **Postup:**

Dlouze stiskněte naprogramovanou číselnou klávesu na požadované jméno nebo číslo ID, stiskem proveďte výběr a přejděte na krok 4.

#### **NEBO**

Postupujte podle následujících pokynů.

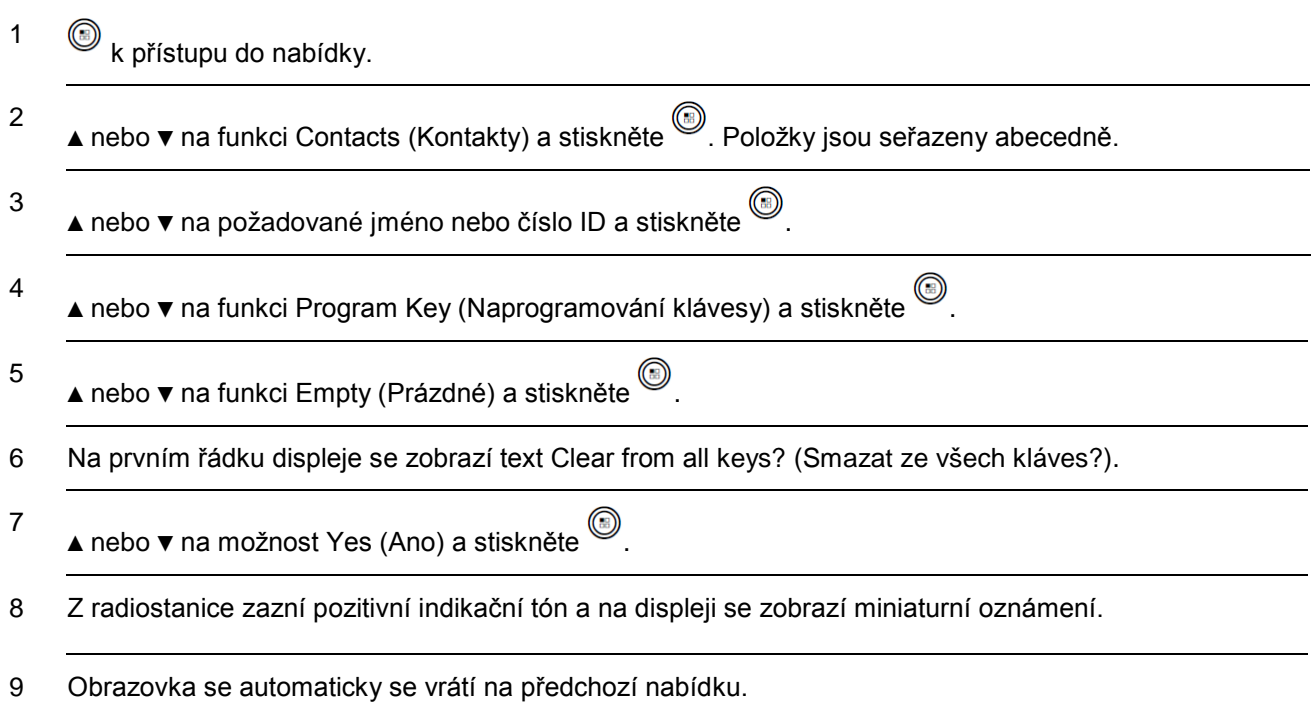

**POZNÁMKA:** Po odstranění položky se odstraní přidružení mezi položkou a jejími naprogramovanými číselnými klávesami.

### **Přidání nového kontaktu**

#### **Postup:**

Postupujte podle následujících pokynů.

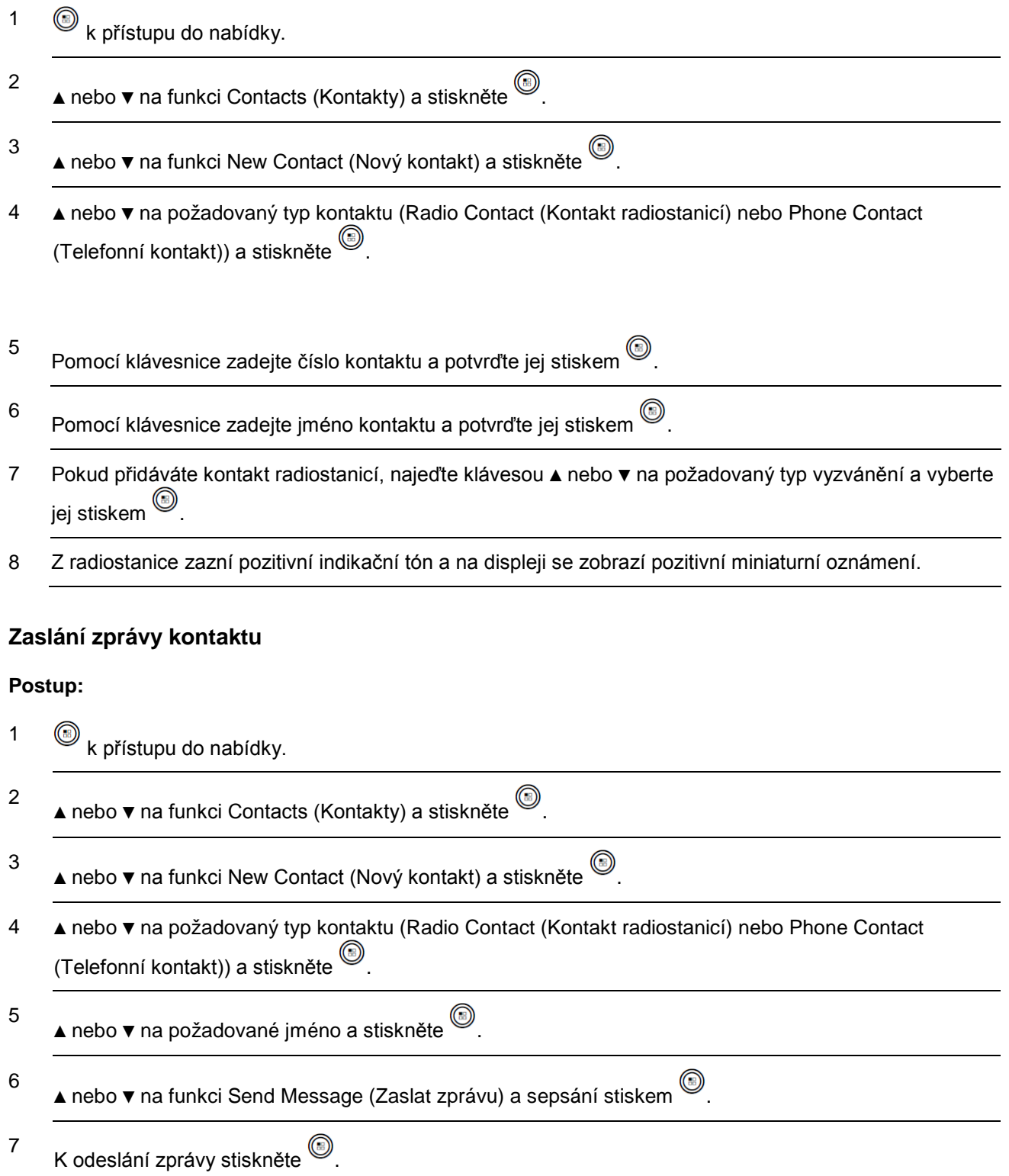

### **Aktivace a deaktivace vyzvánění pro upozornění na volání**

Pro přijaté upozornění na volání můžete vybrat nebo zapnout a vypnout vyzváněcí tóny.

#### **Postup:**

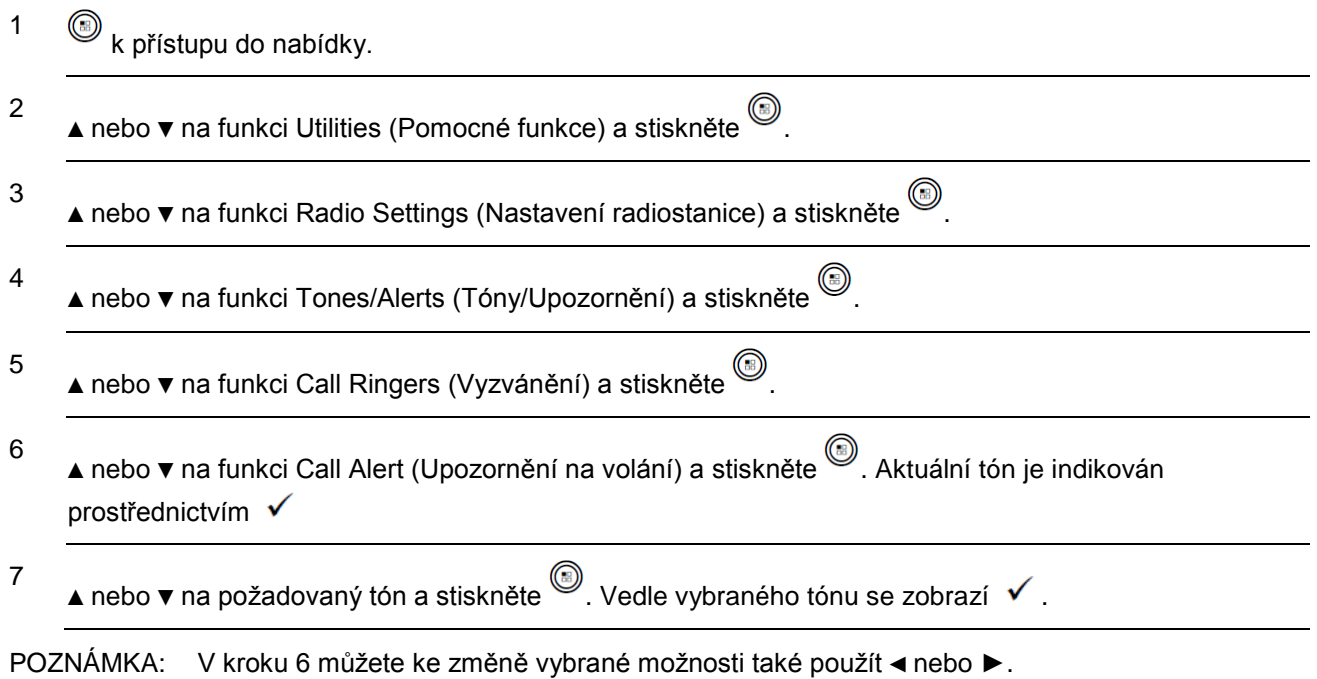

### **Aktivace a deaktivace vyzvánění pro privátní volání**

Pro přijaté privátní volání můžete zapnout nebo vypnout vyzváněcí tóny. **Postup:**

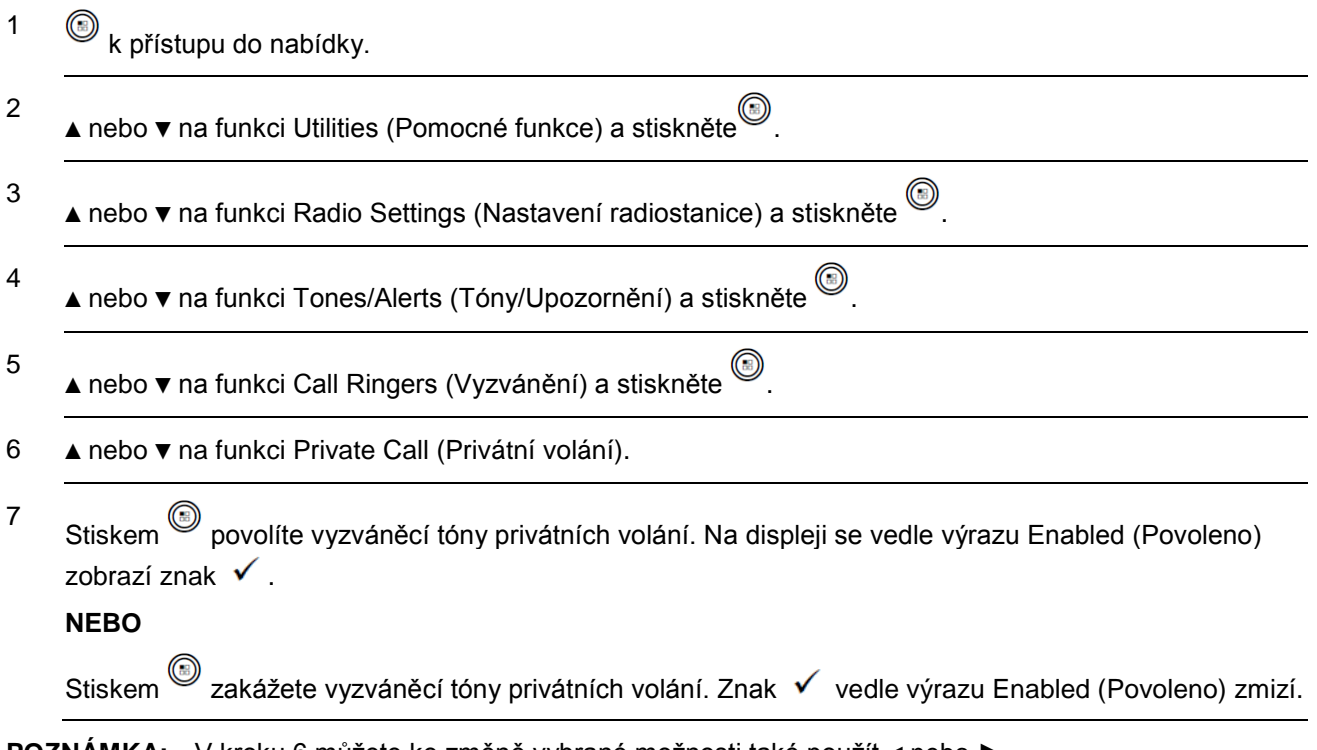

**POZNÁMKA:** V kroku 6 můžete ke změně vybrané možnosti také použít ◄ nebo **►**.

### **Aktivace a deaktivace vyzvánění pro textové zprávy**

Pro přijaté textové zprávy můžete vybrat nebo zapnout a vypnout vyzváněcí tóny.

### **Postup:**

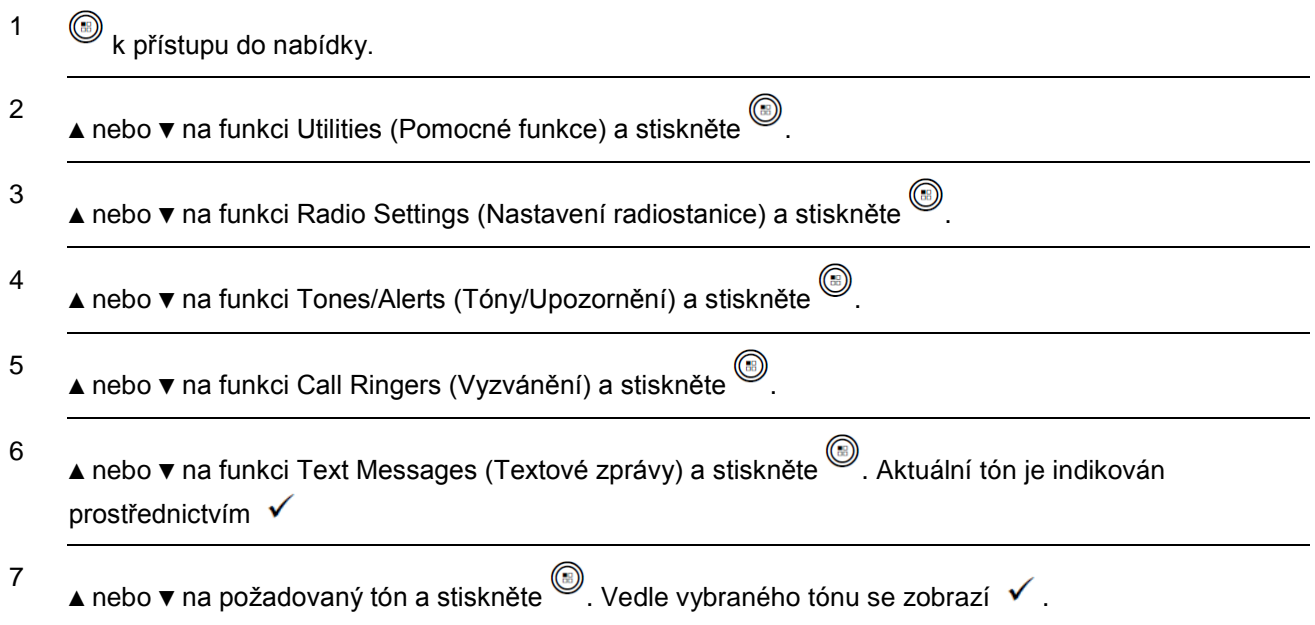

### **Přiřazení stylů vyzvánění**

Radiostanici lze naprogramovat tak, aby při přijetí upozornění na volání nebo textové zprávy od jistého kontaktu zaznělo jedno z deseti předdefinovaných vyzvánění.

### **Postup:**

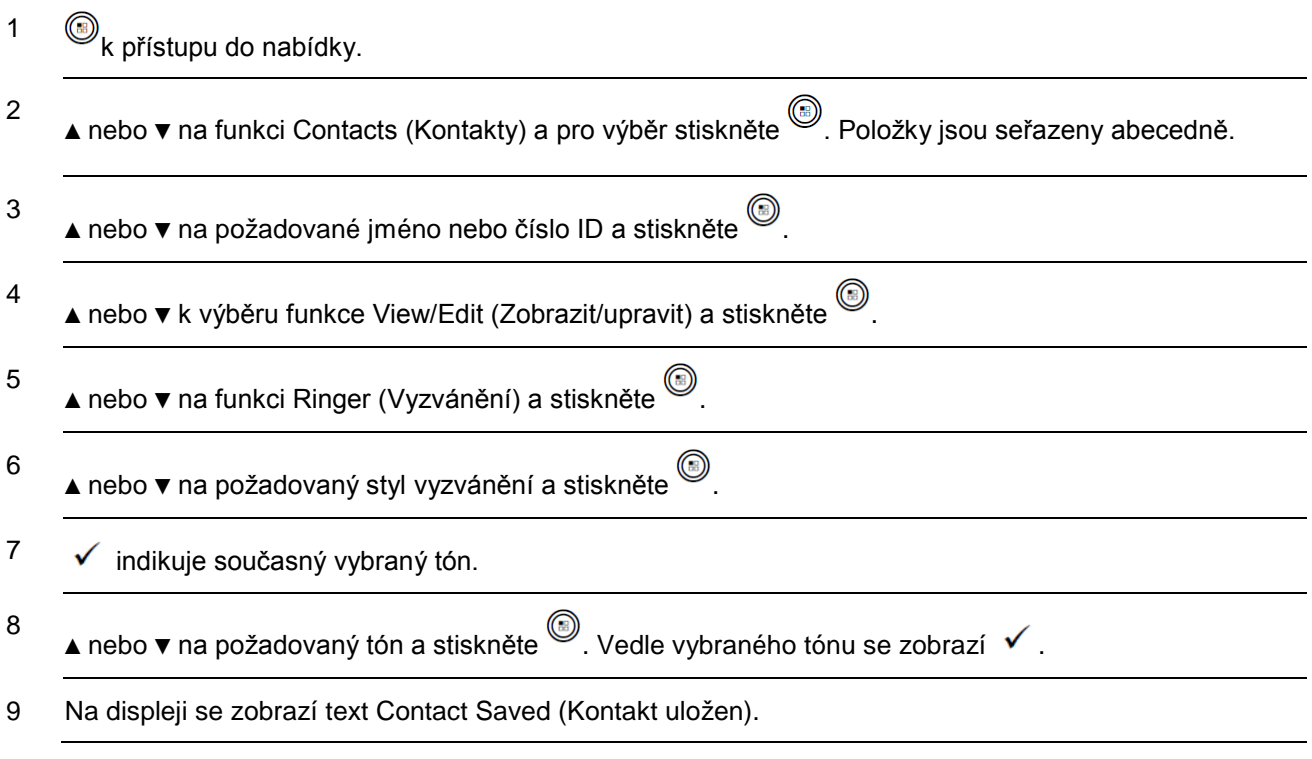

Radiostanice při procházení seznamem přehraje každý styl vyzvánění.

### **Všechny tóny**

- 1  $\circled{b}$  k přístupu do nabídky.
- 2 ▲ nebo ▼ na funkci Utilities (Pomocné funkce) a stiskněte .
- 3 Přejděte na Radio Settings (Nastavení radiostanice). Vyberte Tones/Alerts (Tóny/Upozornění). Vyberte All Tones (Všechny tóny). Přepněte všechny tóny na povolené či zakázané.

### **Výběr typu upozorňovacího vyzvánění**

Volání radiostanice lze naprogramovat na jedno předem stanovené volání s vibrací.

Pokud je stav všech tónů deaktivován, na radiostanici se zobrazí ikona Všechny tóny ztlumené. Pokud je stav všech tónů aktivován, zobrazí se příslušný typ upozorňovacího vyzvánění.

Postupujte podle následujících pokynů.

- 1  $\circled{e}$ k přístupu do nabídky.
- 2

▲ nebo ▼ na funkci Utilities (Pomocné funkce) a stiskněte .

3 Přejděte na Radio Settings (Nastavení radiostanice). Vyberte Tones/Alerts (Tóny/Upozornění). Vyberte Ring Alert Type (Typ upozorňovacího vyzvánění). Vyberte ze 4 nastavení: Ring (Vyzvánění), Vibrate (Vibrace), Ring & Vibrate (Vyzvánění a vibrace) nebo Silent (Tichý).

*Pokud se jedná o okamžitý styl vyzvánění, radiostanice spustí jednu vibraci. Pokud se jedná o opakovaný styl vyzvánění, radiostanice spustí opakované vibrace. Při nastavení na Ring & Vibrate zazní v případě příchozí rádiové transakce (např. upozornění na volání, zpráva nebo pracovní lístek) z radiostanice specifický vyzváněcí tón. Zní podobně jako tón dobré klávesy nebo nepřijatého volání. Pokud není seznam oznámení prázdný, opakuje radiostanice vibraci každých 5 minut.*

#### **Hlasitost tónu stupňujícího se alarmu**

Radiostanici lze naprogramovat na neustálé upozorňování na nezodpovězené volání radiostanice. To se provádí automatickým zvyšováním hlasitosti tónu alarmu v průběhu času. Tato funkce je známa jako Escalert.

#### **Postup:**

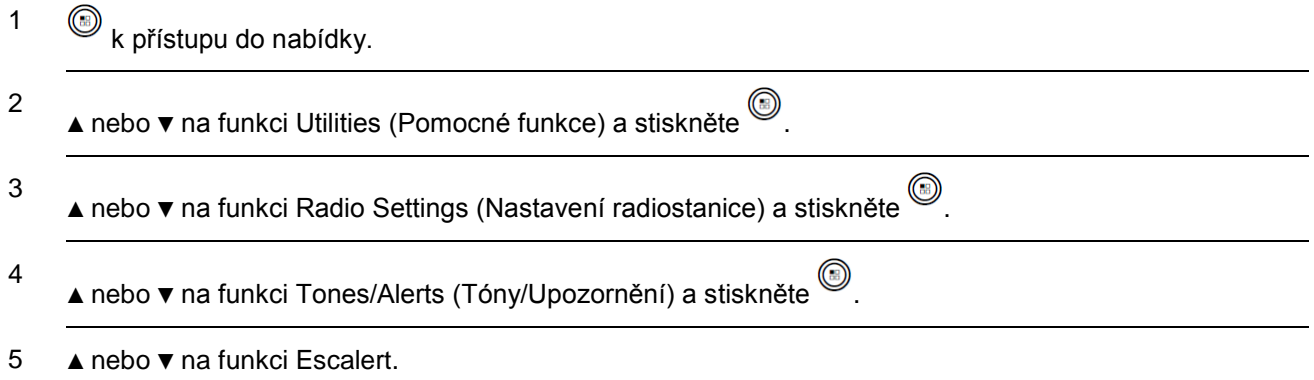

<sup>6</sup> Stiskem povolíte funkci Escalert. Na displeji se vedle výrazu Enabled (Povoleno) zobrazí znak  $\checkmark$  . NEBO Stiskem<sup>3</sup> funkci Escalert zakážete. Znak v vedle výrazu Enabled (Povoleno) zmizí.

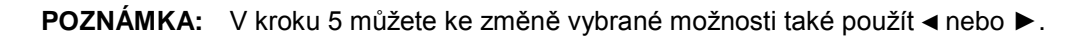

### **Funkce protokolu volání**

Radiostanice udržuje přehled všech současných odchozích, zodpovězených a zmeškaných privátních volání. K zobrazení a správě současných volání lze použít funkci protokolu volání.

V každém ze seznamů volání lze provést následující úkony:

- Store ID to Contacts (Uložit číslo ID do kontaktů)
- Delete (Odstranit)
- View Details (Zobrazit podrobnosti)

### **Zobrazení aktuálních volání**

Seznamy jsou Missed (Zmeškaná), Answered (Zodpovězená) a Outgoing (Odchozí).

#### **Postup:**

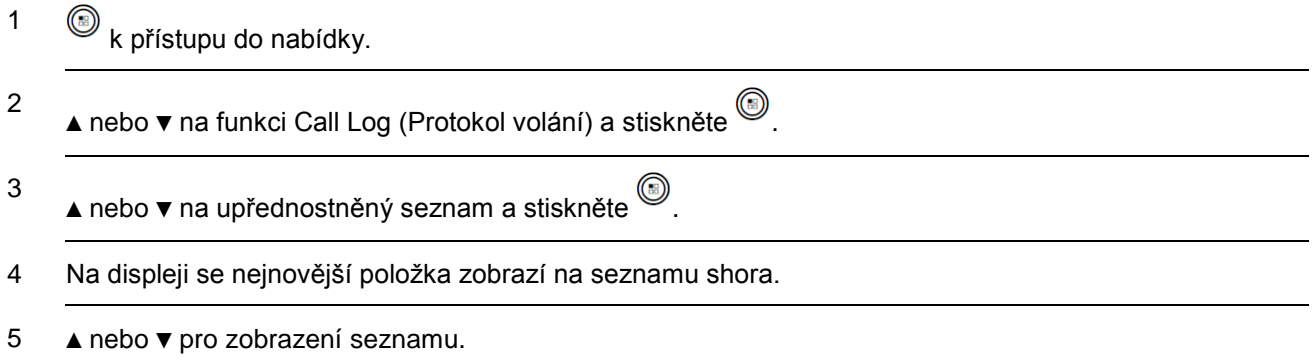

*Stiskem tlačítka PTT zahájíte privátní volání s aktuální vybranou přezdívkou nebo číslem ID.*

### **Zmeškaná volání**

Kdykoli dojde ke zmeškání volání, zobrazí radiostanice v seznamu oznámení zprávu o zmeškaném volání.

**POZNÁMKA:** Pokud při prohlížení čísla zmeškaného volání stisknete tlačítko PTT, radiostanice nastaví privátní volání.

### **Postup:**

- 1 Na displeji se zobrazí text Missed Calls (Zmeškaná volání).
- 2 Stiskem  $\textcircled{\tiny{\textcircled{\tiny{2}}} }$  zobrazíte číslo ID zmeškaného volání. Na displeji se zobrazí seznam protokolu zmeškaných volání.

Stiskem<sup>(a)</sup> položku uložíte nebo odstraníte.

### **Uložení jména ze seznamu volání**

#### **Postup:**

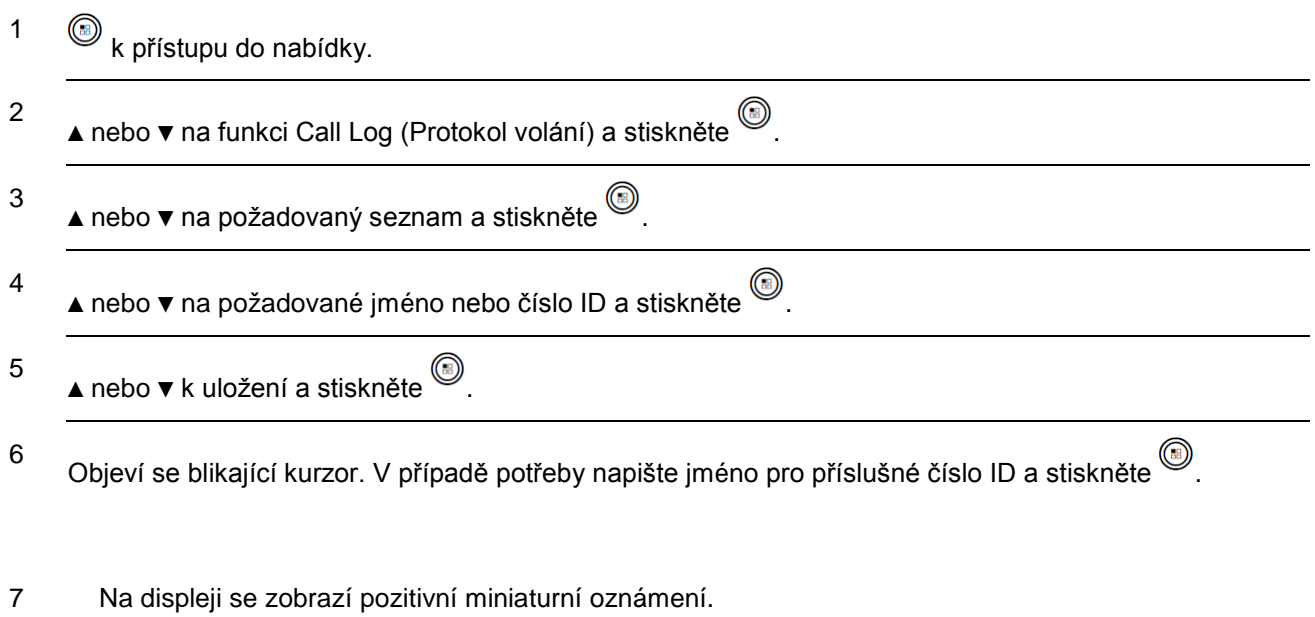

*Číslo ID můžete také uložit bez jména.*

### **Odstranění volání ze seznamu volání**

#### **Postup:**

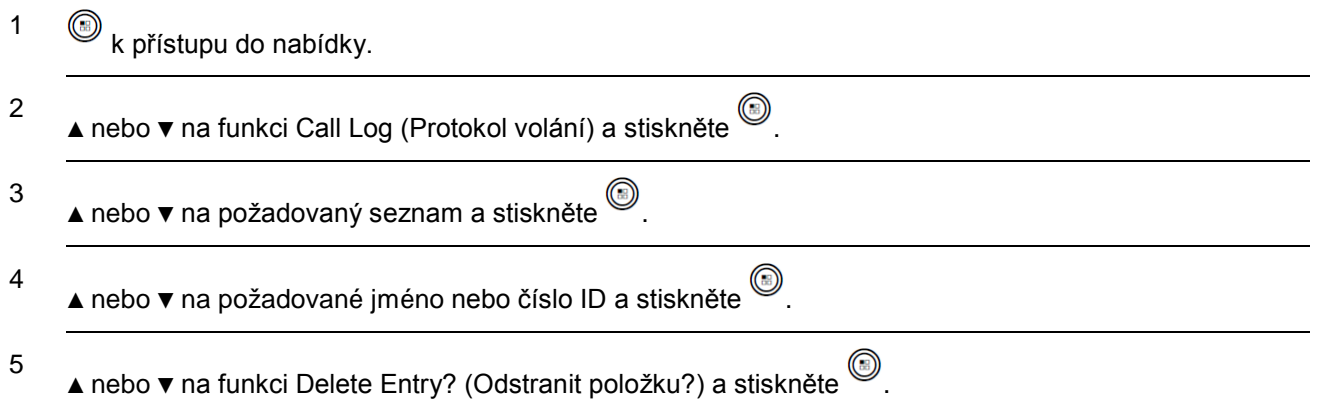

6 Stiskem vyberete možnot Yes (Ano) a položku odstraníte. Na displeji se zobrazí pozitivní miniaturní oznámení.

#### **NEBO**

▲ nebo ▼ k výběru možnosti No (Ne) a návrat na předchozí obrazovku.

*Když vyberete seznam volání, který neobsahuje žádné položky, na displeji se zobrazí text List Empty (Seznam prázdný) a pokud jsou tóny klávesnice zapnuté, zazní nízký tón (viz Zapnutí a vypnutí tónů klávesnice na straně 108).*

### **Zobrazení podrobností ze seznamu volání Postup:**

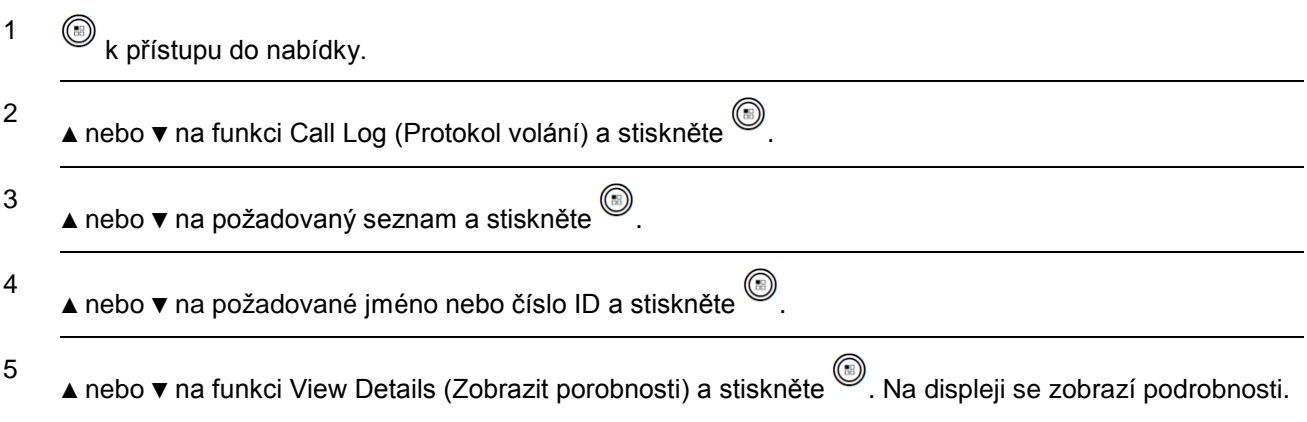

### **Činnost upozornění na volání**

Paging pro upozornění na volání umožňuje upozornit specifického uživatele radiostanice na zpětné zavolání, když tak může učinit.

Tato funkce platí pouze pro jména účastníka a čísla ID a je dostupná prostřednictvím nabídky přes kontakty nebo ruční vytáčení.

### **Příjem a odpovídání na upozornění na volání**

Když obdržíte upozornění na volání, zobrazí se na displeji seznam oznámení uvádějící upozornění na volání s přezdívkou nebo číslem ID volající radiostanice.

#### **Postup:**

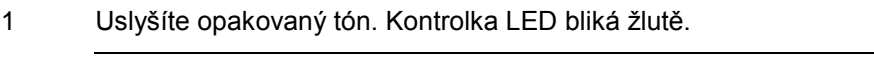

2 Stiskem tlačítka **PTT**, zatímco na displeji se v seznamu oznámení stále zobrazuje upozornění na volání, odpovíte prostřednictvím privátního volání.

#### **NEBO**

Stiskem  $\sqrt{2n}$  opustíte seznam oznámení. Upozornění se přesune do protokolu zmeškaných volání.

*Podrobnosti o seznamu oznámení viz Seznam oznámení na straně 107.*

*Podrobnosti o seznamu zmeškaných volání viz Funkce protokolu volání na straně 69.*

### **Vytvoření upozornění na volání ze seznamu kontaktů**

#### **Postup:**

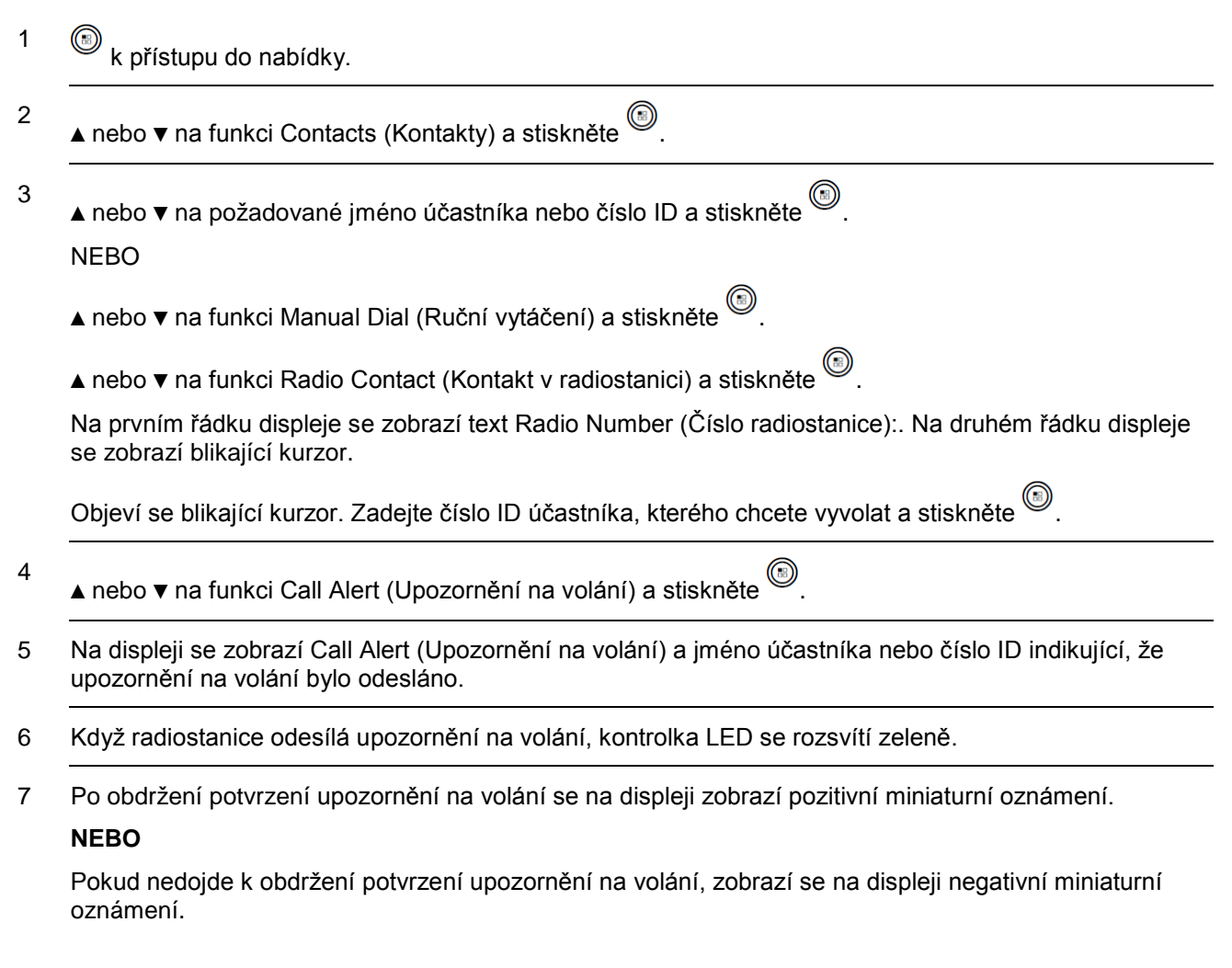

### **Vytvoření upozornění na volání tlačítkem jednodotykového přístupu**

#### **Postup:**

- 1 Stiskem naprogramovaného tlačítka jednodotykového přístupu vytvoříte upozornění na volání na předdefinovanou jméno nebo číslo ID.
- 2 Na displeji se zobrazí Call Alert (Upozornění na volání) a jméno účastníka nebo číslo ID indikující, že upozornění na volání bylo odesláno.
- 3 Když radiostanice odesílá upozornění na volání, kontrolka LED se rozsvítí zeleně.
- 4 Po obdržení potvrzení upozornění na volání se na displeji zobrazí pozitivní miniaturní oznámení.

#### **NEBO**

Pokud nedojde k obdržení potvrzení upozornění na volání, zobrazí se na displeji negativní miniaturní oznámení.
# **Činnost při nouzovém stavu**

K indikaci kritické situace se používá nouzový poplach. Nouzový stav je možné spustit kdykoli na libovolném displeji obrazovky i když na aktuálním kanálu probíhá aktivita. Prodejce může nastavit dobu trvání stisknutí tlačítka pro naprogramované tlačítko **Nouzový stav**, s výjimkou dlouhého stisknutí, jenž je podobné jako pro všechna ostatní tlačítka.

Tlačítko **Nouzový stav** se přiřazuje pomocí funkce Emergency On/Off (Zap/vyp nouzového stavu). Přiřazenou činnost tlačítka **Nouzový stav** projednejte s prodejcem.

*Pokud je přiřazeno krátké stisknutí tlačítka Nouzový stav k zapnutí režimu nouze, je dlouhé stisknutí tlačítka Nouzový stav přiřazeno ukončení režimu nouze.*

*Pokud je přiřazeno dlouhé stisknutí tlačítka Nouzový stav k zapnutí režimu nouze, je krátké stisknutí tlačítka Nouzový stav přiřazeno ukončení režimu nouze.*

Radiostanice podporuje tři druhy nouzových poplachů:

- Emergency Alarm (Nouzový poplach)
- Emergency Alarm with Call (Nouzový poplach s voláním)
- Emergency Alarm with Voice to Follow (Nouzový poplach se sledováním hlasem)

Navíc má každý poplach následující typy:

- **Obvyklý** radiostanice vysílá poplašný signál a zobrazuje zvukový anebo vizuální indikátor.
- **Tichý** radiostanice vysílá poplašný signál bez zvukového anebo vizuálního indikátoru. Radiostanice přijímá volání bez zvuku procházejícího jejím reproduktorem, dokud nestisknete tlačítko PTT, kterým se spustí volání.
- **Tichý s hlasem** radiostanice vysílá poplašný signál bez zvukového anebo vizuálního indikátoru, ale umožňuje, aby příchozí volání zněla přes reproduktor radiostanice.

Naprogramovanému tlačítku **Nouzový stav** lze přiřadit pouze **JEDEN** z nouzových poplachů výše.

### **Příjem nouzového poplachu**

Při příjmu nouzového poplachu se zobrazí ikona nouzového stavu, zazní tón, kontrolka LED se rozbliká červeně a radiostanice zobrazí jméno volajícího nouzového stavu. Pokud nastal více než jeden poplach, jsou jména všech volajících nouzového stavu zobrazeny v seznamu poplachů.

### **Postup:**

1

Pokud je zobrazeno jméno jednoho nouzového volání, stiskem  $\circled{\hspace{0.5mm}}$  zobrazíte další podrobnosti. Opětovným stiskem a zobrazíte podrobnosti činnosti.

**NEBO**

Pokud je v seznamu poplachů zobrazeno více jmen volajících nouzového stavu, pomocí ▲ nebo ▼

přejděte na požadované jméno a stiskem  $^{\circledR}$  zobrazíte více podrobností. Opětovným stiskem  $^{\circledR}$ zobrazíte položky činnosti.

2 Stiskem  $\sqrt{s}$ a výběrem možnosti Yes (Ano) opustíte seznam poplachů.

K opětovnému vstupu do seznamu poplachů stiskem (vistupte do nabídky a vyberte možnost Alarm List (Seznam poplachů).

### **Odpověď na nouzový poplach**

### **Postup:**

Při příjmu nouzového poplachu:

- 1 V seznamu poplachů (Alarm List) přejděte pomocí ▲ nebo ▼ na požadované jméno.
- 2 Přidržte si radiostanici svisle 2,5 až 5,0 cm (1 až 2 palce) před ústy.

Pokud je aktivována funkce Channel Free Indication (Indikace volného kanálu), uslyšíte v okamžiku, kdy vysílající radiostanice uvolní tlačítko **PTT**, krátký výstražný tón udávající, že kanál je volný k použití.

- 3 Stiskem tlačítka **PTT** vyšlete nenouzové hlasové vysílání stejné skupině, na kterou byl cílen nouzový poplach. Kontrolka LED se rozsvítí zeleně. Radiostanice zůstává v nouzovém režimu.
- 4 Počkejte na dokončení tónu povolení hovoru (je-li aktivován) a začněte jasně hovořit do mikrofonu.
- 5 Uvolněním tlačítka **PTT** budete poslouchat. Když radiostanice, která vyvolala nouzový stav odpoví, rozbliká se kontrolka LED zeleně, radiostanice zruší ztlumení a odpověď je slyšet v reproduktoru radiostanice. Na displeji uvidíte ikonu skupinového volání, číslo ID skupiny a číslo ID vysílající radiostanice.
- 6 Na radiostanici se zobrazí seznam poplachů.

*Nouzové hlasové vysílání může vysílat pouze radiostanice, která vyvolala nouzový stav. Všechny ostatní radiostanice (včetně radiostanice přijímající nouzový stav) vysílají nenouzová hlasová vysílání.*

### **Zaslání nouzového poplachu**

Tato funkce umožňuje zaslat nouzový poplach (např. nehlasový signál), který spustí indikaci upozornění na skupině radiostanic.

#### **Postup:**

- 1 Stiskněte naprogramované tlačítko **Nouzový stav zap**.
- 2 Na displeji se zobrazí text Tx Alarm (Vysílání výstrahy) a jméno cíle. Kontrolka LED se rozsvítí zeleně a zároveň se zobrazí ikona nouzového stavu.

3 Při obdržení potvrzení nouzového poplachu zazní nouzový tón a kontrolka LED se rozbliká zeleně. Na displeji se zobrazí text Alarm Sent (Poplach odeslán).

#### **NEBO**

Pokud radiostanice neobdrží potvrzení nouzového poplachu a po vyčerpání všech opakování zazní tón a na displeji se zobrazí text

Alarm Failed (Poplach se nezdařil).

4 Radiostanice ukončí režim nouzového poplachu a vrátí se na domovskou obrazovku.

*Pokud je radiostanice nastavena na typ Silent (Tichý), nezobrazí během nouzového režimu žádné zvukové ani vizuální indikátory.*

### **Zaslání nouzového poplachu s voláním**

Tato funkce umožňuje zaslat nouzový poplach skupině radiostanic. Po potvrzení radiostanicí ze skupiny může skupina radiostanic komunikovat přes naprogramovaný nouzový kanál.

#### **Postup:**

- 1 Stiskněte naprogramované tlačítko **Nouzový stav zap**.
- 2 Na displeji se zobrazí text Tx Alarm (Vysílání výstrahy) a jméno cíle. Kontrolka LED se rozsvítí zeleně a zároveň se zobrazí ikona nouzového stavu.
- 3 Při obdržení potvrzení nouzového poplachu zazní nouzový tón a kontrolka LED se rozbliká zeleně. Na displeji se zobrazí text Alarm Sent (Poplach odeslán).
- 4 Radiostanice vejde do režimu nouzového volání, když se na displeji zobrazí text Emergency (Nouzový stav) a jméno cílové skupiny.
- 5 Přidržte si radiostanici svisle 2,5 až 5,0 cm (1 až 2 palce) před ústy.
- 6 Stiskem tlačítka **PTT** uskutečníte volání. Kontrolka LED se rozsvítí zeleně a na displeji se zobrazí ikona skupiny.
- 7 Počkejte na dokončení tónu povolení hovoru (je-li aktivován) a začněte jasně hovořit do mikrofonu.
- 8 Uvolněním tlačítka **PTT** budete poslouchat.

Když přijmete skupinové volání, na displeji se zobrazí jméno volajícího a jméno skupiny, radiostanice zruší ztlumení a skupinové volání zní přes reproduktor radiostanice.

9 Když je kanál volný pro vaši odpověď, zazní krátký výstražný tón (pokud je aktivována funkce Indikace volného kanálu). Stiskněte tlačítko **PTT**, abyste odpověděli.

#### **NEBO**

Jakmile volání skončí, stiskem tlačítka **Nouzový stav vyp** ukončete nouzový režim.

10 Radiostanice se vrátí na domovskou obrazovku.

*Pokud je radiostanice nastavena na typ Silent (Tichý), nezobrazí během nouzového režimu žádné zvukové ani vizuální indikátory, ani neumožní, aby přijatá volání zněla přes její reproduktor, dokud nestisknete tlačítko PTT, kterým se spustí volání.*

Pokud je radiostanice nastavena na typ Silent with Voice (Tichý s hlasem), nezobrazí během nouzového režimu žádný zvukový ani vizuální indikátor, ale umožní, aby příchozí volání zněla přes její reproduktor. Indikátory se zobrazí pouze, až stisknete tlačítko **PTT** k zahájení nebo odpovědi na volání.

## **Vyslání nouzového poplachu se sledováním hlasem**

Tato funkce umožňuje zaslat nouzový poplach skupině radiostanic. Mikrofon radiostanice se automaticky aktivuje a umožní vám komunikovat se skupinou radiostanic bez stisknutí tlačítka PTT.

Tento stav aktivovaného mikrofonu se nazývá "stále zapnutý mikrofon".

Pokud má radiostanice aktivován režim Emergency Cycle (Nouzový cyklus), opakování stále zapnutého mikrofonu a doby příjmu jsou prováděna po naprogramovanou dobu.

**POZNÁMKA:** Během režimu nouzového cyklu zní přijatá volání skrz reproduktor radiostanice.

Pokud během naprogramovaného období příjmu stisknete tlačítko **PTT**, uslyšíte tón zákazu indikující, že máte uvolnit tlačítko **PTT**. Radiostanice ignoruje stisk **PTT** a zůstane v nouzovém režimu.

**POZNÁMKA:** Pokud stisknete tlačítko **PTT** během stále zapnutého mikrofonu a

pokračujete v jeho tisknutí po vypršení období stále zapnutého mikrofonu, radiostanice pokračuje ve vysílání do uvolnění tlačítka **PTT**.

### **Postup:**

- 1 Stiskněte naprogramované tlačítko **Nouzový stav zap**.
- 2 Na displeji se zobrazí text Tx Alarm (Vysílání výstrahy) a jméno cíle. Kontrolka LED se rozsvítí zeleně a zároveň se zobrazí ikona nouzového stavu.
- 3 Jakmile se na displeji zobrazí text Alarm Sent (Výstraha zaslána), mluvte jasně do mikrofonu. Když je stále zapnutý mikrofon povolen, radiostanice automaticky vysílá bez stlačení **PTT**, dokud nevyprší doba trvání stále zapnutého mikrofonu.

Během vysílání se kontrolka LED se rozsvítí zeleně a zároveň se zobrazí ikona nouzového stavu.

4 Radiostanice automaticky zastaví vysílání:

Po vypršení doby trvání cyklu mezi stále zapnutým mikrofonem a příjmem volání, pokud je povolen režim nouzového cyklu.

#### **NEBO**

Po vypršení doby trvání stále zapnutého mikrofonu, pokud je zakázán režim nouzového cyklu.

5 Chcete-li opět vysílat, stiskněte tlačítko **PTT**.

#### **NEBO**

Chcete-li ukončit nouzový režim, stiskněte naprogramované tlačítko **Nouzový stav vyp**.

6 Radiostanice se vrátí na domovskou obrazovku.

*Pokud je radiostanice nastavena na typ Silent (Tichý), nezobrazí během nouzového režimu žádné zvukové ani vizuální indikátory, ani neumožní, aby přijatá volání zněla přes její reproduktor, dokud neskončí naprogramované období vysílání stále zapnutého mikrofonu a vy nestisknete tlačítko PTT.* 

*Pokud je radiostanice nastavena na typ Silent with Voice (Tichý s hlasem), nezobrazí během nouzového režimu žádné zvukové ani vizuální indikátory při volání se stále zapnutým mikrofonem, ale umožní zvuk přes její reproduktor, když cílová radiostanice odpoví po ukončení naprogramovaného vysílacího období stále zapnutého mikrofonu. Indikátory se zobrazí pouze když stisknete tlačítko PTT.*

**POZNÁMKA:** Pokud se požadavek na nouzový poplach nezdaří, radiostanice nezopakuje jeho vyslání a přejde přímo do stavu stále zapnutého mikrofonu.

## **Opětovné spuštění nouzového režimu**

**POZNÁMKA:** Tato funkce platí pouze pro radiostanici odesílající nouzový poplach.

Existují dvě příčiny, kdy k tomu může dojít:

- Změníte kanál, zatímco se radiostanice nachází v nouzovém režimu. Tím se ukončí nouzový režim. Pokud je na tomto novém kanálu povolen nouzový poplach, radiostanice opětovně spustí nouzový stav.
- Stisknete naprogramované tlačítko **Nouzový stav zap** během zahájení/vysílání nouzového stavu. To způsobí, že radiostanice ukončí tento stav a opětovně spustí nouzový stav.

### **Ukončení nouzového režimu**

**POZNÁMKA**: Tato funkce platí pouze pro radiostanici odesílající nouzový poplach.

Radiostanice ukončí nouzový režim, když nastane **jedna** z následujících situací:

- Je přijato potvrzení nouzového poplachu (pouze pro nouzový poplach) **NEBO**
- Všechna opakování odeslat poplach byla vyčerpána **NEBO**
- Bylo stisknuto tlačítko **Nouzový stav vyp**.

**POZNÁMKA:** Pokud radiostanici vypnete, ukončí nouzový režim. Při následném zapnutí radiostanice nedojde k automatickému opětovnému spuštění nouzového režimu.

Pokud změníte kanály, když je radiostanice v nouzovém režimu na kanál, který nemá nakonfigurovaný nouzový systém, zobrazí se na displeji text No Emergency (Žádný nouzový stav).

# **Funkce textových zpráv**

Radiostanice je schopna přijímat data, například textovou zprávu, z jiné radiostanice nebo e-mailové aplikace.

Maximální délka znaků pro odesílání textové zprávy, včetně řádky předmětu (je vidět při příjmu zprávy z emailové aplikace) je 140, zatímco pro příjem je 280 znaků.

**POZNÁMKA:** Dlouhým stiskem  $\sqrt{s_n}$  se kdykoli vrátíte na domovskou obrazovku.

## **Napsání a odeslání textové zprávy**

### **Postup:**

Stiskněte naprogramované tlačítko **Textová zpráva** a pokračujte krokem 3.

### **NEBO**

Postupujte podle následujících pokynů.

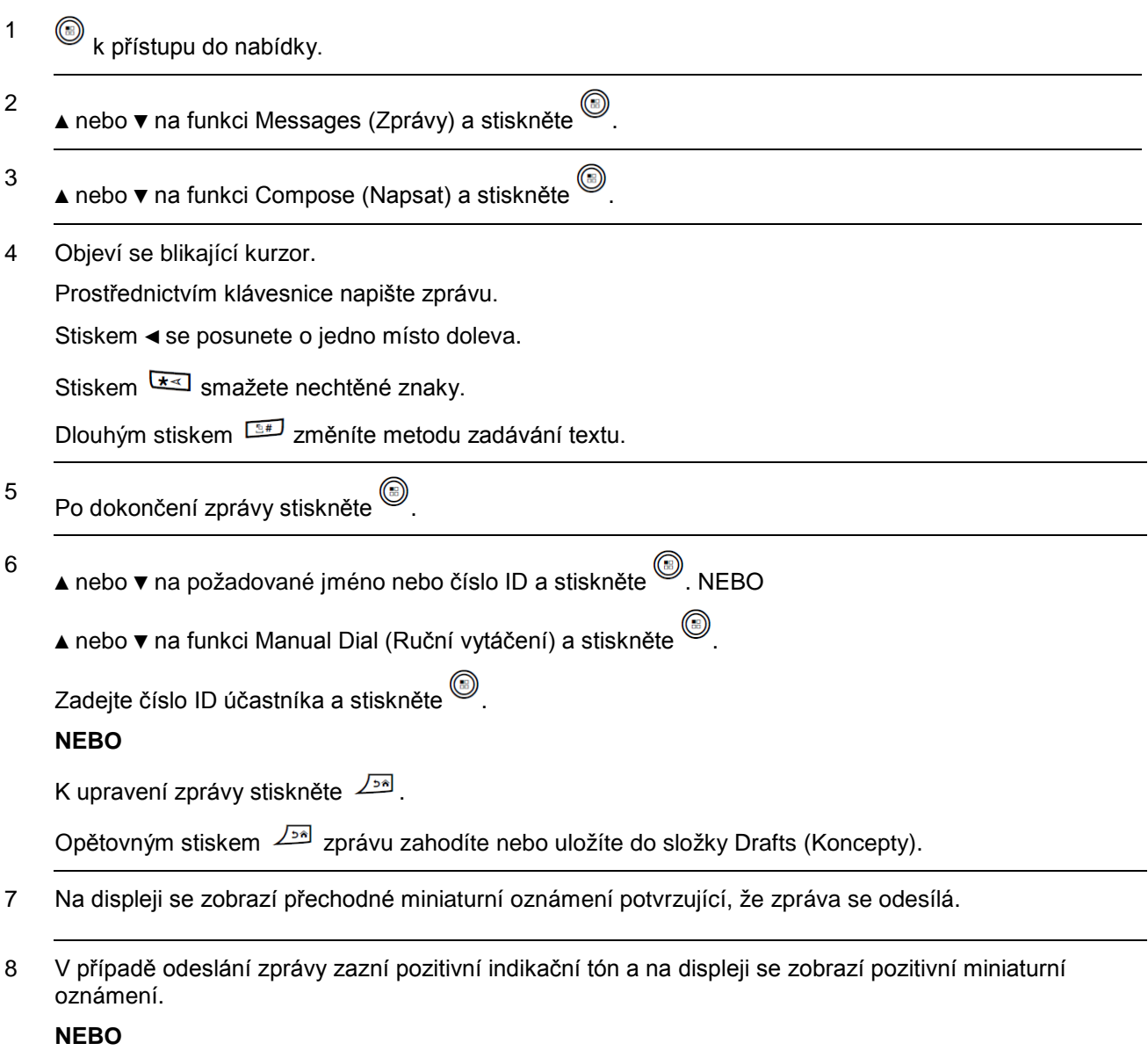

V případě neodeslání zprávy zazní nízký tón a na displeji se zobrazí negativní miniaturní oznámení.

*Pokud se textovou zprávu nezdaří odeslat, vrátí se radiostanice na obrazovku možnosti Resend (Znovu odeslat) (viz Správa textových zpráv, které se nezdařilo odeslat na straně 82).*

## **Odeslání stručné textové zprávy**

Radiostanice podporuje maximálně 50 stručných textových zpráv naprogramovaných prodejcem.

I když jsou stručné textové zprávy předdefinované, před odesláním můžete upravit každou zprávu.

### **Postup:**

Stiskněte naprogramované tlačítko **Textová zpráva** a pokračujte krokem 3.

### **NEBO**

Postupujte podle následujících pokynů.

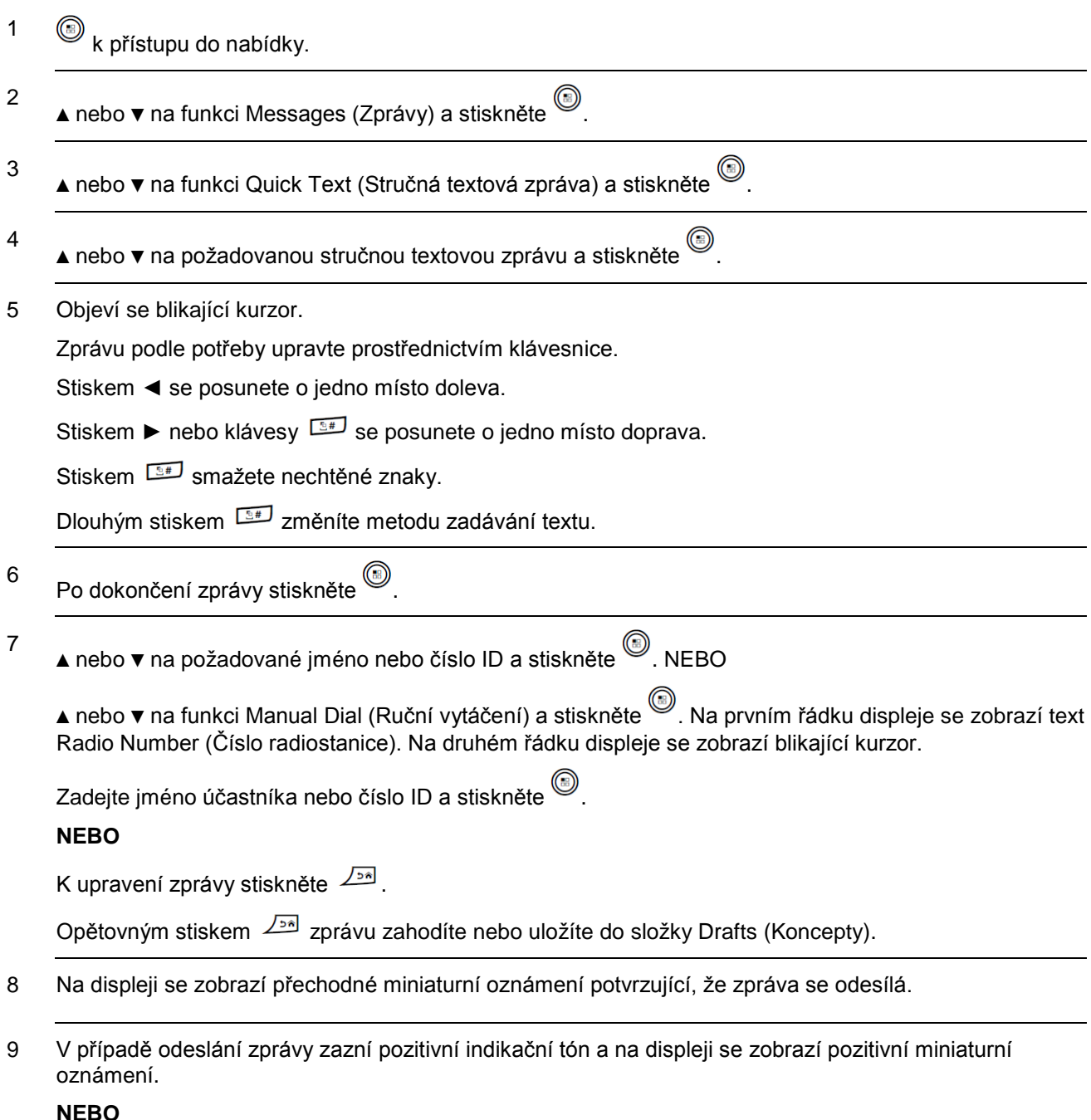

V případě neodeslání zprávy zazní nízký tón a na displeji se zobrazí negativní miniaturní oznámení.

*Pokud se textovou zprávu nezdaří odeslat, vrátí se radiostanice na obrazovku možnosti Resend (Znovu odeslat) (viz Správa textových zpráv, které se nezdařilo odeslat na straně 82).*

## **Odeslání stručné textové zprávy tlačítkem jednodotykového přístupu**

### **Postup:**

- 1 Stiskem naprogramovaného tlačítka jednodotykového přístupu odešlete předdefinovanou stručnou textovou zprávu na předdefinovanou jméno nebo číslo ID.
- 2 Na displeji se zobrazí přechodné miniaturní oznámení potvrzující, že zpráva se odesílá.
- 3 V případě odeslání zprávy zazní pozitivní indikační tón a na displeji se zobrazí pozitivní miniaturní oznámení.

### **NEBO**

V případě neodeslání zprávy zazní nízký tón a na displeji se zobrazí negativní miniaturní oznámení.

*Pokud se textovou zprávu nezdaří odeslat, vrátí se radiostanice na obrazovku možnosti Resend (Znovu odeslat) (viz Správa textových zpráv, které se nezdařilo odeslat na straně 82).*

## **Přístup do složky Drafts (Koncepty)**

Textovou zprávu můžete uložit a odeslat ji později.

Pokud stisknutí tlačítka **PTT** nebo změna režimu způsobí, že radiostanice opustí obrazovku psaní/úprav textových zpráv, zatímco se nacházíte v procesu psaní nebo úpravy textové zprávy, uloží se současná textová zpráva automaticky do složky Drafts (Koncepty).

Nejnovější uložená textová zpráva je vždy přidána na první místo v seznamu Drafts (Koncepty).

Ve složce Drafts lze uchovat maximálně deset (10) posledních uložených zpráv. Když je složka plná, další uložená textová zpráva automaticky nahradí nejstarší textovou zprávu ve složce.

**POZNÁMKA:** Dlouhým stiskem se kdykoli vrátíte na domovskou obrazovku.

### *Zobrazení uložené textové zprávy*

**Postup:**

Stiskněte naprogramované tlačítko **Textová zpráva** a pokračujte krokem 3.

### **NEBO**

Postupujte podle následujících pokynů.

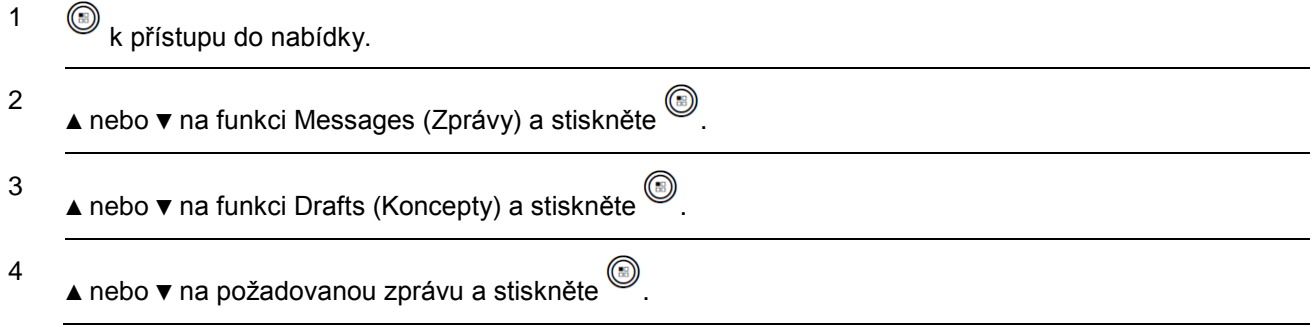

## *Upravení a odeslání uložené textové zprávy*

## **Postup:**

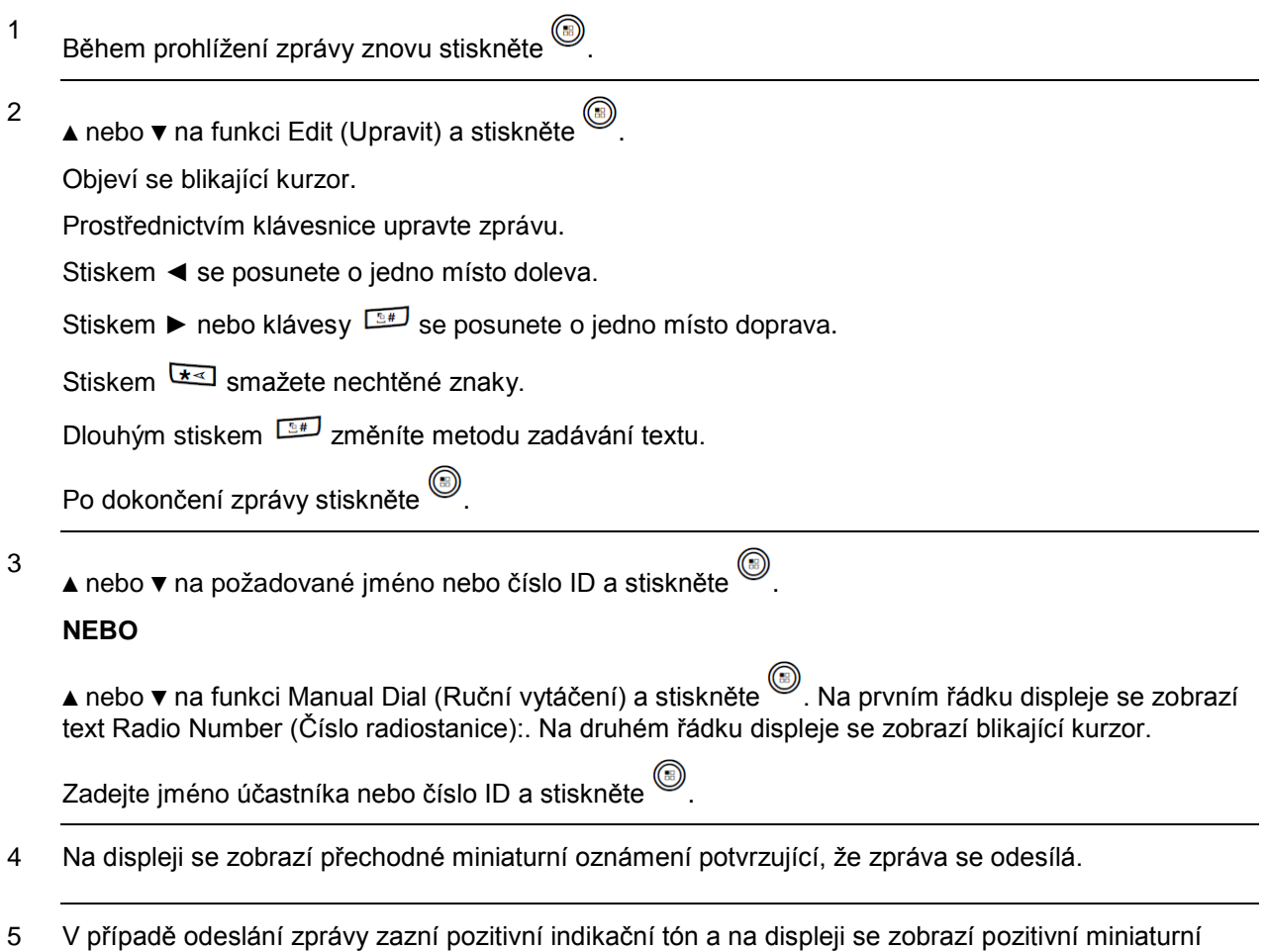

oznámení.

### **NEBO**

V případě neodeslání zprávy zazní nízký tón a na displeji se zobrazí negativní miniaturní oznámení.

*Pokud se textovou zprávu nezdaří odeslat, je přesunuta do složky Sent Items (Odeslané) a označena ikonou nezdařeného odeslání.*

# *Odstranění uložené textové zprávy z konceptů*

## **Postup:**

Stiskněte naprogramované tlačítko **Textová zpráva** a pokračujte krokem 3.

## **NEBO**

Postupujte podle následujících pokynů.

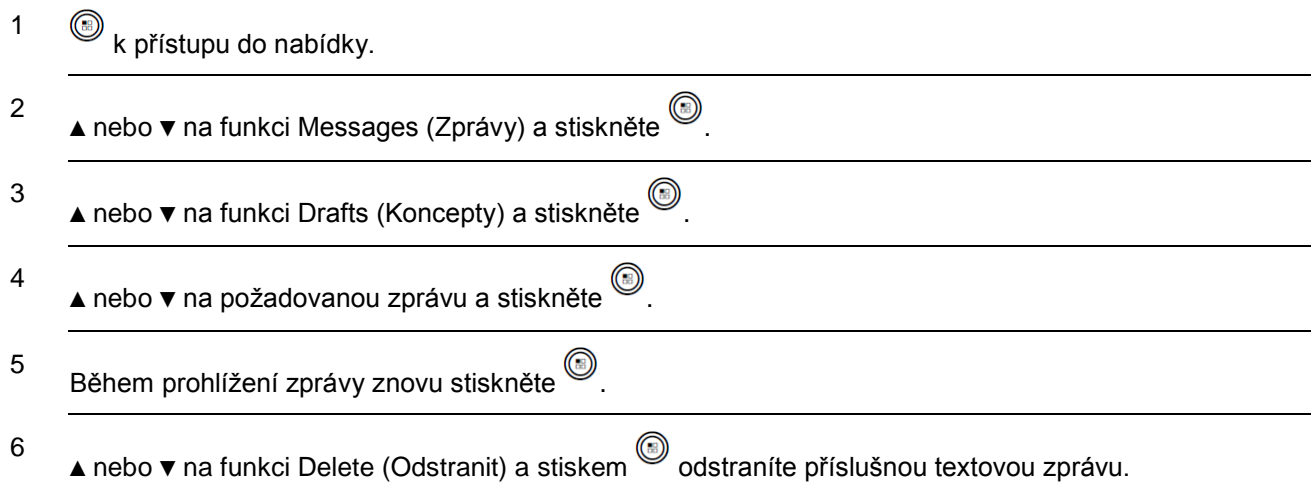

## **Správa textových zpráv, které se nezdařilo odeslat**

Na obrazovce možnosti Resend (Znovu odeslat) můžete vybrat jednu z následujících možností:

- Resend (Znovu odeslat)
- Forward (Přeposlat)
- Edit (Upravit)

**POZNÁMKA:** Možnost Resend (Znovu odeslat) nebude dostupná, pokud aktuální typ kanálu (např. konvenční, Capacity Plus nebo Linked Capacity Plus) neodpovídá typu kanálu, na kterém se původně nezdařilo zprávu odeslat.

### *Opětovné odeslání textové zprávy*

### **Postup:**

1 Stiskem a znovu odešlete stejnou zprávu na stejnou jméno účastníka/skupiny nebo číslu ID.

2 V případě odeslání zprávy zazní pozitivní indikační tón a na displeji se zobrazí pozitivní miniaturní oznámení.

### **NEBO**

V případě neodeslání zprávy zazní nízký tón a na displeji se zobrazí negativní miniaturní oznámení.

### *Přeposlání textové zprávy*

Chcete-li odeslat zprávu na jinou jméno účastníka/skupiny nebo číslo ID, vyberte možnost Forward (Přeposlat).

#### **Postup:**

2

- 1 ▲ nebo ▼ na funkci Forward (Přeposlat) a stiskněte ®.
	- ▲ nebo ▼ na požadované jméno nebo číslo ID a stiskněte . NEBO

▲ nebo ▼ na funkci Manual Dial (Ruční vytáčení) a stiskněte . Na prvním řádku displeje se zobrazí text Radio Number (Číslo radiostanice):. Na druhém řádku displeje se zobrazí blikající kurzor.

Zadejte číslo ID účastníka a stiskněte

- 3 Na displeji se zobrazí přechodné miniaturní oznámení potvrzující, že zpráva se odesílá.
- 4 V případě odeslání zprávy zazní pozitivní indikační tón a na displeji se zobrazí pozitivní miniaturní oznámení.

### **NEBO**

V případě neodeslání zprávy zazní nízký tón a na displeji se zobrazí negativní miniaturní oznámení.

### *Úprava textové zprávy*

Chcete-li textovou zprávu před odesláním upravit, vyberte možnost Edit (Upravit).

**POZNÁMKA:** Pokud je přítomna řádka předmětu (u zpráv přijatých z e-mailové aplikace), nelze ji upravit. **Postup:**

1 ▲ nebo ▼ na funkci Edit (Upravit) a stiskněte .

2 Objeví se blikající kurzor.

Prostřednictvím klávesnice upravte zprávu.

Stiskem ◄ se posunete o jedno místo doleva.

Stiskem ► nebo klávesy se posunete o jedno místo doprava.

Stiskem **k**<br/> smažete nechtěné znaky.

Dlouhým stiskem změníte metodu zadávání textu.

3 Po dokončení zprávy stiskněte ...

4 ▲ nebo ▼ na funkci Send (Odeslat) a stiskem <sup>(③</sup> odešlete příslušnou zprávu.

**NEBO**

▲ nebo ▼ na funkci Save (Uložit) a stiskem uložíte zprávu do složky Drafts (Koncepty).

**NEBO**

K upravení zprávy stiskněte  $\sqrt{2n}$ .

Opětovným stiskem  $\sqrt{2a}$  zprávu odstraníte nebo uložíte do složky Drafts (Koncepty).

5 ▲ nebo ▼ na požadované jméno nebo číslo ID a stiskněte ®. NEBO

▲ nebo ▼ na funkci Manual Dial (Ruční vytáčení) a stiskněte . Na prvním řádku displeje se zobrazí text Radio Number (Číslo radiostanice):. Na druhém řádku displeje se zobrazí blikající kurzor.

Zadejte číslo ID účastníka a stiskněte .

6 Na displeji se zobrazí přechodné miniaturní oznámení potvrzující, že zpráva se odesílá.

7 V případě odeslání zprávy zazní pozitivní indikační tón a na displeji se zobrazí pozitivní miniaturní oznámení.

**NEBO**

V případě neodeslání zprávy zazní nízký tón a na displeji se zobrazí negativní miniaturní oznámení.

## **Správa odeslaných textových zpráv**

Jakmile se zpráva odešle jiné radiostanici, uloží se do složky Sent Items (Odeslané). Nejnovější uložená textová zpráva je vždy přidána na první místo v seznamu Sent Items (Odeslané).

Složka Sent Items je schopna uložit maximálně třicet (30) posledních odeslaných zpráv. Když je složka plná, další odeslaná textová zpráva automaticky nahradí nejstarší textovou zprávu ve složce.

**POZNÁMKA:** Dlouhým stiskem  $\sqrt{2n}$  se kdykoli vrátíte na domovskou obrazovku.

## *Zobrazení odeslané textové zprávy*

## **Postup:**

Stiskněte naprogramované tlačítko **Textová zpráva** a pokračujte krokem 3.

## **NEBO**

Postupujte podle následujících pokynů.

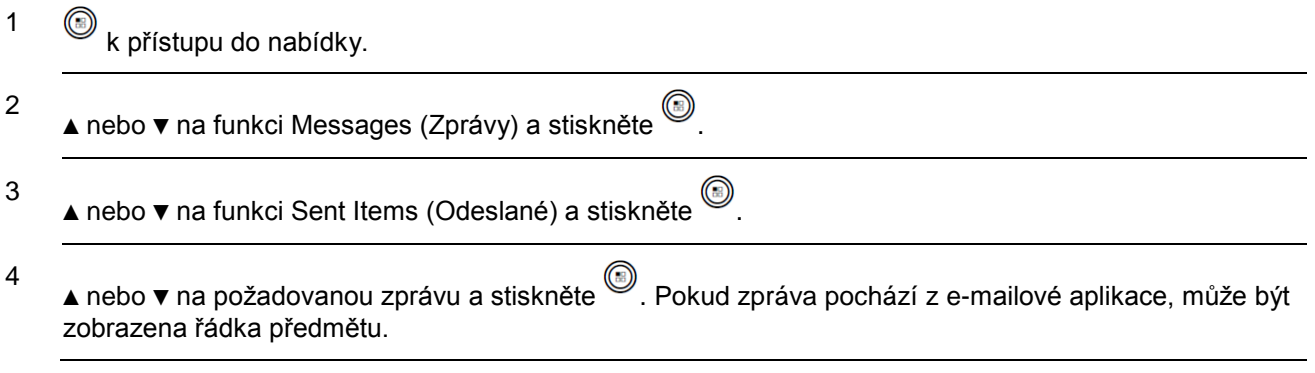

*Ikona v pravém horním rohu indikuje stav zprávy (viz ikony Odeslané na straně 26).*

## *Odeslání odeslané textové zprávy*

Při prohlížení odeslané textové zprávy můžete vybrat jednu z následujících možností:

- Resend (Znovu odeslat)
- Forward (Přeposlat)
- Edit (Upravit)
- Delete (Odstranit)

**POZNÁMKA**: Možnost Resend (Znovu odeslat) nebude dostupná, pokud aktuální typ kanálu (např. konvenční, Capacity Plus nebo Linked Capacity Plus) neodpovídá typu kanálu, na kterém byla zpráva původně odeslána.

## **Postup:**

- 1 Během prohlížení zprávy znovu stiskněte
- 2
- ▲ nebo ▼ na funkci Resend (Znovu odeslat) a stiskněte .
- 3 Na displeji se zobrazí přechodné miniaturní oznámení potvrzující, že se stejná zpráva odesílá na stejnou cílovou radiostanici.
- 4 V případě odeslání zprávy zazní pozitivní indikační tón a na displeji se zobrazí pozitivní miniaturní oznámení.

## **NEBO**

V případě neodeslání zprávy zazní nízký tón a na displeji se zobrazí negativní miniaturní oznámení.

Pokud se zprávu nezdaří odeslat, vrátí se radiostanice na obrazovku možnosti Resend (Znovu odeslat).

Stiskem  $\textcircled{\$}$  znovu odešlete zprávu na stejnou jméno účastníka/skupiny nebo číslu ID.

POZNÁMKA: Změna hlasitosti a stisk libovolného tlačítka vyjma<sup>(</sup>, ◀ nebo ► vás vrátí na zprávu.

Radiostanice opustí obrazovku možnosti Resend (Znovu odeslat), pokud stisknete tlačítko **PTT** k zahájení privátního nebo skupinového volání, nebo k odpovědi na skupinové volání. Radiostanice také opustí tuto obrazovku, pokud přijme textovou zprávu, nouzové volání nebo poplach nebo upozornění na volání.

Displej se vrátí na obrazovku možnosti Resend (Znovu odeslat), pokud stisknete tlačítko **PTT**, abyste odpověděli na privátní volání (vyjma když radiostanice zobrazuje obrazovku zmeškaných volání) a na konci volání všem.

*Stiskem ▲ nebo ▼ přistoupíte na obrazovku možnosti Forward (Přeposlat), Edit (Upravit) nebo Delete (Odstranit)*

:

- *Výběrem Forward odešlete vybranou textovou zprávu na další jméno účastníka/skupiny nebo číslu ID (viz Přeposlání textové zprávy na straně 72).*
- *Výběrem Edit upravíte vybranou textovou zprávu před odesláním (viz Úprava textové zprávy na straně 73).*
- *Výběrem Delete textovou zprávu odstraníte.*

**POZNÁMKA:** Pokud opustíte obrazovku odesílání zprávy během odesílání zprávy, radiostanice aktualizuje stav zprávy ve složce Sent Items (Odeslané) bez poskytnutí indikace na displeji nebo zvukem.

Pokud radiostanice změní režim nebo se vypne dříve, než dojde k aktualizaci stavu zprávy ve složce Sent Items (Odeslané), nemůže dokončit žádné probíhající zprávy a automaticky je označí ikonou nezdařeného odeslání.

Radiostanice podporuje maximálně pět (5) současně probíhajících zpráv. Během této doby nemůže odeslat žádnou novou zprávu a automaticky ji označí ikonou nezdařeného odeslání.

### *Odstranění všech odeslaných textových zpráv ze složky Sent Items (Odeslané)*

### **Postup:**

Stiskněte naprogramované tlačítko **Textová zpráva** a pokračujte krokem 3.

### **NEBO**

Postupujte podle následujících pokynů.

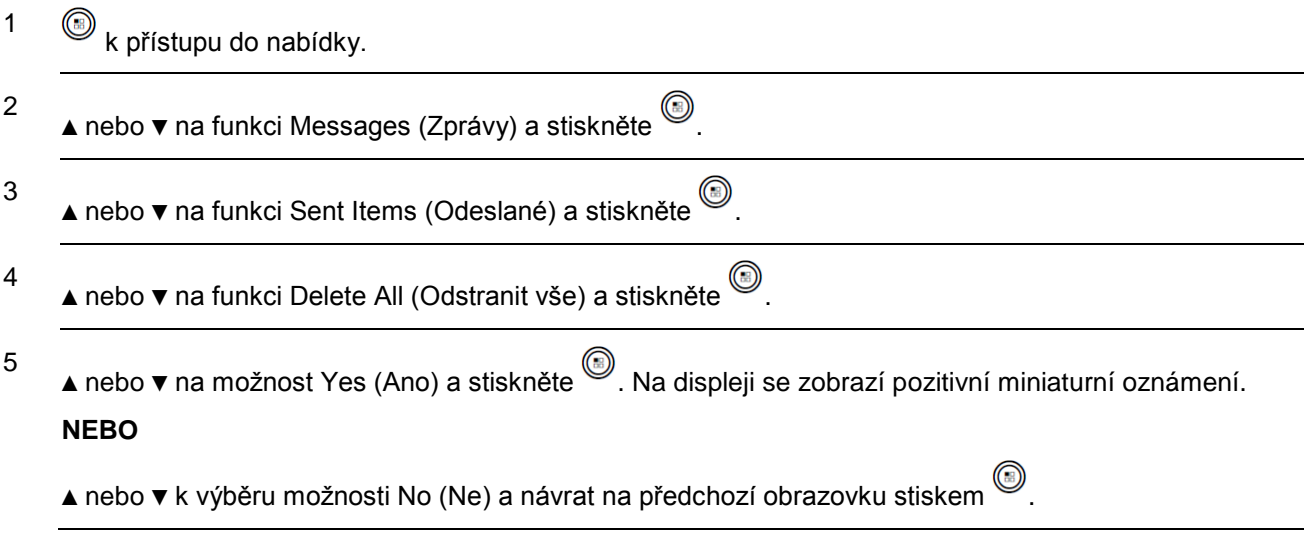

*Když vyberete složku Sent Items (Odeslané), jenž neobsahuje žádné textové zprávy, na displeji se zobrazí text List Empty (Seznam prázdný) a pokud jsou tóny klávesnice zapnuté, zazní nízký tón (viz Zapnutí a vypnutí tónů klávesnice na straně 95).*

## **Příjem textové zprávy**

Když radiostanice přijme zprávu, na displeji se zobrazí seznam oznámení s přezdívkou nebo číslem ID odesilatele a ikona zprávy.

Po příjmu textové zprávy můžete vybrat možnost Read (Přečíst):

**POZNÁMKA:** Pokud dojde ke stisku tlačítka **PTT** v době, kdy radiostanice zobrazuje obrazovku upozornění, opustí obrazovku upozornění na textovou zprávu a připraví privátní nebo skupinové volání odesilateli zprávy.

## **Čtení textové zprávy Postup:**

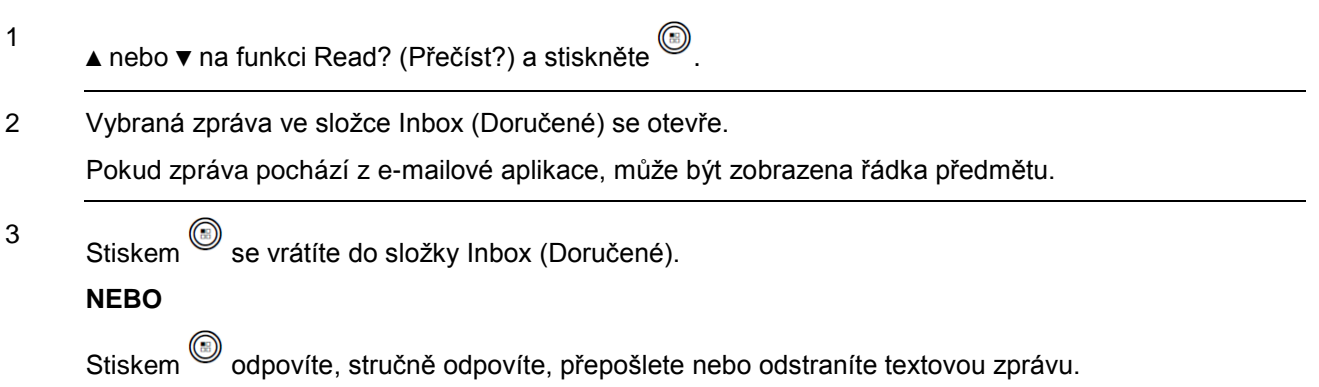

## **Správa přijatých textových zpráv**

Ke správě textový zpráv použijte složku Inbox (Doručené). Inbox (Doručené)

dokáže uložit maximálně 30 zpráv.

Radiostanice podporuje následující možnosti pro textové zprávy:

- Reply (Odpovědět)
- Quick Reply (Stručná odpověď)
- Forward (Přeposlat)
- Delete (Odstranit)

#### **POZNÁMKA:** Možnost Reply (Odpovědět) nebude dostupná, pokud aktuální typ kanálu (např. konvenční, Capacity Plus nebo Linked Capacity Plus) neodpovídá typu kanálu, na kterém byla zpráva přijata.

Textové zprávy ve složce Inbox jsou roztříděny podle nejnověji

přijaté.

**POZNÁMKA:** Dlouhým stiskem  $\sqrt{2n}$  se kdykoli vrátíte na domovskou obrazovku.

# *Zobrazení textové zprávy ze složky Inbox (Doručené)*

## **Postup:**

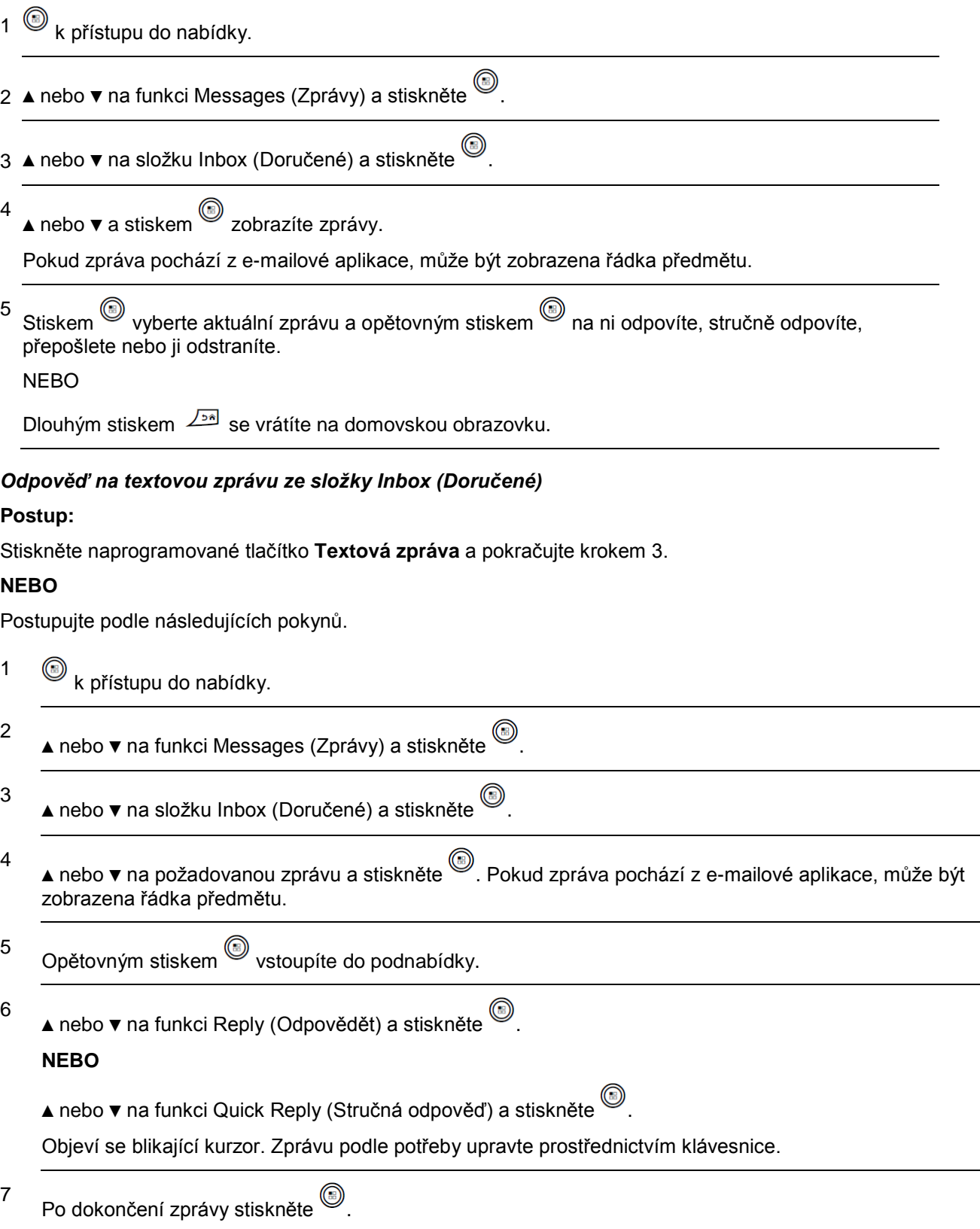

8 Na displeji se zobrazí přechodné miniaturní oznámení potvrzující, že zpráva se odesílá.

9 V případě odeslání zprávy zazní pozitivní indikační tón a na displeji se zobrazí pozitivní miniaturní oznámení.

## **NEBO**

V případě neodeslání zprávy zazní nízký tón a na displeji se zobrazí negativní miniaturní oznámení. Pokud se zprávu nezdaří odeslat, vrátí se radiostanice na obrazovku možnosti Resend (Znovu odeslat) (viz *Správa textových zpráv, které se nezdařilo odeslat* na straně 72).

### *Odstranění textové zprávy ze složky Inbox (Doručené)*

### **Postup:**

Stiskněte naprogramované tlačítko **Textová zpráva** a pokračujte krokem 3.

## **NEBO**

Postupujte podle následujících pokynů.

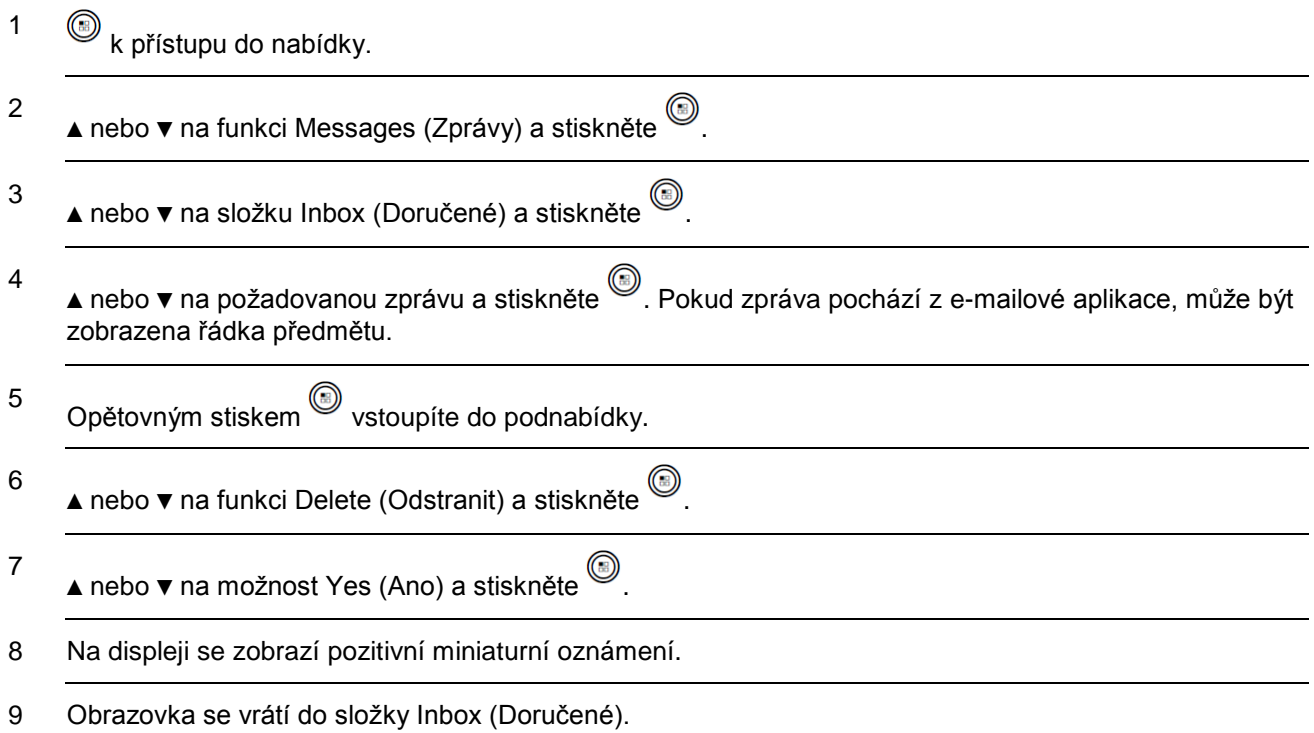

## *Odstranění všech textových zpráv ze složky Inbox (Doručené)*

### **Postup:**

Stiskněte naprogramované tlačítko **Textová zpráva** a pokračujte krokem 3.

### **NEBO**

Postupujte podle následujících pokynů.

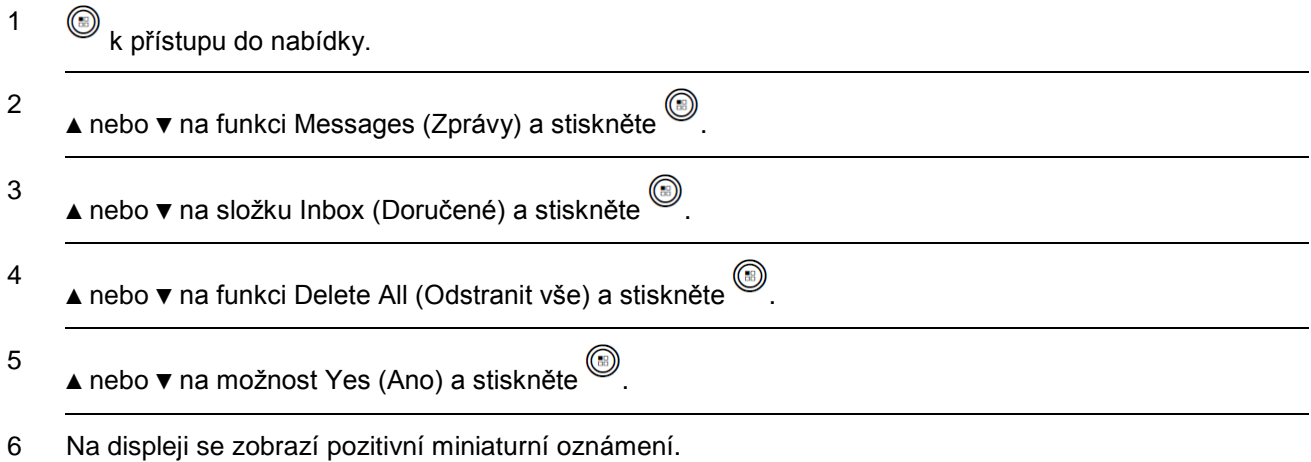

*Když vyberete složku Inbox (Doručené), jenž neobsahuje žádné textové zprávy, na displeji se zobrazí text List Empty (Seznam prázdný) a pokud jsou tóny klávesnice zapnuté, zazní nízký tón (viz Zapnutí a vypnutí tónů klávesnice na straně 95).*

# **Pracovní lístky**

Radiostanice je schopna přijímat pracovní lístky, což jsou zprávy od dispečera uvádějící úlohy, které je třeba vykonat.

Na pracovní lístky můžete odpovědět, aby se roztřídily ve složkách pracovních lístků. Ve výchozím nastavení jsou tyto složky "All" (Všechny), "New" (Nové), "Started" (Zahájené) a "Completed" (Dokončené). Chcete-li získat dalších 10 složek, kontaktujte prodejce nebo správce systému.

Radiostanice podporuje maximálně 100 pracovních lístků, které se zobrazují ve složce "All" (Všechny). Nové pracovní lístky a pracovní lístky se současnou změnou stavu jsou uvedeny první. Po dosažení maximálního počtu pracovních lístků nahradí další pracovní lístek automaticky poslední pracovní lístek v radiostanici.

**POZNÁMKA:** Pracovní lístky jsou zachovány i po vypnutí a následném zapnutí radiostanice.

### *Přístup na složku Job Ticket (Pracovní lístek)*

## **Postup:**

Stiskněte naprogramované tlačítko **Pracovní lístek** a pokračujte krokem 3.

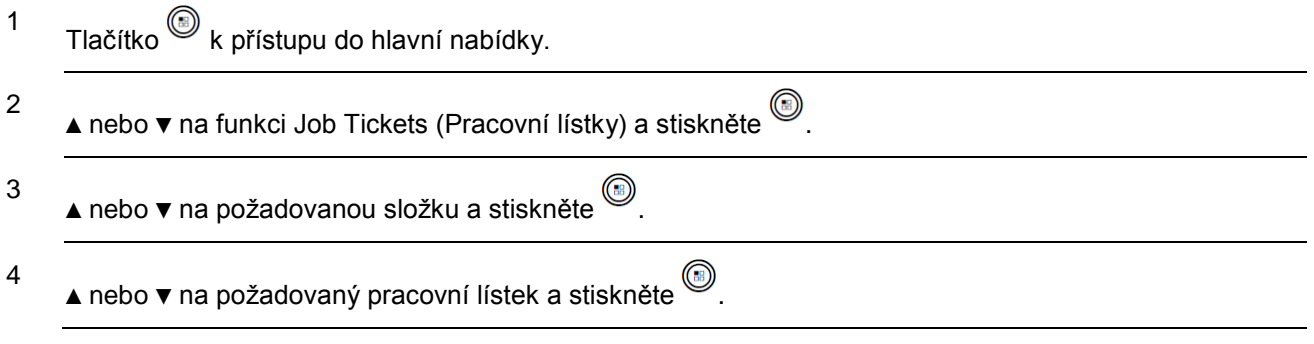

**POZNÁMKA:** V kroku 3 můžete také stiskem a odpovídajícího tlačítka číslice (1-9) přistoupit do požadované složky.

### *Odpovídání na pracovní lístek*

### **Postup:**

Stiskněte naprogramované tlačítko **Pracovní lístek** a pokračujte krokem 3.

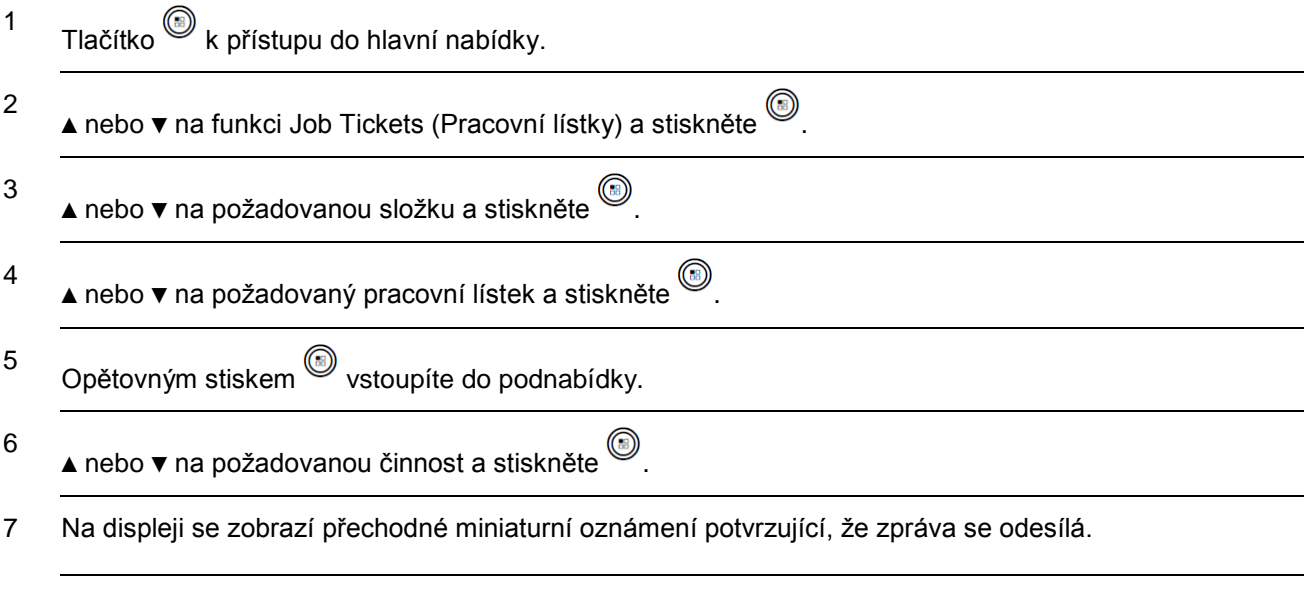

8 V případě odeslání zprávy zazní pozitivní indikační tón a na displeji se zobrazí pozitivní miniaturní oznámení.

### **NEBO**

V případě neodeslání zprávy zazní nízký tón a na displeji se zobrazí negativní miniaturní oznámení.

a odpovídajícího tlačítka číslice (1-9) přistoupit do <sup>لـو</sup>َدْ a odpovídajícího tlačítka číslice (1-9) přistoupit do požadované složky nebo na požadovanou činnost.

### *Odstranění pracovního lístku*

### **Postup:**

Stiskněte naprogramované tlačítko **Pracovní lístek** a pokračujte krokem 3.

## **NEBO**

Postupujte podle následujících pokynů.

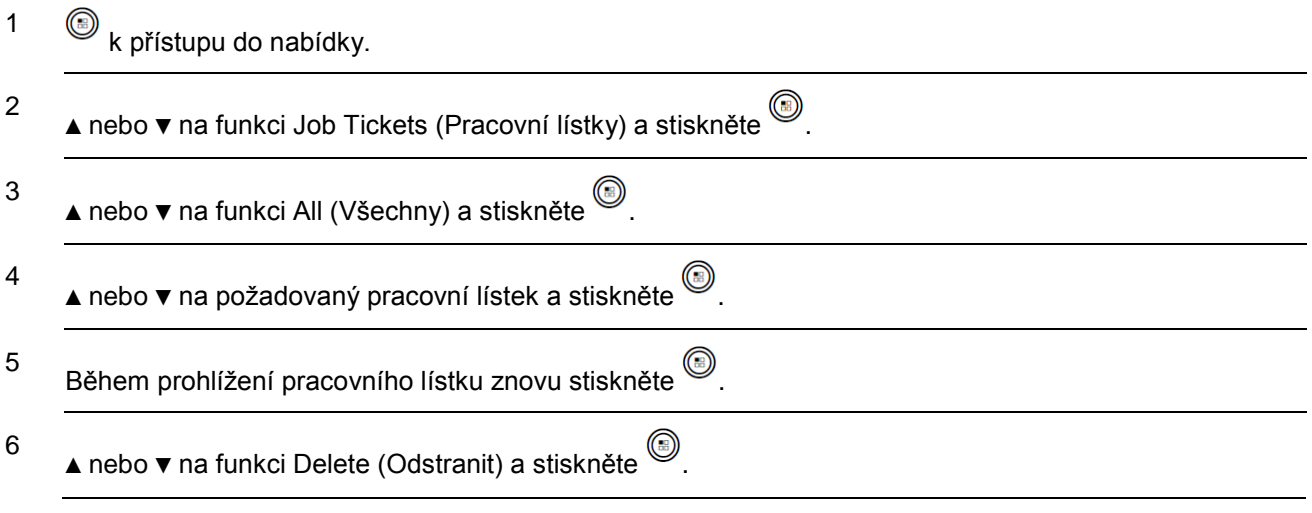

**POZNÁMKA:** V kroku 4, při prohlížení pracovního lístku, jej stiskem **kal**odstraníte.

## **Utajení**

Pokud je tato funkce povolena, pomáhá zabránit odposlouchávání neoprávněnými uživateli na kanálu díky použití kódovacího řešení založeného na softwaru. Část přenosu vztahující se k signalizaci a identifikaci uživatele není zakódována.

Radiostanice musí mít povoleno utajení, aby mohla na příslušném kanálu odesílat vysílání s aktivovanou funkcí utajení. I když je radiostanice na kanálu s povoleným utajením, je i nadále schopna přijímat čistá (nekódovaná) vysílání.

Radiostanice podporuje dva typy utajení:

- Basic Privacy (Základní utajení)
- Enhanced Privacy (Pokročilé utajení)

Radiostanici lze přiřadit pouze **JEDEN** z typů utajení výše.

K dekódování volání nebo datového přenosu s povoleným utajením musí být radiostanice naprogramována, aby měla stejný přístupový klíč (pro základní utajení) NEBO stejnou hodnotu klíče a čísla ID klíče (pro rozšířené utajení) jako vysílající radiostanice.

Pokud radiostanice přijme kódované volání, které má odlišný přístupový klíč NEBO odlišnou hodnotu klíče a číslo ID klíče, uslyšíte zkomolené vysílání (základní utajení) nebo vůbec nic (pokročilé utajení).

Kontrolka LED svítí zeleně, pokud radiostanice vysílá a dvojitě bliká zeleně v okamžiku, kdy přijímá probíhající vysílání s aktivovanou funkcí utajení.

#### **Postup**:

Stiskem naprogramovaného tlačítka **Utajení** zapnete nebo vypnete utajení.

### **NEBO**

Postupujte podle následujících pokynů.

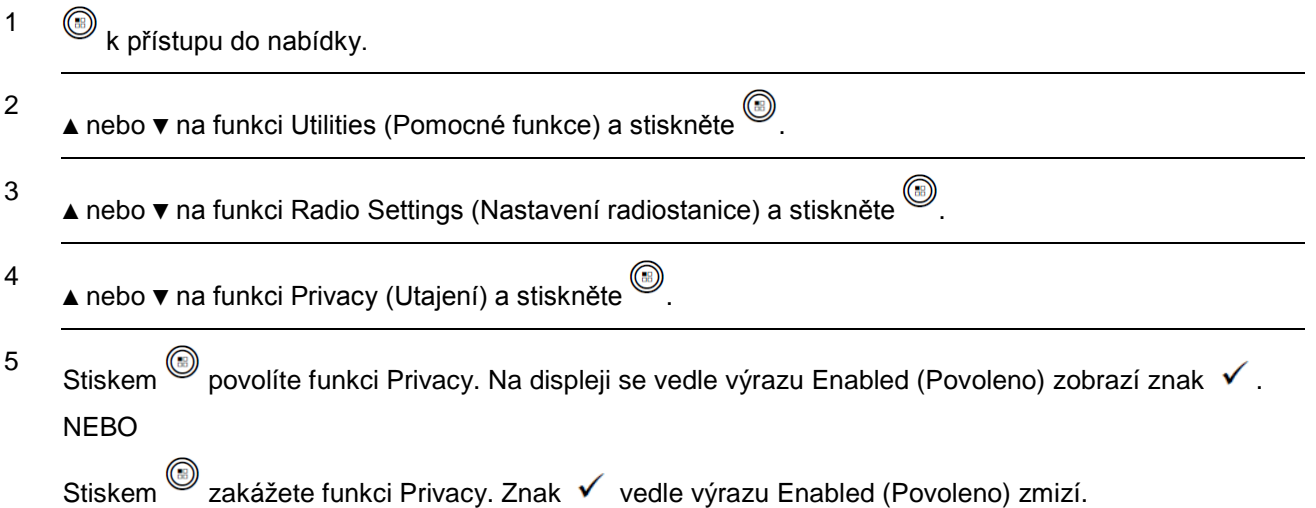

*Pokud má radiostanice přiřazen typ utajení, zobrazí se na stavovém řádku ikona zabezpečeno nebo nezabezpečeno, vyjma situace, kdy radiostanice vysílá nebo přijímá nouzové volání nebo poplach.*

**POZNÁMKA:** V kroku 4 můžete ke změně vybrané možnosti také použít ◄ nebo ►.

# **Utajený režim**

Tato radiostanice je schopna pracovat v tajném režimu. Během tajného režimu je veškerý přístup ke klávesnici a naprogramovaným tlačítkům blokován. Při jeho aktivaci jsou povoleny všechny vizuální indikace (displej, kontrolky LED a podsvícení).

Tato funkce umožňuje pouze zvuk nebo tóny prostřednictvím drátových příslušenství nebo příslušenství se systémem Bluetooth.

## **Vstup do tajného režimu Postup:**

Na domovské obrazovce stiskněte tlačítko ® a současně číselné klávesy 2, 5 a 8.

## **Opuštění tajného režimu**

Postup:

1 Stiskněte tlačítko a současně číselné klávesy 2, 5 a 8. Radiostanice přejde zpět do normálního režimu.

### **NEBO**

K ukončení tajného režimu radiostanici vypněte a znovu zapněte vypínačem.

# **Tónová volba (DTMF)**

Funkce tónové volby (Dual Tone Multi Frequency) umožňuje, aby radiostanice pracovala systému radiostanic s rozhraním do telefonního systému.

### **Postup:**

Spuštění volání s tónovou volbou.

- 1 Stiskněte a přidržte tlačítko **PTT**.
- 2 Zadejte požadované číslo,  $\sqrt{2}$ nebo  $\sqrt{2}$

*Tóny tónové volby lze vypnout deaktivováním všech tónů a upozornění (viz Zapnutí a vypnutí tónů/upozornění radiostanice na straně 95).*

# **Ovládací prvky pro více stanovišť**

Tyto funkce platí, když je váš aktuální rádiový kanál součástí konfigurace systému IP Site Connect nebo Linked Capacity Plus.

Více podrobností o těchto konfiguracích viz **IP Site Connect** na straně 20 a **Linked Capacity Plus** na straně 21.

#### **Spuštění automatického vyhledání stanoviště**

**POZNÁMKA:** Radiostanice vyhledává nové stanoviště pouze, pokud je aktuální signál slabý nebo když není schopno detekovat žádné signály z aktuálního stanoviště. Pokud je hodnota RSSI silná, radiostanice zůstane na současném stanovišti.

### **Postup:**

Stiskněte naprogramované tlačítko **Zap/Vyp uzamčení stanoviště**.

- 1 Zazní tón a na displeji se zobrazí text Site Unlocked (Stanoviště odemknuto).
- 2 Když radiostanice aktivně vyhledává nové stanoviště, kontrolka LED se bliká rychle žlutě a zhasne, jakmile se radiostanice napojí na nové stanoviště.
- 3 Na displeji se zobrazí jméno kanálu a objeví se ikona roamingu stanoviště.

### **NEBO**

#### **Postup:**

Použijte nabídku.

1  $\circled{b}$ k přístupu do nabídky.

2 ▲ nebo ▼ na funkci Utilities (Pomocné funkce) a stiskněte .

3 ▲ nebo ▼ na funkci Radio Settings (Nastavení radiostanice) a stiskněte .

4 ▲ nebo ▼ na výběr funkce Site Roaming (Roaming stanoviště) a stiskněte .

- 5 ▲ nebo ▼ na výběr funkce Unlock Site (Odemknout stanoviště) a stiskněte . Zazní tón a na displeji se zobrazí text Site Unlocked (Stanoviště odemknuto).
- 6 Radiostanice se vrátí na domovskou obrazovku. Na displeji se zobrazí jméno kanálu a objeví se ikona roamingu stanoviště.
- 7 Když radiostanice aktivně vyhledává nové stanoviště, kontrolka LED se bliká rychle žlutě a zhasne, jakmile se radiostanice napojí na nové stanoviště.

*Radiostanice také provede automatické vyhledání stanoviště (stanoviště je odemknuto) během stisknutí tlačítka PTT nebo datového přenosu, pokud je aktuální kanál, kanál více stanovišť s připojeným seznamem roamingu, mimo dosah.*

## **Zastavení automatického vyhledání stanoviště**

Když radiostanice aktivně vyhledává nové stanoviště:

## **Postup:**

Stiskněte naprogramované tlačítko **Zap/Vyp uzamčení stanoviště**.

1 Zazní tón a na displeji se zobrazí text Site Locked (Stanoviště uzamčeno).

2 Kontrolka LED zhasne a na displeji se zobrazí jméno kanálu.

## **NEBO**

## **Postup:**

Použijte nabídku.

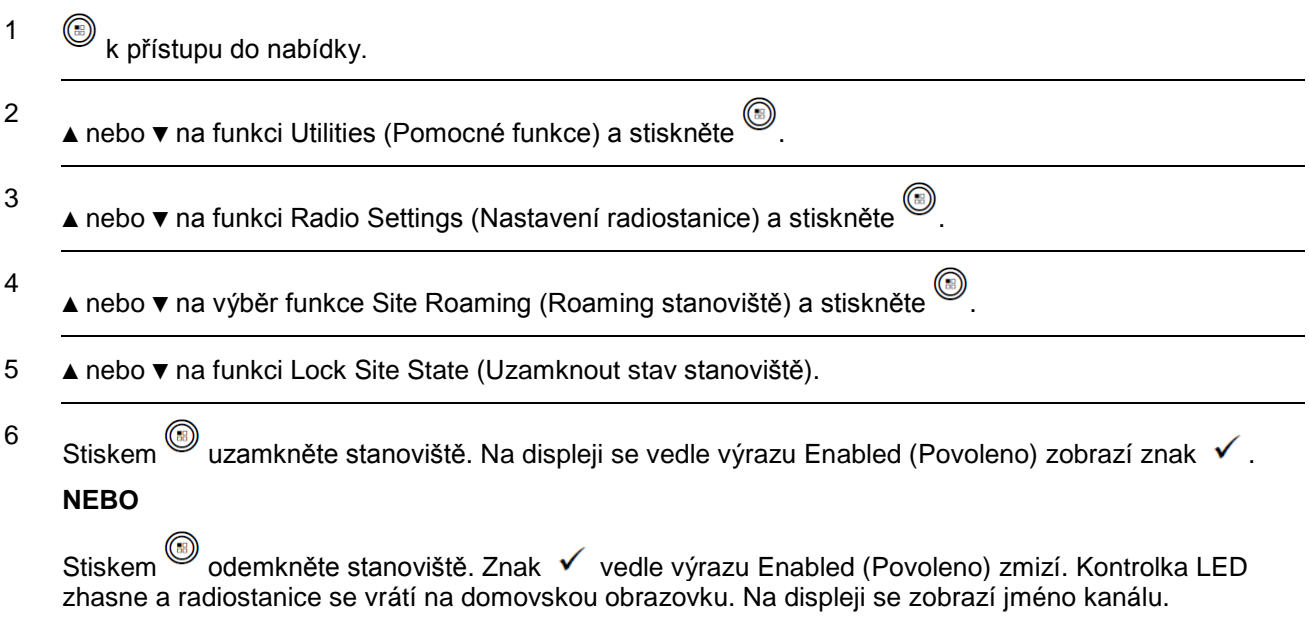

**POZNÁMKA:** V kroku 5 můžete ke změně vybrané možnosti také použít ◄ nebo ►.

## **Spuštění ručního vyhledání stanoviště**

### **Postup:**

Stiskněte naprogramované tlačítko **Ruční roaming stanoviště** a pokračujte krokem 6.

## **NEBO**

Postupujte podle následujících pokynů.

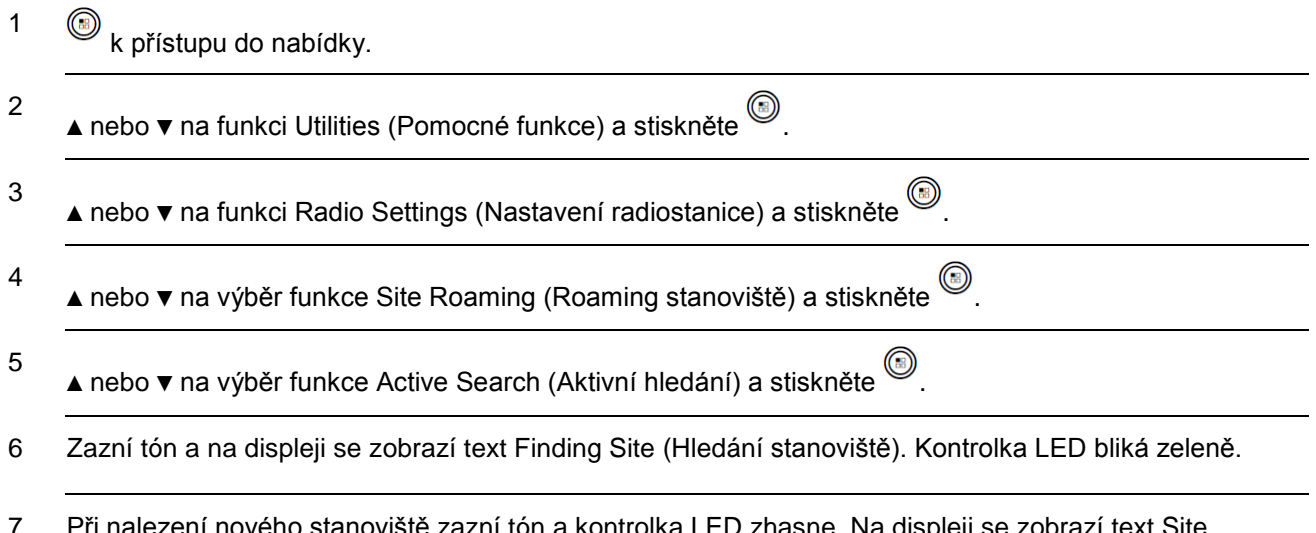

7 Při nalezení nového stanoviště zazní tón a kontrolka LED zhasne. Na displeji se zobrazí text Site <jméno> Found (Stanoviště nalezeno).

### **NEBO**

Pokud není žádné stanoviště dostupné v dosahu, zazní tón a kontrolka LED zhasne. Na displeji se zobrazí text Out of Range (Mimo dosah).

### **NEBO**

Pokud je stanoviště v dosahu, ale radiostanice není schopna se k němu připojit, zazní tón a kontrolka LED zhasne. Na displeji se zobrazí text Channel Busy (Kanál zaneprázdněn).

8 Radiostanice se vrátí na domovskou obrazovku.

# **Zabezpečení**

Každou radiostanici v systému je možné povolit nebo zakázat. Například byste mohli chtít deaktivovat ukradenou radiostanici, abyste zloději zabránili v jejím používání a aktivovat ji, když dojde k jejím opětovnému získání.

**POZNÁMKA**: Provedení funkcí Radio Disable a Enable (Zakázání a povolení radiostanice) je omezeno na radiostanice, které mají tyto funkce aktivovány. Chcete-li získat více informací, kontaktujte prodejce nebo správce systému.

### **Radio Disable (Zakázání radiostanice)**

### **Postup:**

Použijte naprogramované tlačítko Radio Disable.

- 1 Stiskněte naprogramované tlačítko **Radio Disable**.
- 2
- ▲ nebo ▼ na požadované jméno nebo číslo ID a stiskněte .
- 3 Na displeji se zobrazí přechodné miniaturní oznámení indikující, že probíhá požadavek. Kontrolka LED bliká zeleně.
- 4 Počkejte na potvrzení.
- 5 V případě úspěchu zazní pozitivní indikační tón a na displeji se zobrazí pozitivní miniaturní oznámení. NEBO

V případě neúspěchu zazní negativní indikační tón a na displeji se zobrazí negativní miniaturní oznámení.

### **NEBO**

### **Postup:**

Použijte nabídku.

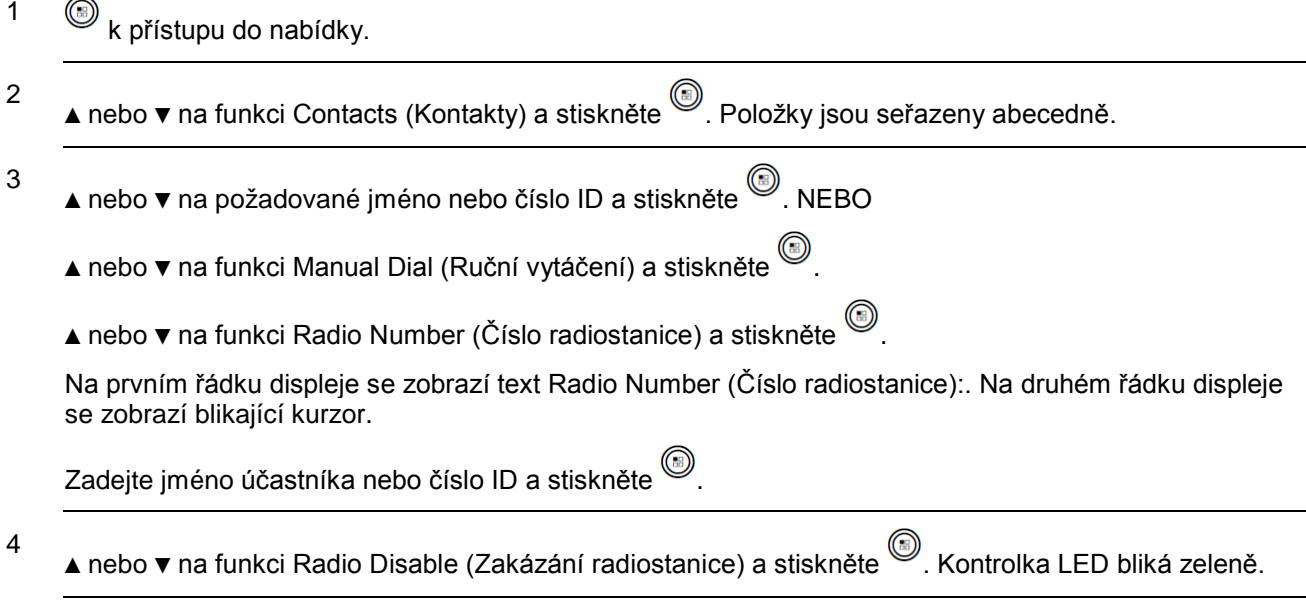

- 5 Na displeji se zobrazí přechodné miniaturní oznámení indikující, že probíhá požadavek. Kontrolka LED bliká zeleně.
- 6 Počkejte na potvrzení.

7 V případě úspěchu zazní pozitivní indikační tón a na displeji se zobrazí pozitivní miniaturní oznámení. **NEBO**

V případě neúspěchu zazní negativní indikační tón a na displeji se zobrazí negativní miniaturní oznámení.

*V průběhu funkce Radio Disable (Zakázání radiostanice) nemačkejte , jelikož neobdržíte potvrzující zprávu.*

### **Radio Enable (Povolení radiostanice)**

### **Postup:**

Použijte naprogramované tlačítko **Radio Enable**.

- 1 Stiskněte naprogramované tlačítko **Radio Enable**.
- 2 ▲ nebo ▼ na požadované jméno nebo číslo ID a stiskněte .
- 3 Na displeji se zobrazí text Radio Enable (Povolení radiostanice) a jméno účastníka nebo číslo ID. Kontrolka LED se rozsvítí zeleně.

4 Počkejte na potvrzení.

5 V případě úspěchu zazní z radiostanice pozitivní indikační tón a na displeji se zobrazí pozitivní miniaturní oznámení.

#### **NEBO**

V případě neúspěchu zazní z radiostanice negativní indikační tón a na displeji se zobrazí negativní miniaturní oznámení.

### **NEBO**

### **Postup:**

Použijte nabídku.

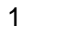

- <sup>1</sup>k přístupu do nabídky.
- ▲ nebo ▼ na funkci Contacts (Kontakty) a stiskněte . Položky jsou seřazeny abecedně.
- 3

2

▲ nebo ▼ na požadované jméno nebo číslo ID a stiskněte .

NEBO

- ▲ nebo ▼ na funkci Manual Dial (Ruční vytáčení) a stiskněte .
- ▲ nebo ▼ na funkci Radio Contact (Kontakt v radiostanici) a stiskněte .
- Na prvním řádku displeje se zobrazí text Radio Number (Číslo radiostanice):. Na druhém řádku displeje se zobrazí blikající kurzor.

Zadejte jméno účastníka nebo číslo ID a stiskněte

- 4 ▲ nebo ▼ na funkci Radio Enable (Povolení radiostanice) a stiskněte ... Kontrolka LED bliká zeleně.
- 5 Na displeji se zobrazí text Radio Enable (Povolení radiostanice) a jméno účastníka nebo číslo ID. Kontrolka LED se rozsvítí zeleně.
- 6 Počkejte na potvrzení.

7 V případě úspěchu zazní z radiostanice pozitivní indikační tón a na displeji se zobrazí pozitivní miniaturní oznámení.

### **NEBO**

V případě neúspěchu zazní z radiostanice negativní indikační tón a na displeji se zobrazí negativní miniaturní oznámení.

*V průběhu funkce Radio Enable (Povolení radiostanice) nemačkejte , jelikož neobdržíte potvrzující zprávu.*

# **Osamocený pracovník**

Tato funkce vyzve, aby byl vyvolán nouzový stav, pokud po předdefinovanou dobu nenastane žádná uživatelská aktivita, jako stisknutí tlačítka radiostanice nebo aktivace voliče kanálů.

Pokud následuje časové období bez aktivity uživatele po naprogramovanou dobu trvání, radiostanice po vypršení časovače nečinnosti předběžně varuje uživatele prostřednictvím zvukového indikátoru.

Pokud i nadále nedojde k potvrzení uživatelem před vypršením předdefinovaného časovače upomínky, radiostanice spustí nouzový poplach.

Pro tuto funkci je přiřazen pouze jeden z následujících nouzových poplachů:

- Emergency Alarm (Nouzový poplach)
- Emergency Alarm with Call (Nouzový poplach s voláním)
- Emergency Alarm with Voice to Follow (Nouzový poplach se sledováním hlasem)

Radiostanice zůstane v nouzovém stavu a umožní zpracovávat hlasové zprávy až do přijetí opatření. Způsoby ukončení nouzového stavu viz **Činnost při nouzovém stavu** na straně 63.

**POZNÁMKA:** Tato funkce je omezena na radiostanice, které ji mají povolenu. Chcete-li získat více informací, kontaktujte prodejce nebo správce systému.

## **Funkce uzamčení heslem**

Pokud je tato funkce povolena, umožňuje přistupovat do radiostanice prostřednictvím hesla při zapnutí.

### **Přístup do radiostanice z hesla**

#### **Postup:**

Zapněte radiostanici.

- 1 Uslyšíte nepřerušovaný tón.
- 2 Zadejte své současné čtyřčíselné heslo prostřednictvím klávesnice radiostanice. Na druhém řádku displeje se zobrazí znaky ••••. Pokračujte stiskem  $\textcircled{\tiny{\textcircled{\tiny\textcirc}}}$

#### **NEBO**

Zadejte své aktuální čtyřčíselné heslo. Stiskem ▲ nebo ▼ upravte číselnou hodnotu každé číslice.

Každá číslice se změní na znak •. Stiskem ▶ se posunete na další číslici. Stiskem <sup>(●</sup> potvrdíte volbu.

Na každou stisknutou číslici uslyšíte pozitivní indikační tón. Stiskem ◄ odstraníte poslední znak • na displeji. Pokud stisknete ◄, když je druhá řádka displeje prázdná nebo když stisknete více než čtyři číslice, uslyšíte negativní indikační tón.

3 Je-li heslo správné:

radiostanice pokračuje v procesu zapnutí. Viz *Zapnutí radiostanice* na straně 4.

#### **NEBO**

Je-li heslo nesprávné:

Na displeji se zobrazí text Wrong Password (Špatné heslo). Zopakujte krok 2. Heslo s méně než čtyřmi číslicemi je nesprávné.

#### **NEBO**

Po třetím zadání nesprávného hesla se na displeji zobrazí text Wrong Password (Špatné heslo) a následně Radio Locked (Radiostanice uzamčena). Zazní tón a kontrolka LED se rozbliká dvojitě žlutě.

*Radiostanice přejde do zamčeného stavu na 15 minut a reaguje pouze na vstupy z tlačítka Zap/Vyp a naprogramovaného tlačítka Podsvícení.*

**POZNÁMKA:** V zamčeném stavu není radiostanice schopna přijímat žádná volání, včetně nouzových volání.

## **Odemknutí radiostanice z uzamčeného stavu**

### **Postup:**

Počkejte 15 minut. Zopakujte kroky 1 až 3 v části *Přístup do radiostanice z hesla* na straně 99.

## **NEBO**

Zapněte radiostanici, pokud jste ji vypnuli během uzamčeného stavu:

- 1 Zazní tón a kontrolka LED se rozbliká dvojitě žlutě. Na displeji se zobrazí text Radio Locked (Radiostanice uzamčena).
- 2 Počkejte 15 minut. Zopakujte *Přístup do radiostanice z hesla* na straně 99.

*Radiostanice při zapnutí znovu spustí 15minutový časovač pro uzamčený stav.*

## **Zapnutí a vypnutí uzamčení heslem**

### **Postup:**

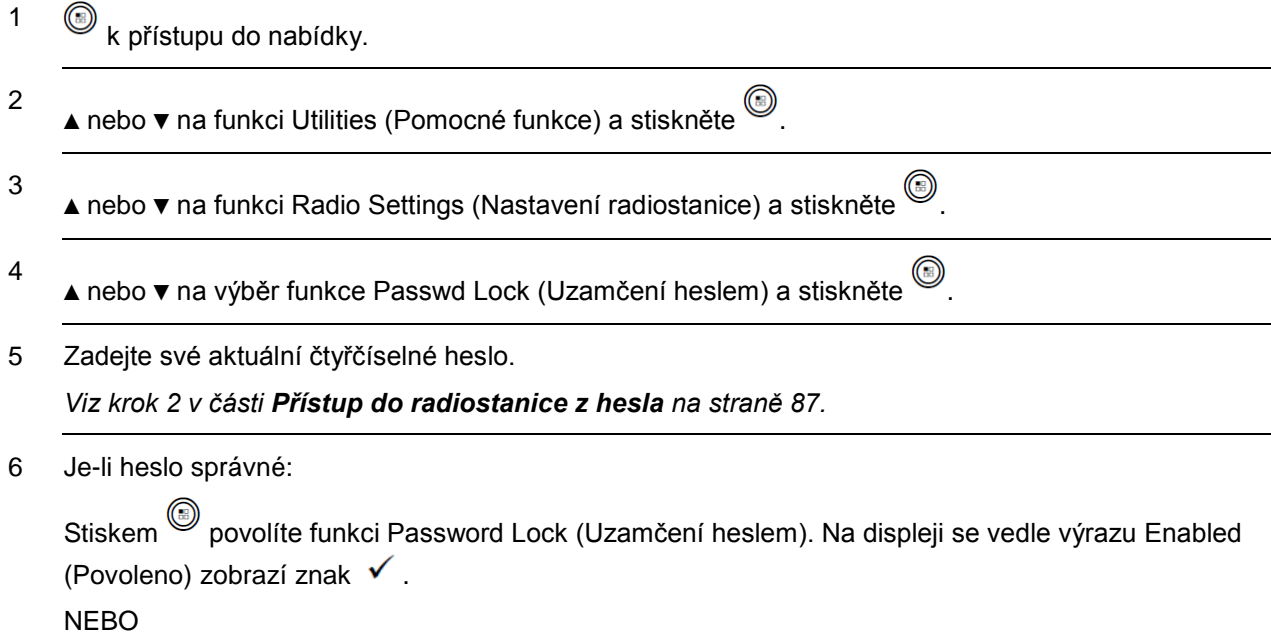

Stiskem  $\textcircled{\small{2}}$  zakážete funkci Password Lock (Uzamčení heslem). Na displeji se vedle výrazu Enabled (Povoleno) zobrazí znak  $\checkmark$ .

NEBO

Je-li heslo nesprávné:

Na displeji se zobrazí text Wrong Password (Špatné heslo) a automaticky se vrátí do předchozí nabídky.

**POZNÁMKA**: V kroku 6 můžete ke změně vybrané možnosti také použít ◄ nebo ►.

### **Změna hesla** Postup:

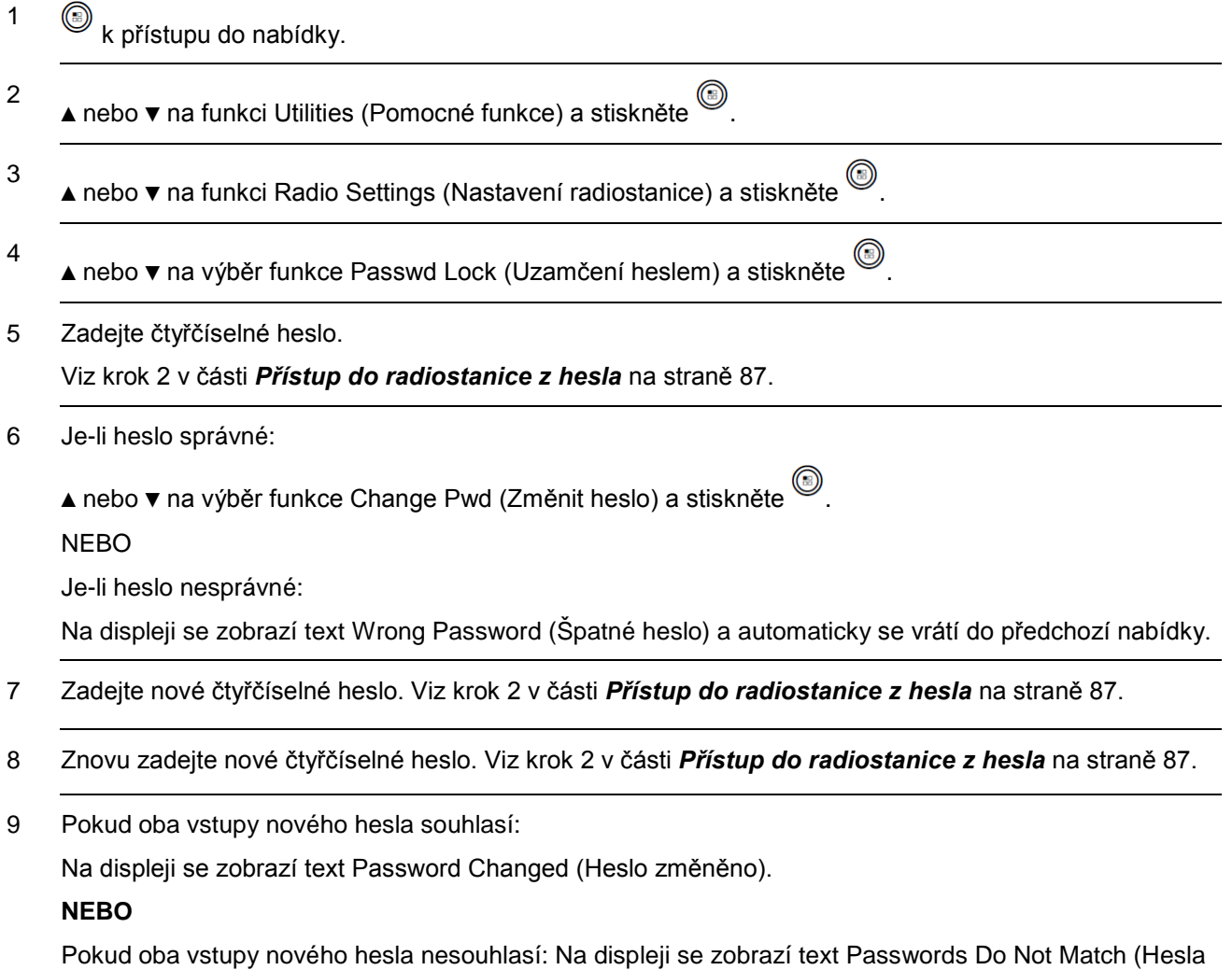

nesouhlasí).

10 Obrazovka se automaticky se vrátí na předchozí nabídku.

# **Práce se systémem Bluetooth**

Tato funkce umožňuje používat radiostanici se zařízením Bluetooth (příslušenství) přes bezdrátové připojení Bluetooth. Radiostanice podporuje zařízení Motorola i COTS (komerční běžně dostupná zařízení) Bluetooth.

Bluetooth pracuje v přímé viditelnosti v okruhu do 10 metrů (32 stop). To je volná dráha mezi radiostanicí a zařízením Bluetooth.

Nedoporučuje se opustit radiostanici a očekávat, že zařízení Bluetooth bude pracovat s vysokým stupněm spolehlivosti, když jsou obě zařízení oddělena.

V okrajových oblastech příjmu začne kvalita hlasu i zvuků znít "zkresleně" nebo "přerušovaně". K nápravě tohoto problému jednoduše umístěte radiostanici a zařízení Bluetooth blíž k sobě (do definované vzdálenosti 10 metrů/32 stop), aby znovu navázaly čistý příjem zvuku. Funkce Bluetooth radiostanice má v dosahu 10 metrů/32 stop maximální výkon 2,5 mW (4 dBm).

Radiostanice může podporovat až 3 současná připojení Bluetooth se zařízeními Bluetooth jedinečných typů. Například náhlavní souprava, skener a zařízení POD (PTT-Only Device). Vícenásobná připojení se zařízeními Bluetooth stejného typu nejsou podporována.

Více podrobností o plných možnostech zařízení Bluetooth viz uživatelská příručka příslušného zařízení Bluetooth.

## **Zapnutí a vypnutí Bluetooth**

### **Postup:**

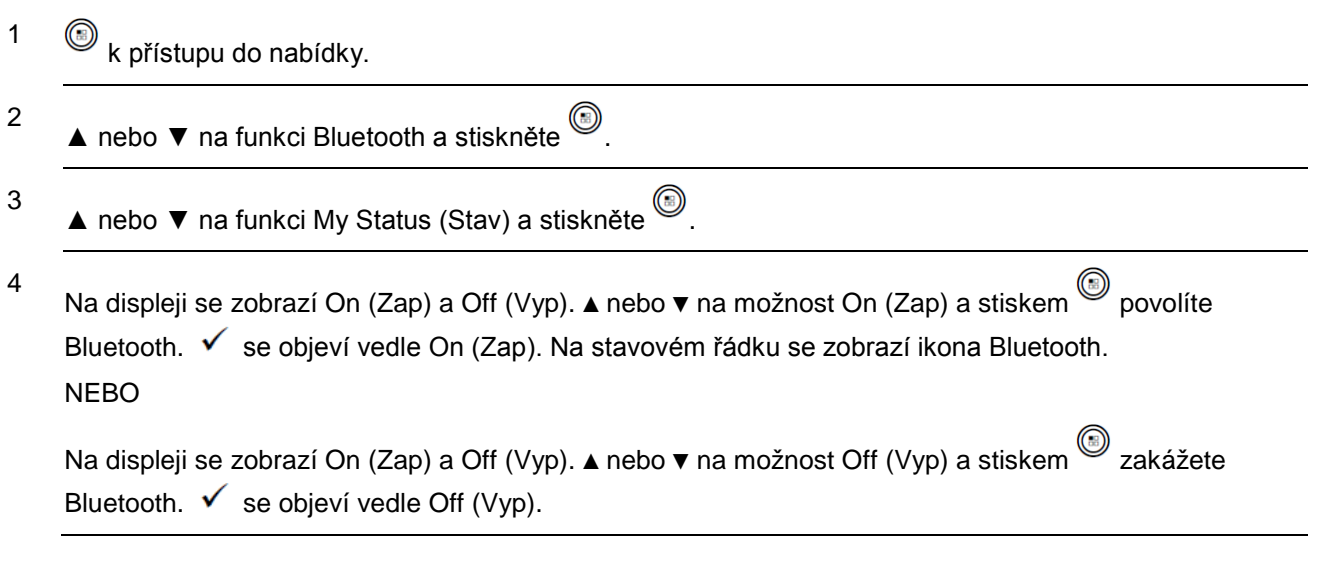

## **Vyhledání a připojení zařízení Bluetooth Postup:**

1 Zapněte zařízení Bluetooth a nastavte jej do párovacího režimu. Viz uživatelská příručka příslušného zařízení Bluetooth.

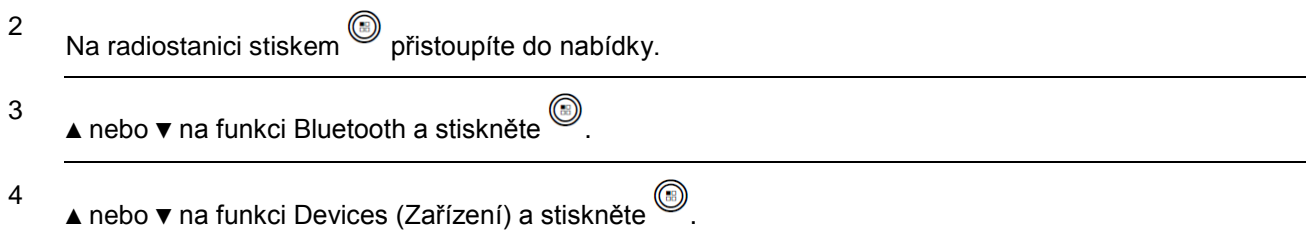

- ▲ nebo ▼ na požadované zařízení a stiskněte . NEBO
	- ▲ nebo ▼ na funkci Find Devices (Vyhledat zařízení), abyste nalezli dostupná zařízení.

▲ nebo ▼ na požadované zařízení a stiskněte .

6 ▲ nebo ▼ na funkci Connect (Připojit) a stiskněte . Na displeji se zobrazí Connecting to <device> (Připojování k <zařízení>).

Zařízení Bluetooth může vyžadovat další kroky k dokončení párování. Viz uživatelská příručka příslušného zařízení Bluetooth.

7 V případě úspěšného spárování se na displeji radiostanice zobrazí <Device> Connected (<zařízení> Připojeno). Zazní tón a vedle připojeného zařízení se objeví √. Na stavovém řádku se zobrazí ikona připojení Bluetooth.

### **NEBO**

5

V případě neúspěchu se na displeji radiostanice zobrazí Connecting Failed (Připojení se nezdařilo).

*Během procesu vyhledávání a připojování nevypněte zařízení Bluetooth ani nestiskněte , jelikož se tím proces stornuje.*

**POZNÁMKA:** Pokud je vyžadován kód PIN, použijte stejnou metodu zadání jako v kroku 2 v části **Přístup do radiostanice z hesla** na straně 87.

## **Vyhledání a připojení se zařízení Bluetooth (zjistitelný režim)**

### **Postup:**

- 1 Zapněte Bluetooth. Viz *Zapnutí a vypnutí Bluetooth* na straně 90.
- 1  $\circled{b}$  k přístupu do nabídky.
- 2 ▲ nebo ▼ na funkci Bluetooth a stiskněte .
- 3 ▲ nebo ▼ na výběr funkce Find Me (Nalézt) a stiskněte .

Radiostanici lze nyní nalézt jinými zařízeními Bluetooth po naprogramovanou dobu trvání. Toto se nazývá zjistitelný režim.

4 Zapněte zařízení Bluetooth a spárujte jej s radiostanicí. Viz uživatelská příručka příslušného zařízení Bluetooth.

*Během procesu vyhledávání a připojování nevypněte Bluetooth ani radiostanici, jelikož se tím může proces stornovat.*

## **Odpojení od zařízení Bluetooth Postup:**

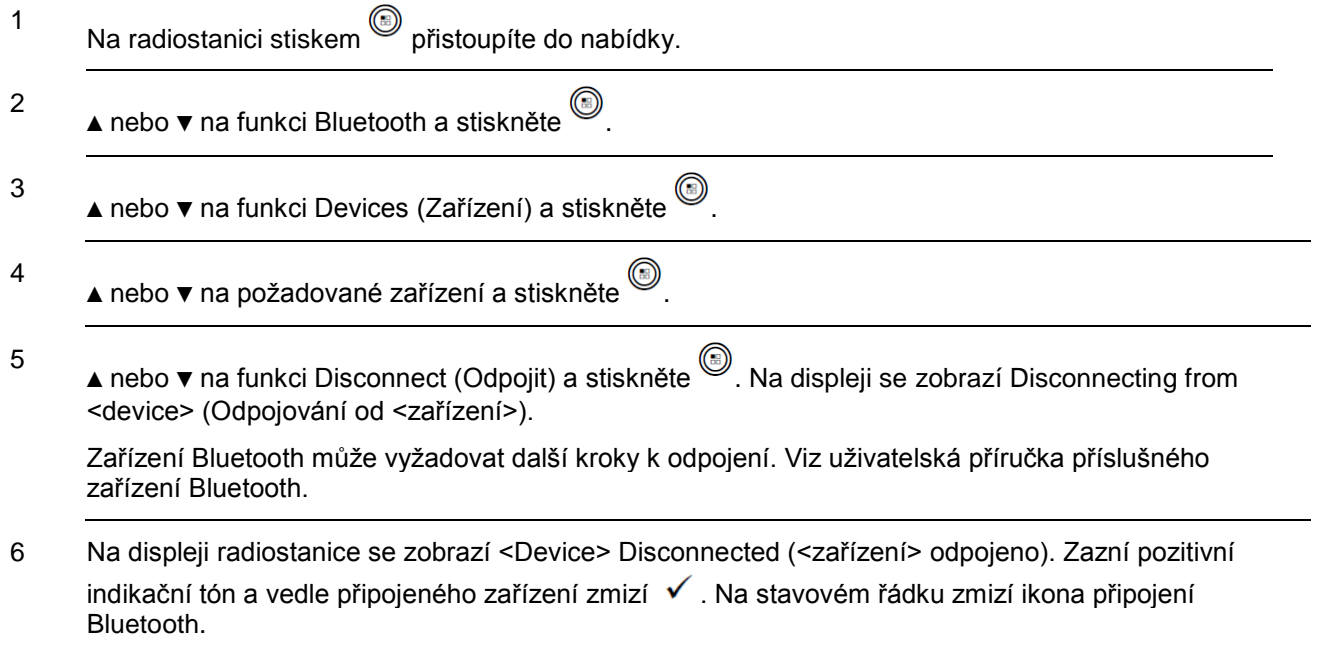

## **Přepnutí zvukové trasy**

Směrování zvuku můžete přepínat mezi interním reproduktorem radiostanice a externím příslušenstvím s aktivovanou funkcí Bluetooth.

## **Postup:**

- 1 Stiskněte naprogramované tlačítko **Přepnutí zvuku Bluetooth**.
- 2 Zazní tón a na displeji se zobrazí Route Audio to Radio (Směrování zvuku do radiostanice). **NEBO**

Zazní tón a na displeji se zobrazí Route Audio to Bluetooth (Směrování zvuku na Bluetooth).

## **Zobrazení podrobností o zařízení**

### **Postup:**

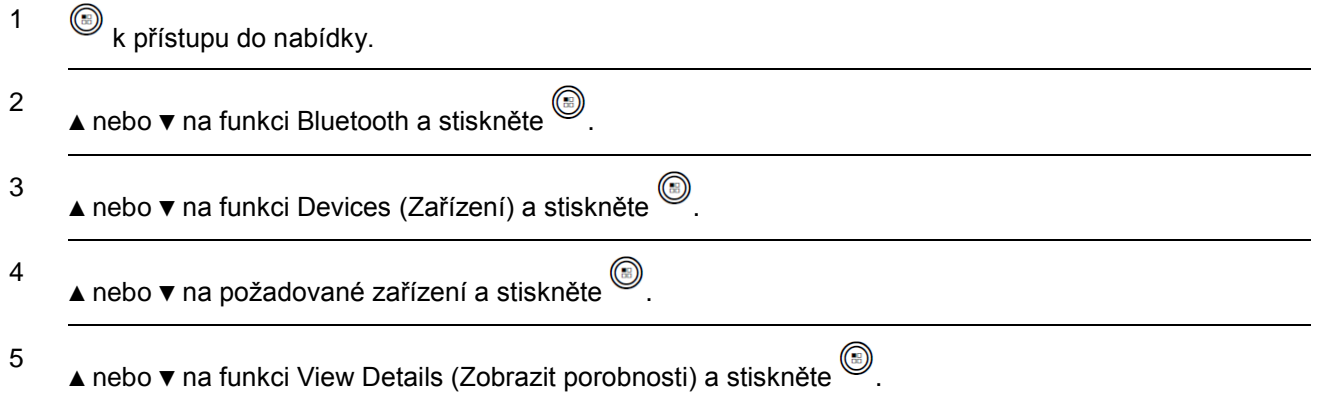

# **Úprava názvu zařízení**

Název dostupného zařízení Bluetooth lze upravit.

## **Postup:**

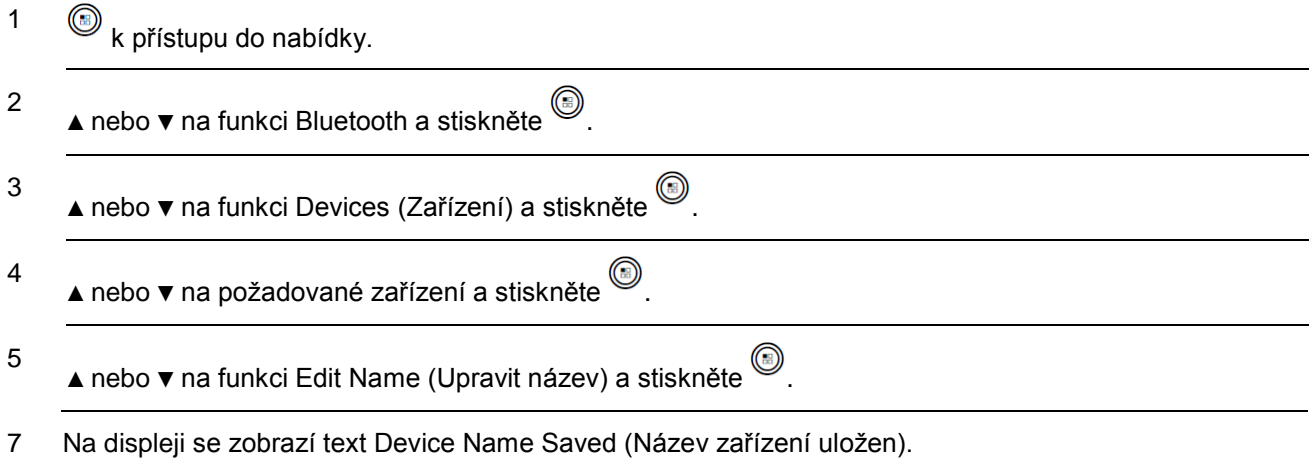

## **Odstranění názvu zařízení**

Odpojené zařízení můžete odebrat ze seznamu zařízení Bluetooth. **Postup:**

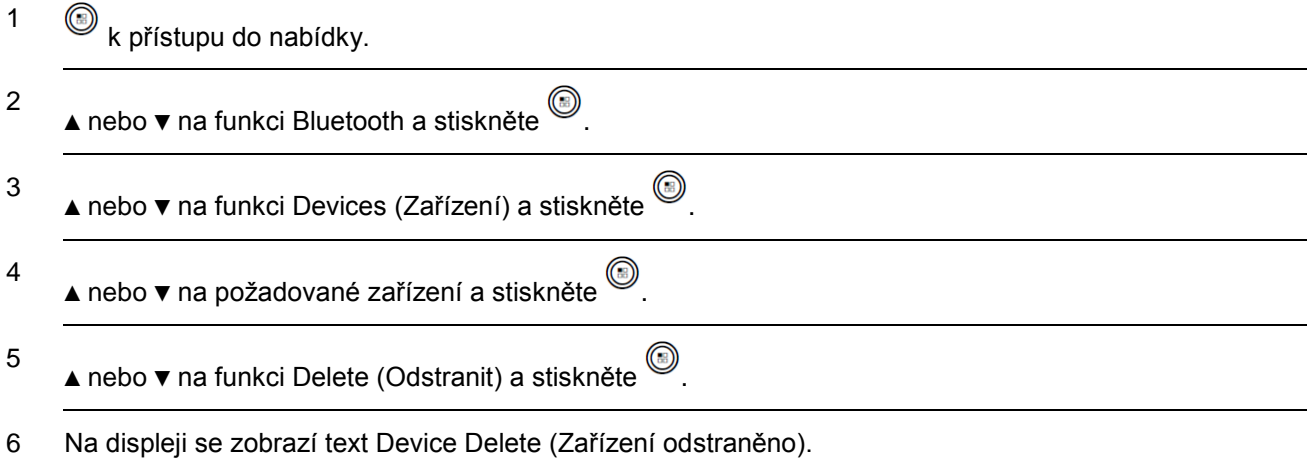

# **Zisk mikrofonu Bluetooth**

Umožňuje ovládání hodnoty zisku mikrofonu připojeného zařízení Bluetooth.

# **Postup:**

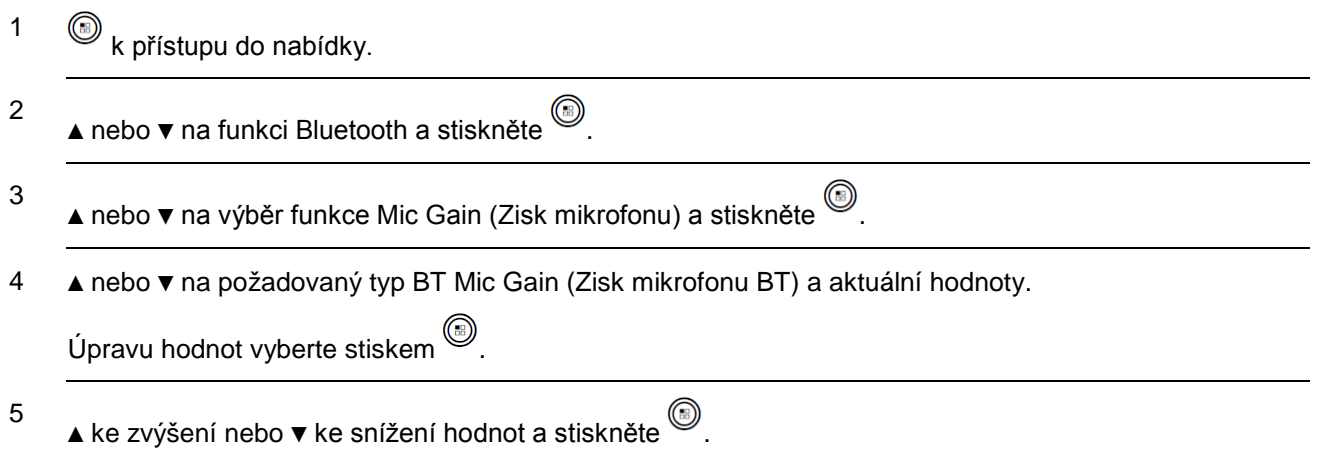

# **Seznam oznámení**

Radiostanice obsahuje seznam oznámení, ve kterém jsou uchovávány všechny "nepřečtené" události na kanálu, jako jsou nepřečtené textové zprávy a zmeškaná upozornění na volání. V seznamu oznámení jsou také uloženy nepřečtené pracovní lístky.

Když seznam oznámení obsahuje jednu nebo více událostí, zobrazí se na stavovém řádku ikona oznámení.

U oznamovacích událostí textových zpráv a zmeškaných volání/upozornění na volání je maximální počet 30 textových zpráv a 10 zmeškaných volání/upozornění na volání. Tento maximální počet závisí na individuální funkci schopnosti seznamu (pracovní lístky nebo textové zprávy nebo zmeškaná volání/upozornění na volání).

Události jsou po přečtení odstraněny ze seznamu oznámení.

## **Přístup do seznamu oznámení**

### **Postup:**

k přístupu do nabídky.

2 ▲ nebo ▼ na funkci Notification (Oznámení) a stiskněte ...

3 ▲ nebo ▼ na požadovanou událost a stiskněte ...

Dlouhým stiskem  $\sqrt{25}$  se vrátíte na domovskou obrazovku.

# **Bezdrátové programování (OTAP)**

Radiostanice může být prodejcem aktualizována vzdáleně, prostřednictvím OTAP, bez potřeby fyzického připojení. Navíc mohou být pomocí OTAP zkonfigurována i některá nastavení.

V průběhu programování OTAP bliká kontrolka LED zeleně.

**POZNÁMKA:** Když radiostanice přijímá vysokoobjemová data, zobrazí se ikona vysokoobjemových dat a kanál je zaneprázdněný. Stisk tlačítka PTT v tuto chvíli může způsobit zaznění negativního tónu.

Po dokončení programování, v závislosti na konfiguraci radiostanice:

- Zazní tón, na displeji se zobrazí text Updating Restarting (Restartování aktualizace) a radiostanice se restartuje (vypne se a znovu zapne).
- Vyberte mezi možností Restart Now (Restartovat nyní) nebo Postpone (Odložit). Výběr možnosti Postpone (Odložit) umožní, aby se radiostanice vrátila na předchozí displej se zobrazenou ikonou časovače OTAP na dobu, než nastane automatický restart.

Po zapnutí nebo provedení automatického restartu se na displeji zobrazí text Sw Update Completed (Aktualizace SW dokončena), pokud byla aktualizace OTAP úspěšná, nebo text Sw Update Failed (Aktualizace SW se nezdařila), pokud byla aktualizace OTAP neúspěšná. Aktualizovaná verze softwaru viz **Aktualizace softwaru** na straně 111.
# **Pomocné funkce**

#### **Zapnutí a vypnutí tónů/upozornění radiostanice**

Podle potřeby můžete povolit a zakázat všechny tóny a upozornění radiostanice). Nnastavení pro výstražné tóny jsou zvonění, vibrace, zvonění a vibrace a tichý režim.

#### **Postup:**

Stiskem naprogramovaného tlačítka **Všechny zvukové signály/výstrahy** zapnete nebo vypnete všechny tóny.

#### **NEBO**

Postupujte podle následujících pokynů.

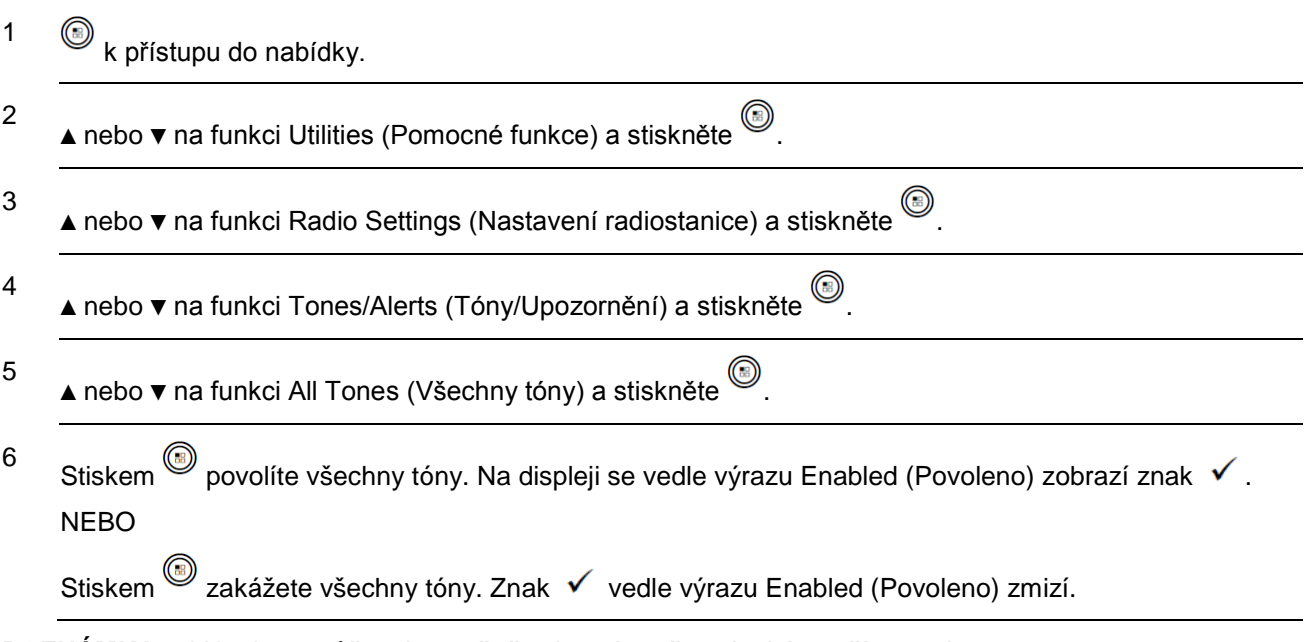

**POZNÁMKA:** V kroku 5 můžete ke změně vybrané možnosti také použít ◄ nebo ►.

#### **Zapnutí a vypnutí tónů klávesnice**

Tóny klávesnice můžete podle potřeby povolit a zakázat.

#### **Postup:**

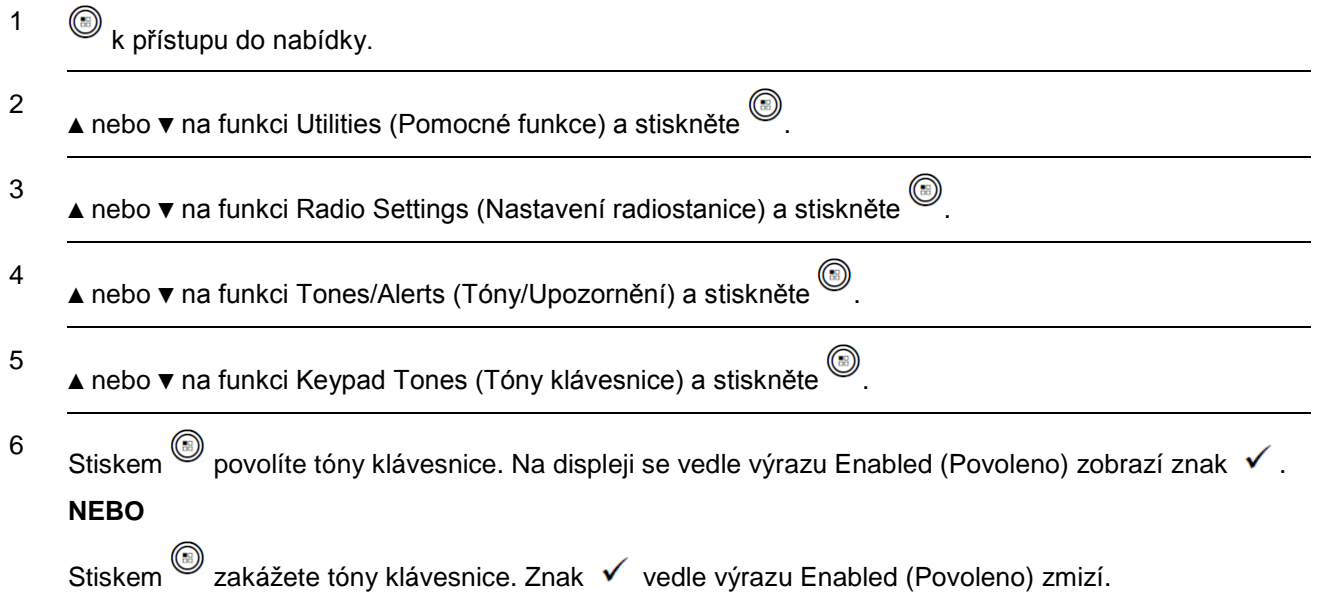

**POZNÁMKA:** V kroku 5 můžete ke změně vybrané možnosti také použít ◄ nebo ►.

# **Nastavení úrovně odchylky hlasitosti tónového upozornění**

Úroveň odchylky hlasitosti tónového upozornění můžete nastavit podle potřeby. Tato funkce upravuje hlasitost tónů/upozornění a umožňuje, aby byly vyšší nebo nižší než hlasitost zvuku.

#### **Postup:**

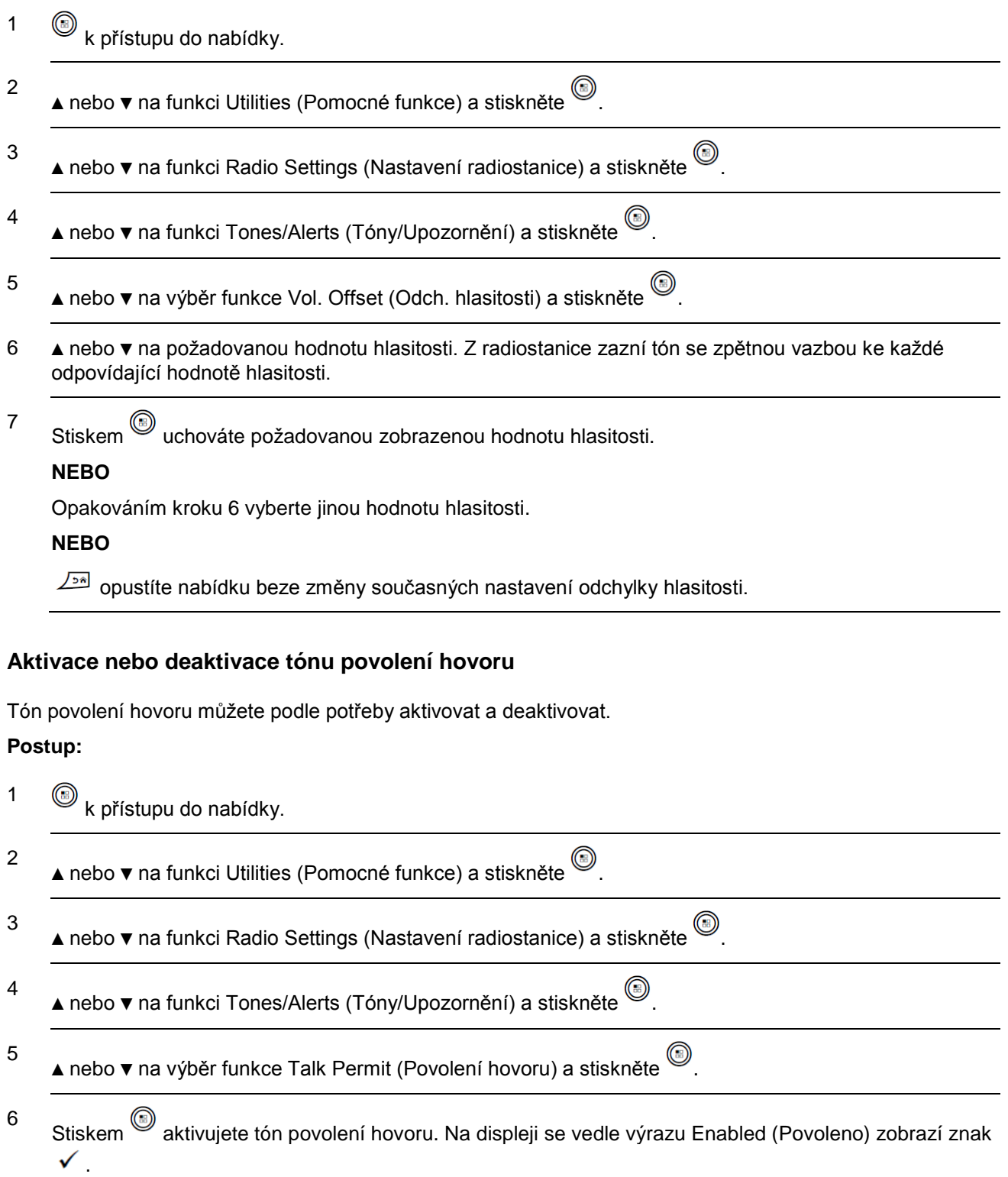

**NEBO**

Stiskem deaktivujete tón povolení hovoru. Znak v vedle výrazu Enabled (Povoleno) zmizí.

**POZNÁMKA:** V kroku 5 můžete ke změně vybrané možnosti také použít ◄ nebo ►.

# **Změna režimu displeje**

Režim displeje radiostanice můžete podle potřeby změnit na Day (Denní) nebo Night (Noční). Toto nastavení ovlivňuje paletu barev displeje.

#### **Postup:**

Stiskem naprogramovaného tlačítka **Režim displeje** přepnete nastavení režimu displeje.

#### **NEBO**

Postupujte podle následujících pokynů.

- 1 ® k přístupu do nabídky.
- 2 ▲ nebo ▼ na funkci Utilities (Pomocné funkce) a stiskněte .
- 3 ▲ nebo ▼ na funkci Radio Settings (Nastavení radiostanice) a stiskněte .
- 4 ▲ nebo ▼ na funkci Display (Displej) a stiskněte .
- 5 Na displeji se zobrazí Day Mode (Denní režim) a Night Mode (Noční režim). ▲ nebo ▼ na požadované nastavení a stiskněte . Vedle vybraného nastavení se zobrazí √.

**POZNÁMKA:** V kroku 4 můžete ke změně vybrané možnosti také použít ◄ nebo ►.

#### **Nastavení jasu displeje**

Jas displeje můžete nastavit podle potřeby.

POZNÁMKA: Jas displeje nelze nastavit při je aktivovaném nastavení "Auto Brightness" (Automatický jas).

#### **Postup:**

Stiskněte naprogramované tlačítko **Jas** a pokračujte krokem 5.

#### **NEBO**

Postupujte podle následujících pokynů.

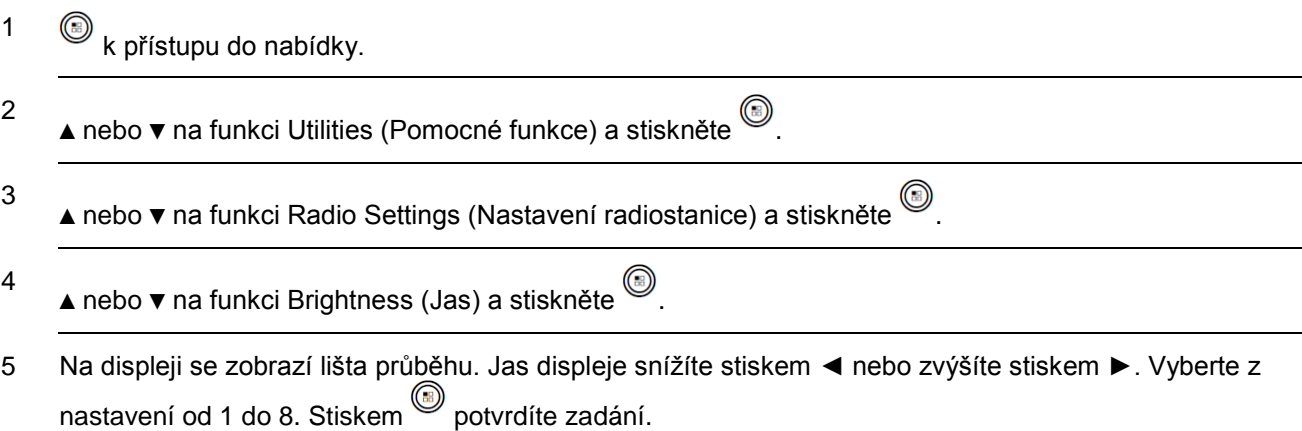

# **Ovládání podsvícení displeje**

Podsvícení displeje můžete podle potřeby aktivovat a deaktivovat. Toto nastavení také příslušným způsobem ovlivňuje tlačítka navigace nabídkou a podsvěcování klávesnice.

Stiskem naprogramovaného tlačítka **Automatické podsvícení** přepnete nastavení podsvícení.

#### **NEBO**

Postupujte podle následujících pokynů.

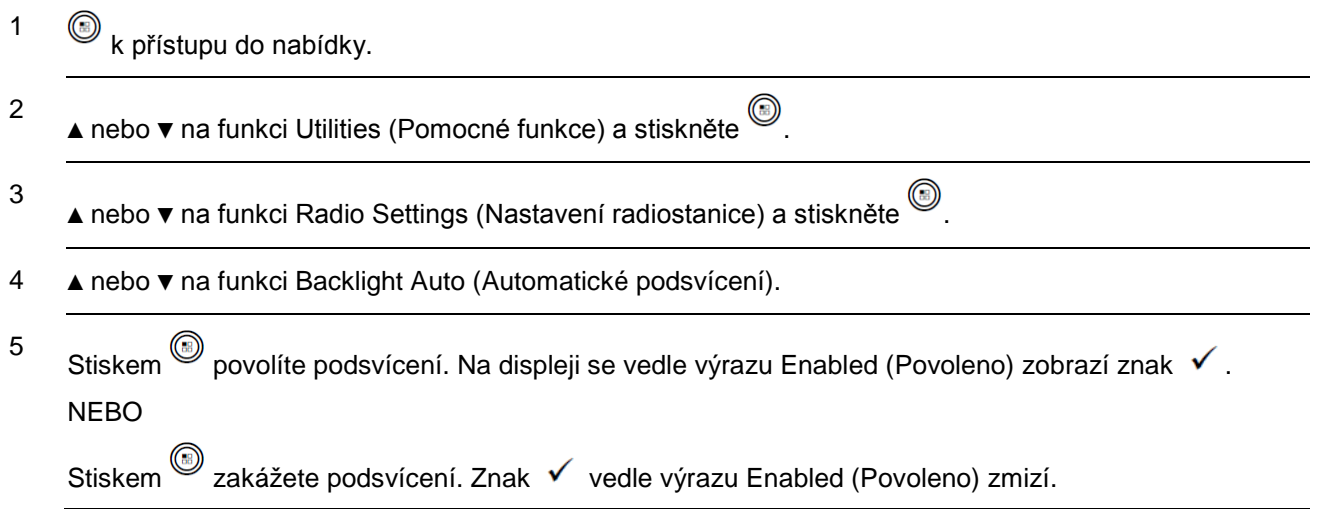

*Podsvícení displeje a podsvěcování klávesnice se automaticky vypne, pokud je kontrolka LED aktivována (viz Zapnutí a vypnutí indikátorů LED na straně 101).*

**POZNÁMKA:** V kroku 4 můžete ke změně vybrané možnosti také použít ◄ nebo ►.

#### **Režim tapety**

Radiostanice zobrazuje na pozadí domovské obrazovky tapetu. Uživatel si může vybrat z 5 výchozích tapet.

#### **Postup:**

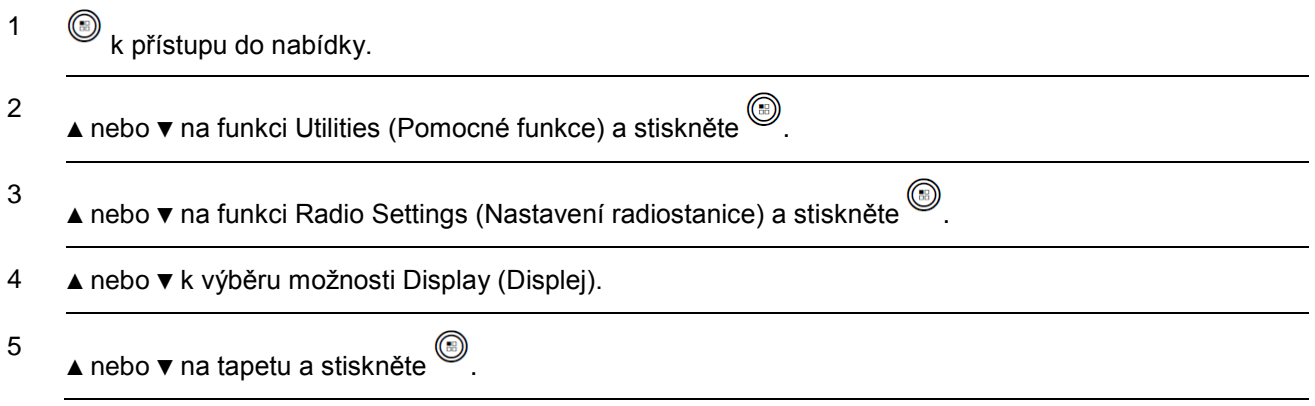

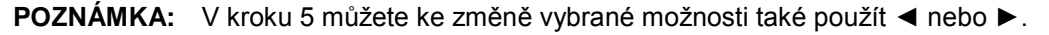

#### **Režim spořiče obrazovky**

Funkce spořiče obrazovky umožňuje radiostanici ušetřit čas baterie radiostanice. Předběžná doba trvání spořiče obrazovky se používá ke sledování aktivit radiostanice před přechodem do režimu spořiče obrazovky.

Radiostanice spustí předběžnou dobu trvání spořiče obrazovky po zapnutí. Radiostanice přejde do režimu spořiče obrazovky když vyprší časovač předběžné doby trvání; radiostanice ukončí režim spořiče obrazovky a odpoví na příslušnou transakci normálně na základě libovolného vstupu uživatele a bezdrátové transakce.

Na základě každého vstupu od uživatele a bezdrátové transakce radiostanice znovu spustí předběžnou dobu trvání spořiče obrazovky. Po 5 sekundách v režimu spořiče obrazovky vstoupí radiostanice automaticky do stavu uzamčení klávesnice. Když je připojeno zvukové příslušenství nebo příslušenství Bluetooth, aktivován režim spořiče baterie, vstoupí radiostanice do režimu spořiče obrazovky.

Pokud nastane vstup od uživatele nebo bezdrátová transakce, radiostanice opustí režim spořiče obrazovky a odpoví na interakci od uživatele. Předběžná doba trvání spořiče obrazovky se restartuje a po jejím uplynutí přejde radiostanice zpět do režimu spořiče obrazovky.

**POZNÁMKA:** Režim spořiče obrazovky pomáhá vylepšit životnost baterie.

#### **Zvukové příslušenství**

Zvukové příslušenství má dva režimy: normální a režim spořiče baterie. Když je zvukové příslušenství zapojené a nastavení je na režim spořiče baterie, radiostanice restartuje časovač a přejde do režimu spořiče obrazovky. V tomto scénáři, když nastane vstup od uživatele (včetně vstupu od uživatele na radiostanici a připojení/odpojení příslušenství) nebo při příjmu nouzového poplachu/volání ukončí radiostanice režim spořiče obrazovky a odpoví na uživatelskou událost jako normálně. Časovač spořiče obrazovky se restartuje a radiostanice po uplynutí přiřazeného času přejde zpět do režimu spořiče obrazovky.

**POZNÁMKA:** Tento režim spořiče obrazovky slouží k vylepšení životnosti baterie. Více podrobností v tomto režimu viz balení spořiče obrazovky SRS.

# **Uzamčení a odemčení klávesnice**

Klávesnici radiostanice můžete zamknout, abyste se vyvarovali nechtěného zadání klávesou.

#### **Postup:**

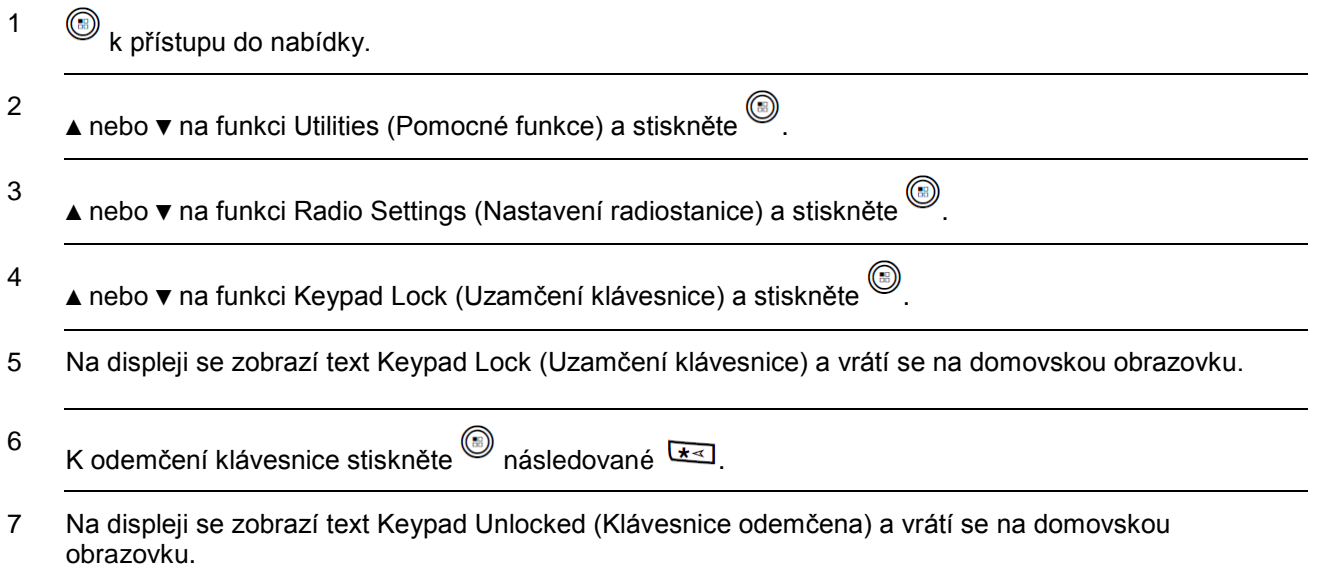

**POZNÁMKA:** V kroku 4 můžete ke změně vybrané možnosti také použít ◄ nebo ►.

#### **Automatické uzamčení klávesnice**

Automatické uzamčení klávesnice radiostanice můžete povolit/zakázat, abyste se vyvarovali nechtěného zadání klávesou.

#### **Postup:**

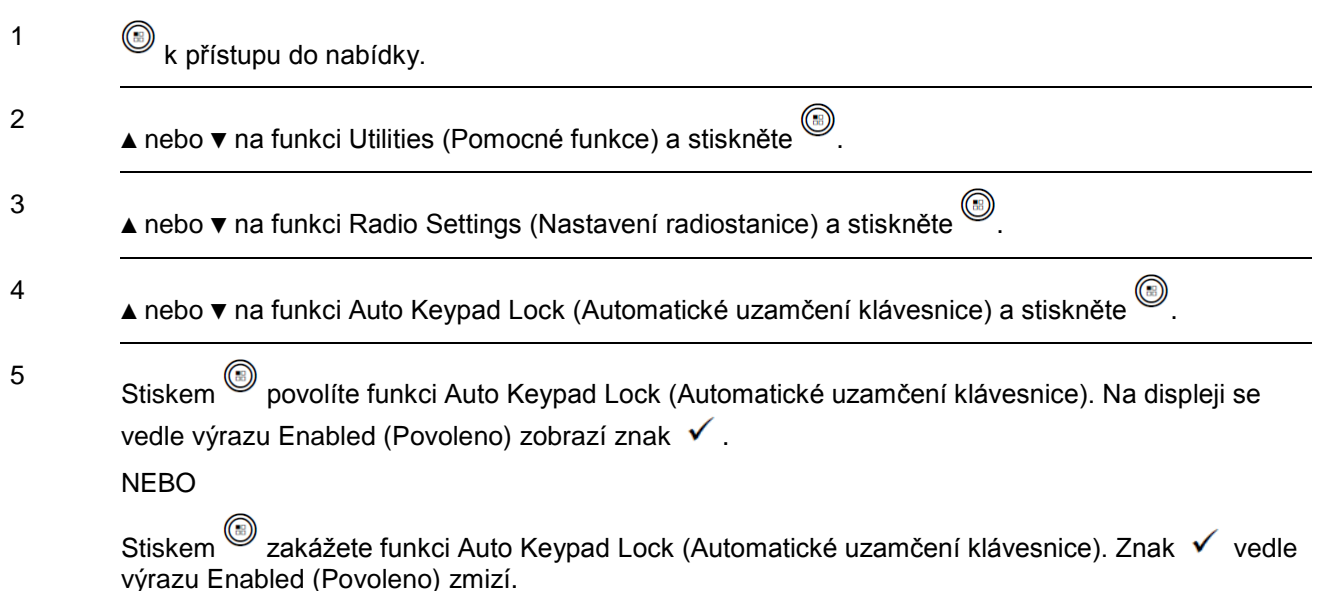

#### **Jazyk**

Displej radiostanice je možné nastavit na požadovaný jazyk.

# **Postup:**

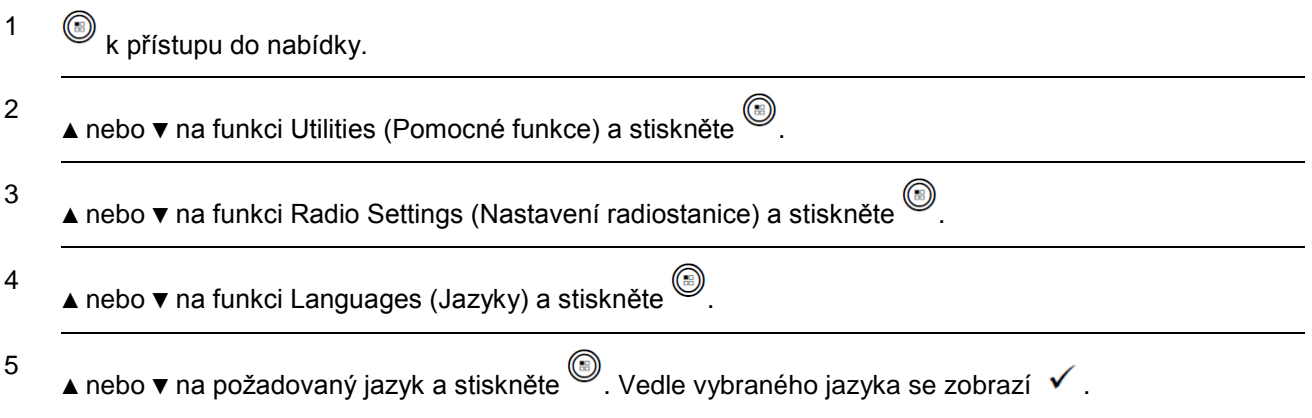

# **Nastavení výstražného tónu textové zprávy**

Výstražný tón textové zprávy radiostanice lze přizpůsobit na Momentary (Dočasný) nebo Repetitive (Opakující se) pro každou položku v seznamu kontaktů.

#### **Postup:**

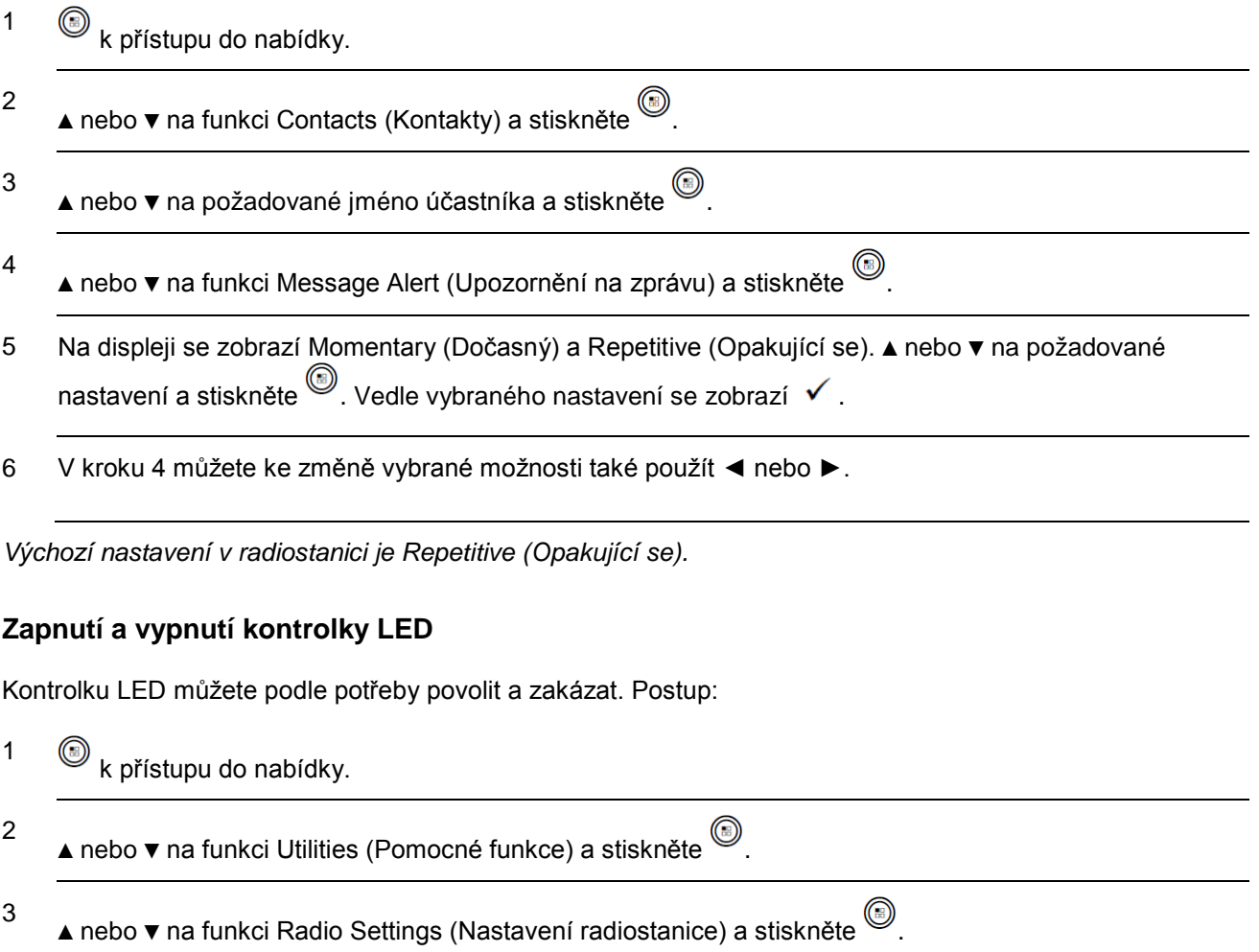

4 ▲ nebo ▼ na výběr funkce led indicator (Kontrolka LED) a stiskněte . 5 Stiskem povolíte kontrolku LED. Na displeji se vedle výrazu Enabled (Povoleno) zobrazí znak  $\checkmark$ . NEBO

Stiskem  $\circledS$  zakážete kontrolku LED. Znak  $\checkmark$  vedle výrazu Enabled (Povoleno) zmizí.

*Podsvícení displeje a podsvěcování tlačítek a klávesnice se automaticky vypne, pokud je kontrolka LED aktivována (viz Ovládání podsvícení displeje na straně 98).*

**POZNÁMKA:** V kroku 4 můžete ke změně vybrané možnosti také použít ◄ nebo ►.

# **Zapnutí nebo vypnutí funkce VOX (Voice Operating Transmission)**

Tato funkce umožňuje spustit volání aktivované hlasem přes hands-free na naprogramovaném kanálu. Radiostanice automaticky vysílá po naprogramovanou dobu kdykoli mikrofon nebo příslušenství s možností VOX detekuje hlas.

Stisknutí tlačítka **PTT** během činnosti radiostanice deaktivuje funkci VOX. K opětovné aktivaci funkce VOX proveďte jeden z následujících úkonů:

- Vypněte a následně zapněte radiostanici NEBO
- Postupujte podle následujících pokynů.

**POZNÁMKA:** Vypnutí a zapnutí této funkce je omezeno na radiostanice

s touto funkcí aktivovanou. Chcete-li získat více informací, kontaktujte prodejce nebo správce systému.

**Postup:**

Stiskem naprogramovaného tlačítka **VOX** zapnete nebo vypnete tuto funkci.

#### **NEBO**

Postupujte podle následujících pokynů.

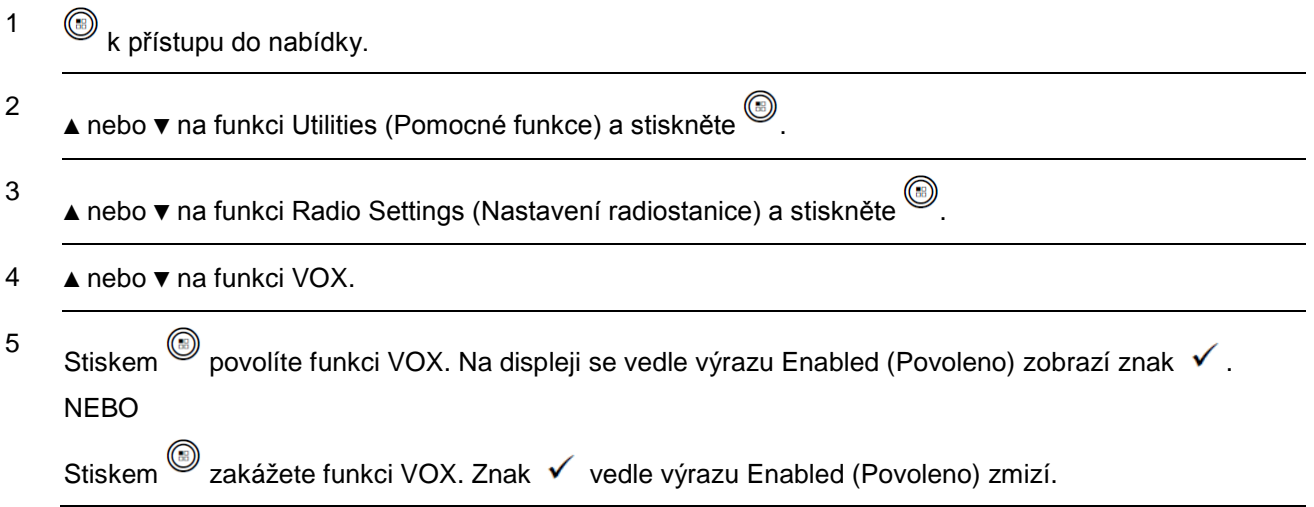

*Pokud je povolena funkce tón povolení hovoru (viz Zapnutí a vypnutí tónu povolení hovoru na straně 96), použijte ke spuštění hovoru aktivační slovo. Počkejte na dokončení tónu povolení hovoru, než začnete jasně hovořit do mikrofonu.*

**POZNÁMKA:** V kroku 4 můžete ke změně vybrané možnosti také použít ◄ nebo ►.

# **Zapnutí a vypnutí funkce(í) volitelného modulu**

Kanál může podporovat až 6 funkcí volitelného modulu. Chcete-li získat více informací, kontaktujte prodejce nebo správce systému.

#### **Postup:**

Stiskem naprogramovaného tlačítka **Option Board Feature** zapnete nebo vypnete tuto funkci.

#### **Identifikace typu kabelu**

Typ kabelu, který radiostanice používá, můžete zvolit.

Postup:

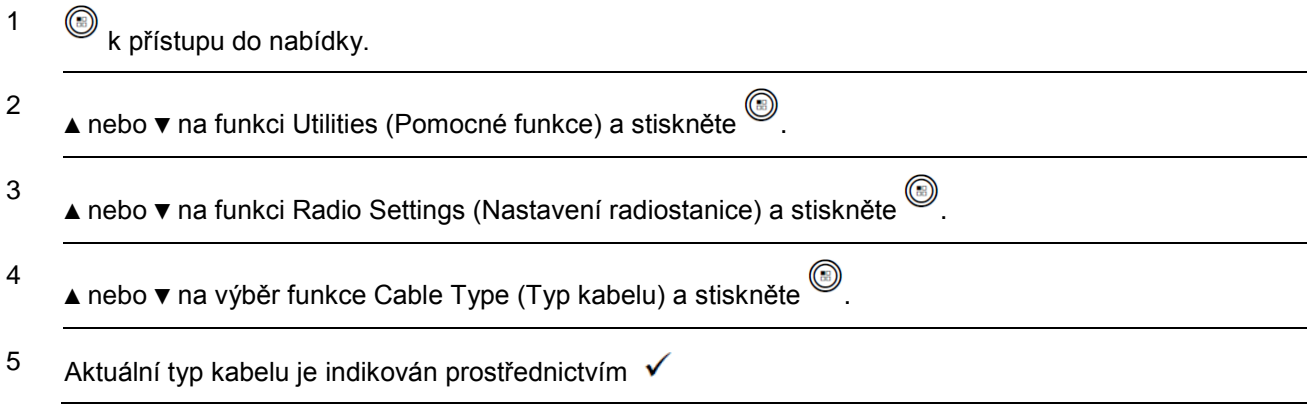

**POZNÁMKA:** V kroku 4 můžete ke změně vybrané možnosti také použít ◄ nebo ►.

#### **Hlasová oznámení**

Tato funkce umožňuje, aby radiostanice zvukově indikovala aktuální zónu nebo kanál, který uživatel právě přiřadil, nebo stisk programovatelného tlačítka. Tento zvukový indikátor lze přizpůsobit podle požadavků zákazníka. Typicky je použitelný, když se uživatel nachází ve složitých podmínkách ke čtení obsahu zobrazeného na displeji.

Hlasová oznámení lze zapnout nebo vypnout prostřednictvím následujících funkcí.

#### **Postup:**

Stiskněte naprogramované tlačítko **Hlasová oznámení**.

#### **NEBO**

Postupujte podle následujících pokynů.

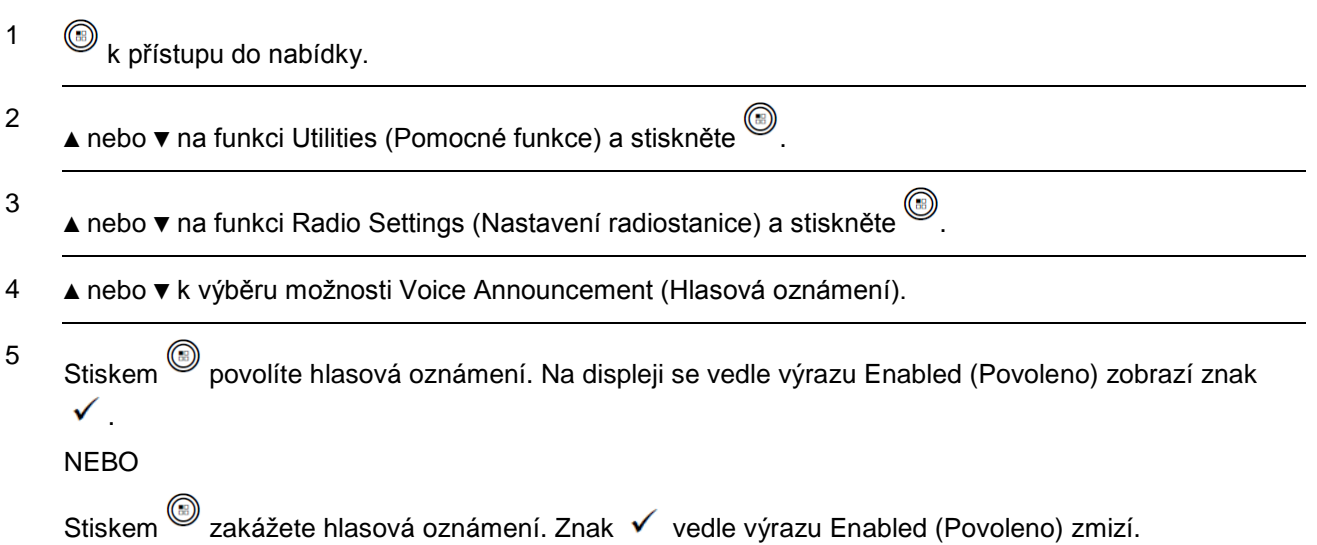

#### **POZNÁMKA:** V kroku 3 můžete ke změně vybrané možnosti také použít ◄ nebo ►.

#### **Mic AGC-D**

Tato funkce automaticky ovládá zisk mikrofonu radiostanice při vysílání na digitálním systému. Potlačí hlasité zvuky nebo zvýší nízké zvuky na přednastavenou hodnotu, aby poskytovala stejnou úroveň zvuku.

#### **Postup:**

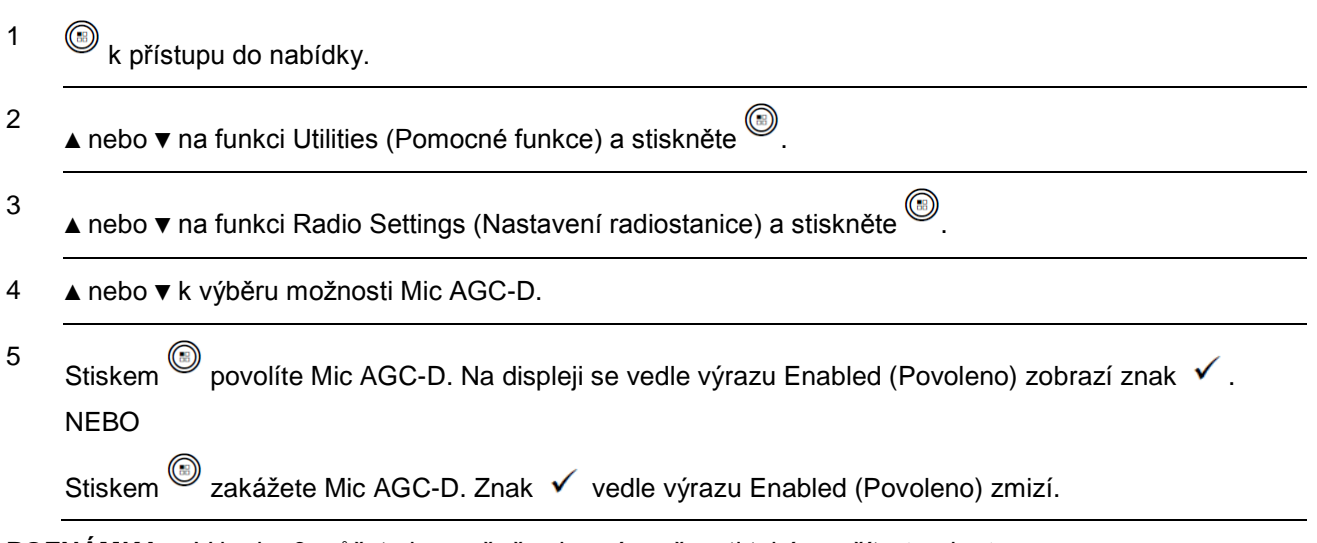

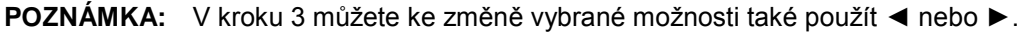

# **Inteligentní zvuk**

Radiostanice dokáže automaticky nastavit svoji hlasitost zvuku, aby překonala hluk na pozadí v prostředí, včetně všech statických a nestatických zdrojů hluku. Tato funkce je funkce pouze pro příjem a neovlivňuje vysílaný zvuk.

**POZNÁMKA:** Tato funkce není dostupná během relace bluetooth.

Funkci inteligentního zvuku lze zapnout nebo vypnout prostřednictvím následujících funkcí. Postup:

Stiskněte naprogramované tlačítko Intelignentí zvuk.

#### **NEBO**

Postupujte podle následujících pokynů.

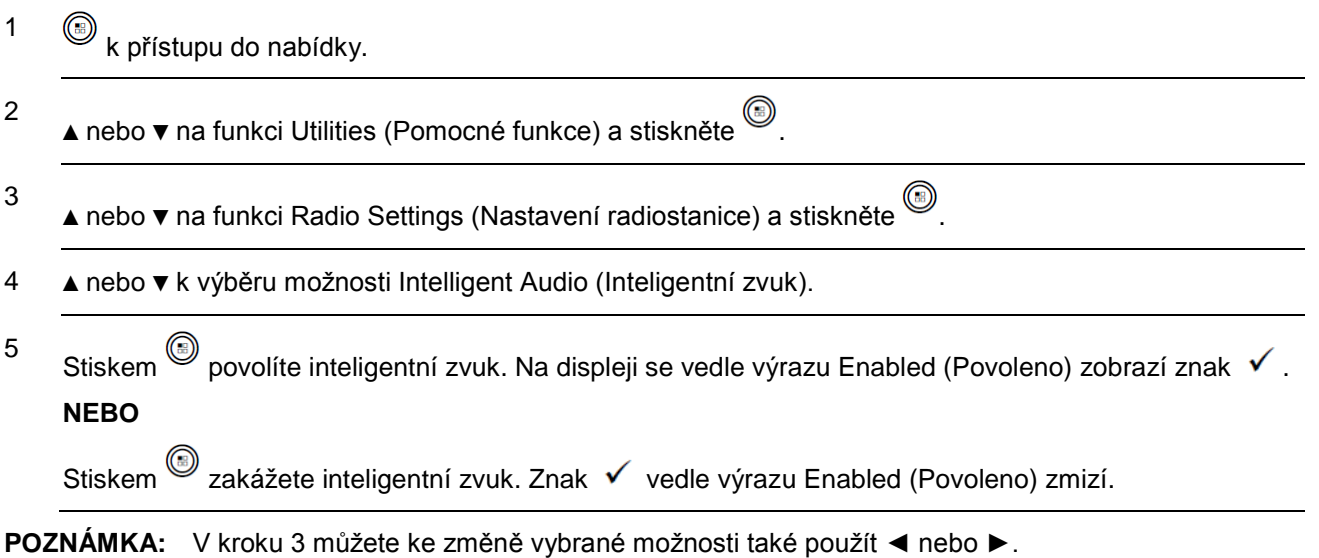

# **Zapnutí nebo vypnutí funkce potlačovače akustické zpětné vazby**

Tato funkce umožňuje minimalizovat akustickou zpětnou vazbu u přijatých volání.

#### **Postup:**

# Stiskněte naprogramované tlačítko **Potlačovač akustické zpětné vazby**.

# **NEBO**

Postupujte podle následujících pokynů.

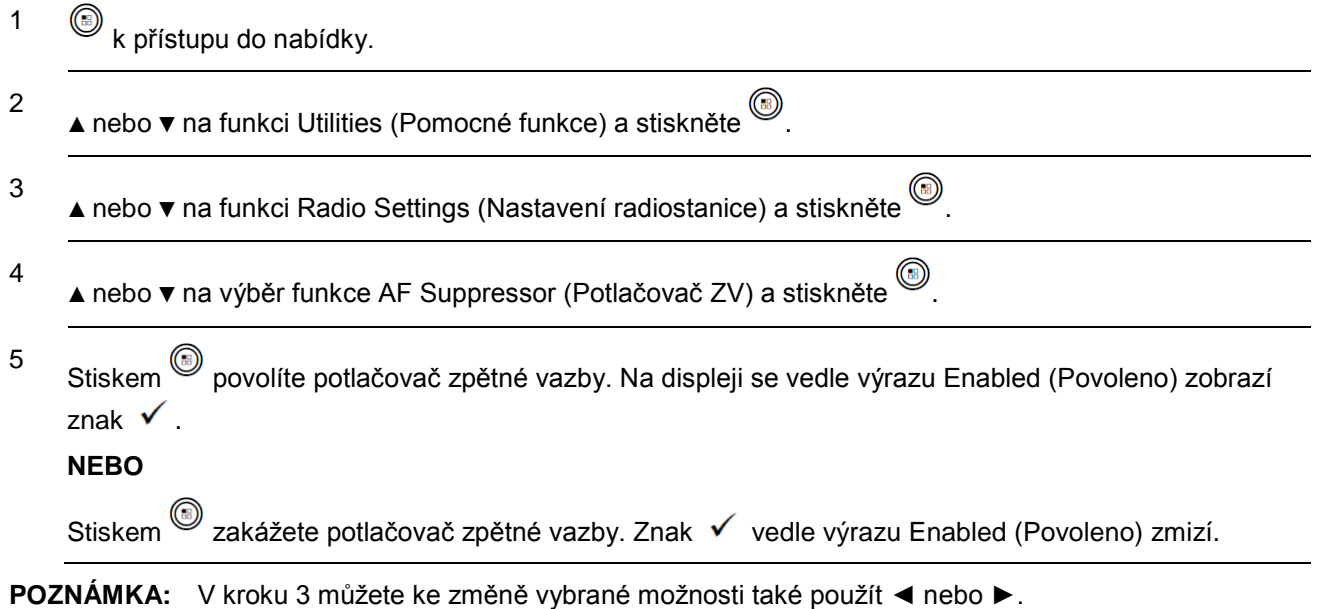

#### **Konfigurace zadávání textu**

Na radiostanici můžete nakonfigurovat následující nastavení pro zadávání textu:

- Word Correct (Oprava slov)
- Word Predict (Předvídání slov)
- Sentence Cap (Psaní vět)
- My Words (Vlastní slova)

**POZNÁMKA**: Stiskem se kdykoli vrátíte na předešlou obrazovku nebo dlouhým stiskem sinkem na domovskou obrazovku. Po vypršení časového limitu nečinnosti opustí radiostanice současnou obrazovku.

#### *Word Correct (Oprava slov)*

Nabízí volby alternativních slov, když slovo zadané v textovém editoru není rozpoznáno zabudovaným slovníkem.

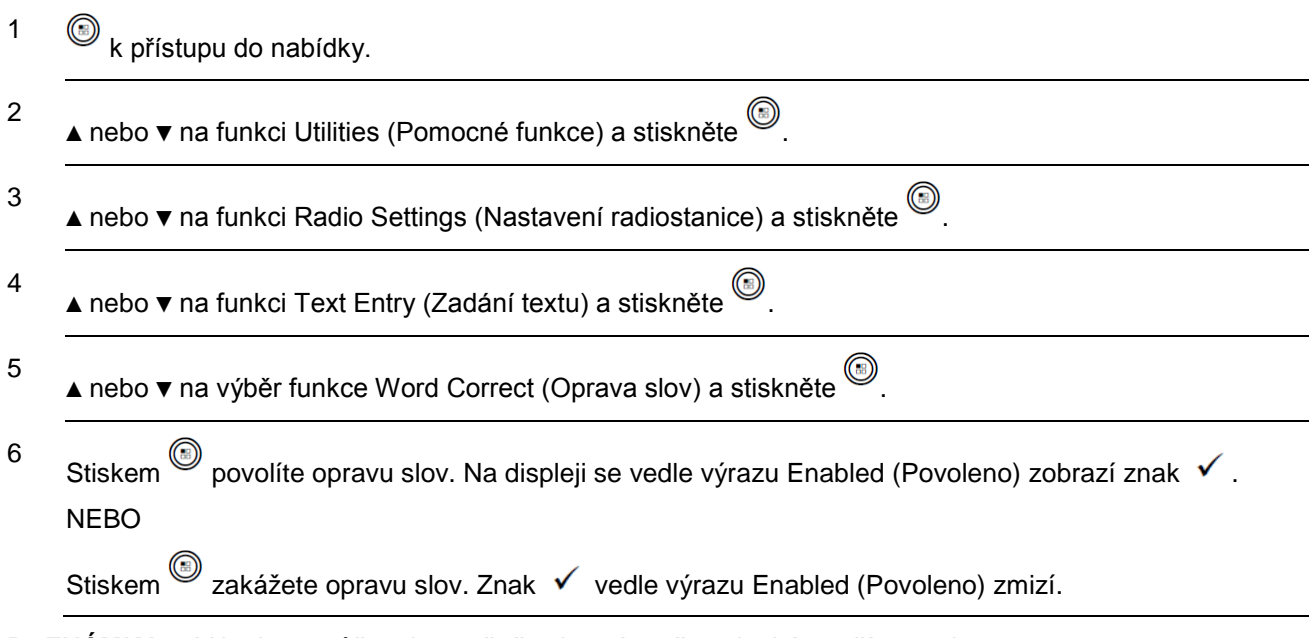

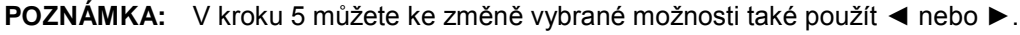

#### *Word Predict (Předvídání slov)*

Radiostanice se může naučit běžné sekvence slov, které často zadáváte. Následně předvídá další slovo, které můžete chtít použít po zadání prvního slova běžné sekvence slov v textovém editoru.

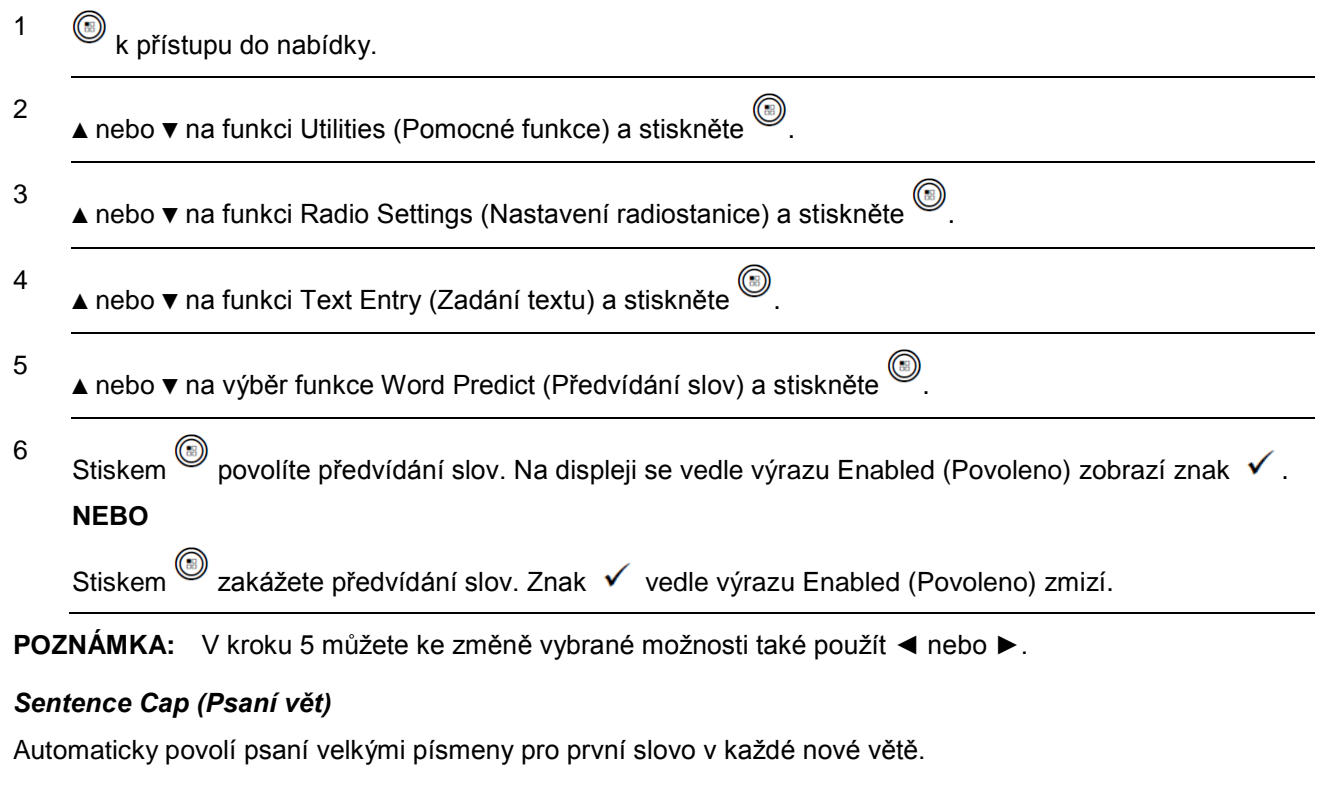

1  $\circled{b}$  k přístupu do nabídky.

2

▲ nebo ▼ na funkci Utilities (Pomocné funkce) a stiskněte .

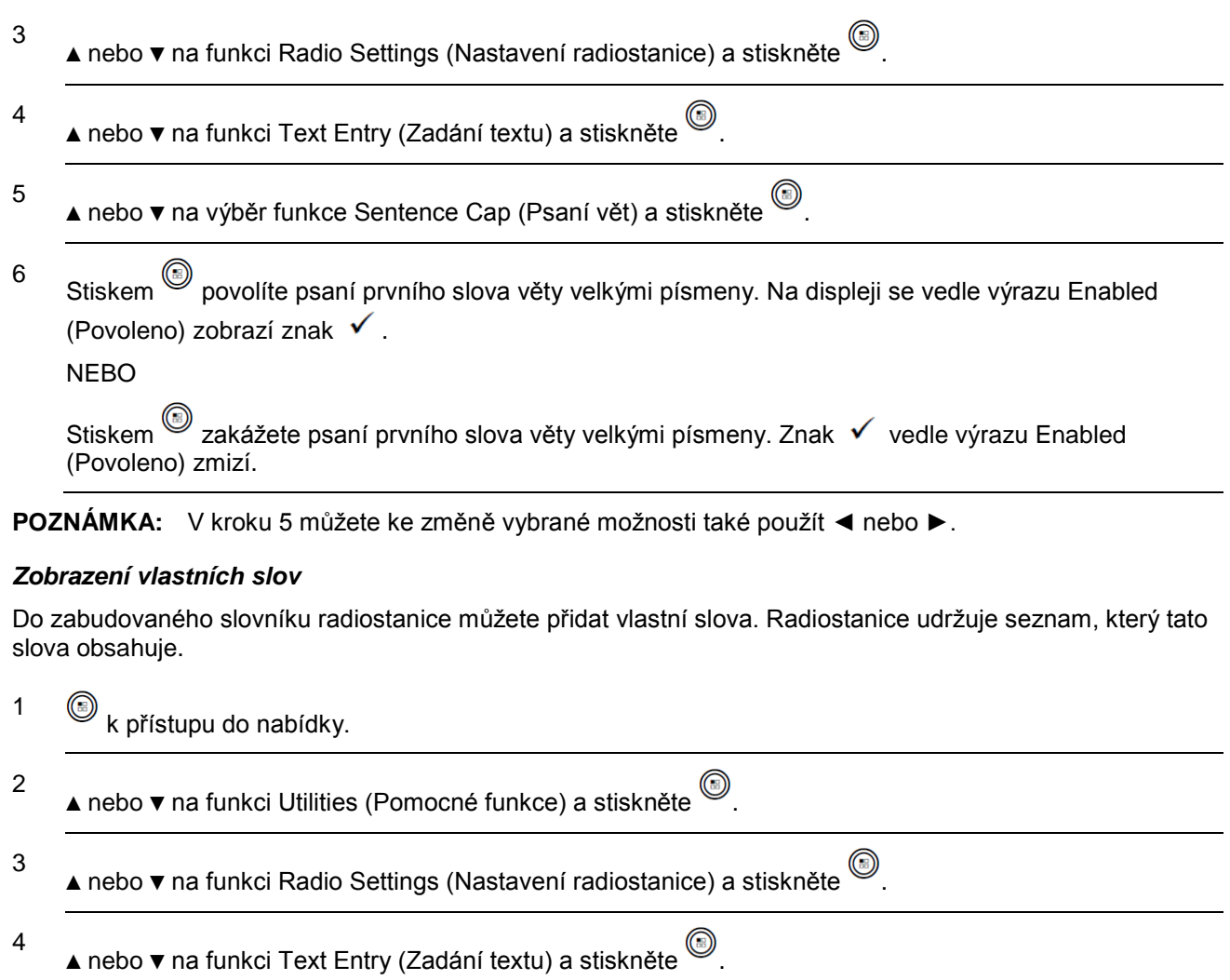

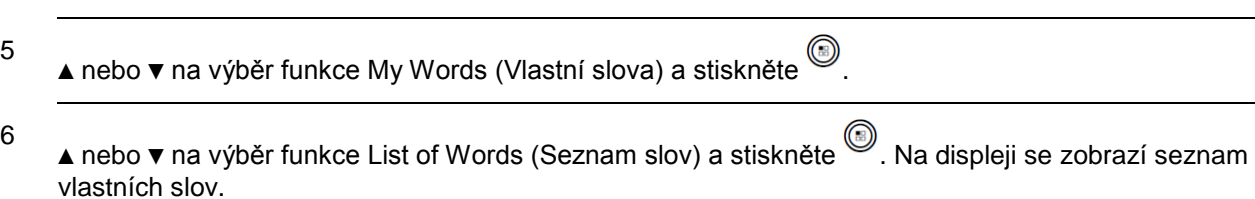

# *Úprava vlastního slova*

Vlastní slova uložená v radiostanici můžete upravit.

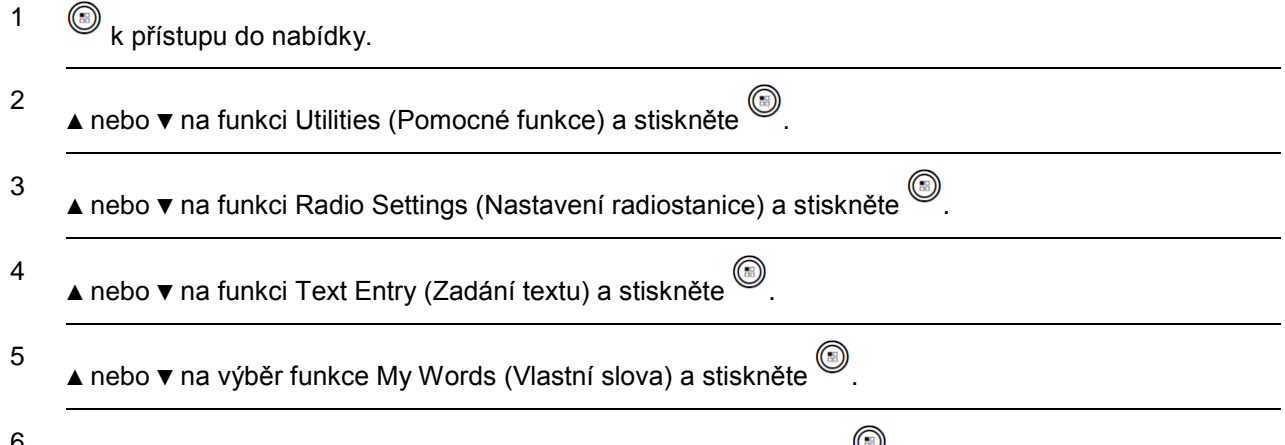

<sup>6</sup> ▲ nebo ▼ na výběr funkce List of Words (Seznam slov) a stiskněte (
inka displeji se zobrazí seznam vlastních slov.

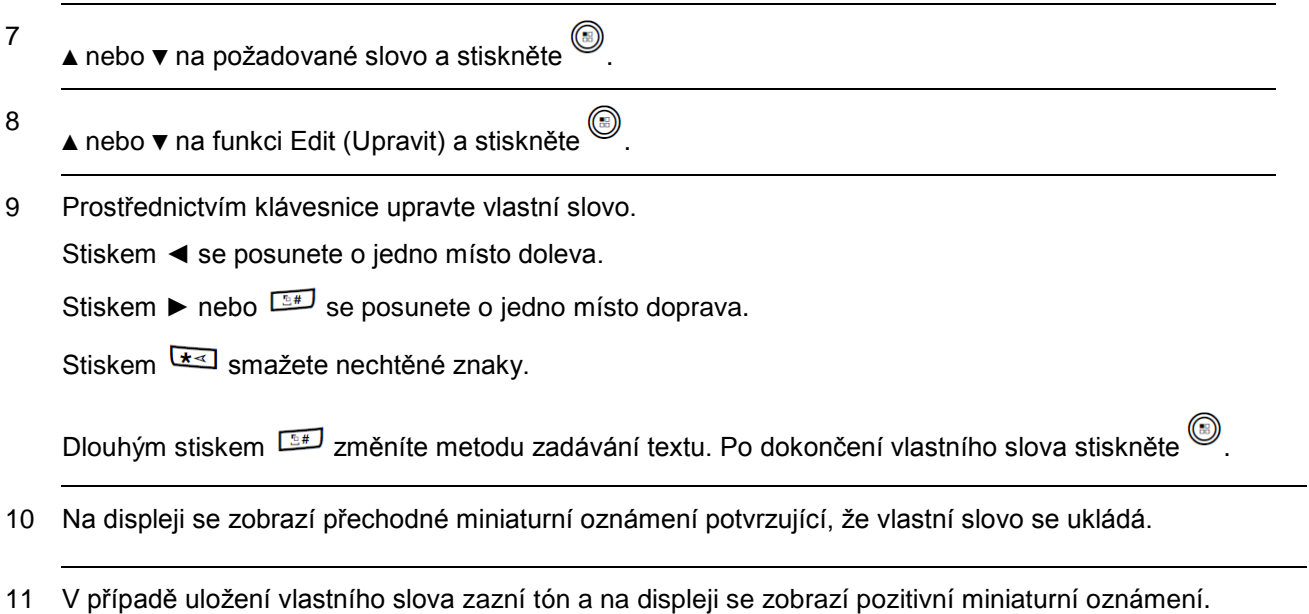

**NEBO**

V případě neuložení vlastního slova zazní nízký tón a na displeji se zobrazí negativní miniaturní oznámení.

#### *Přidávání vlastních slov*

Do zabudovaného slovníku radiostanice můžete přidat vlastní slova.

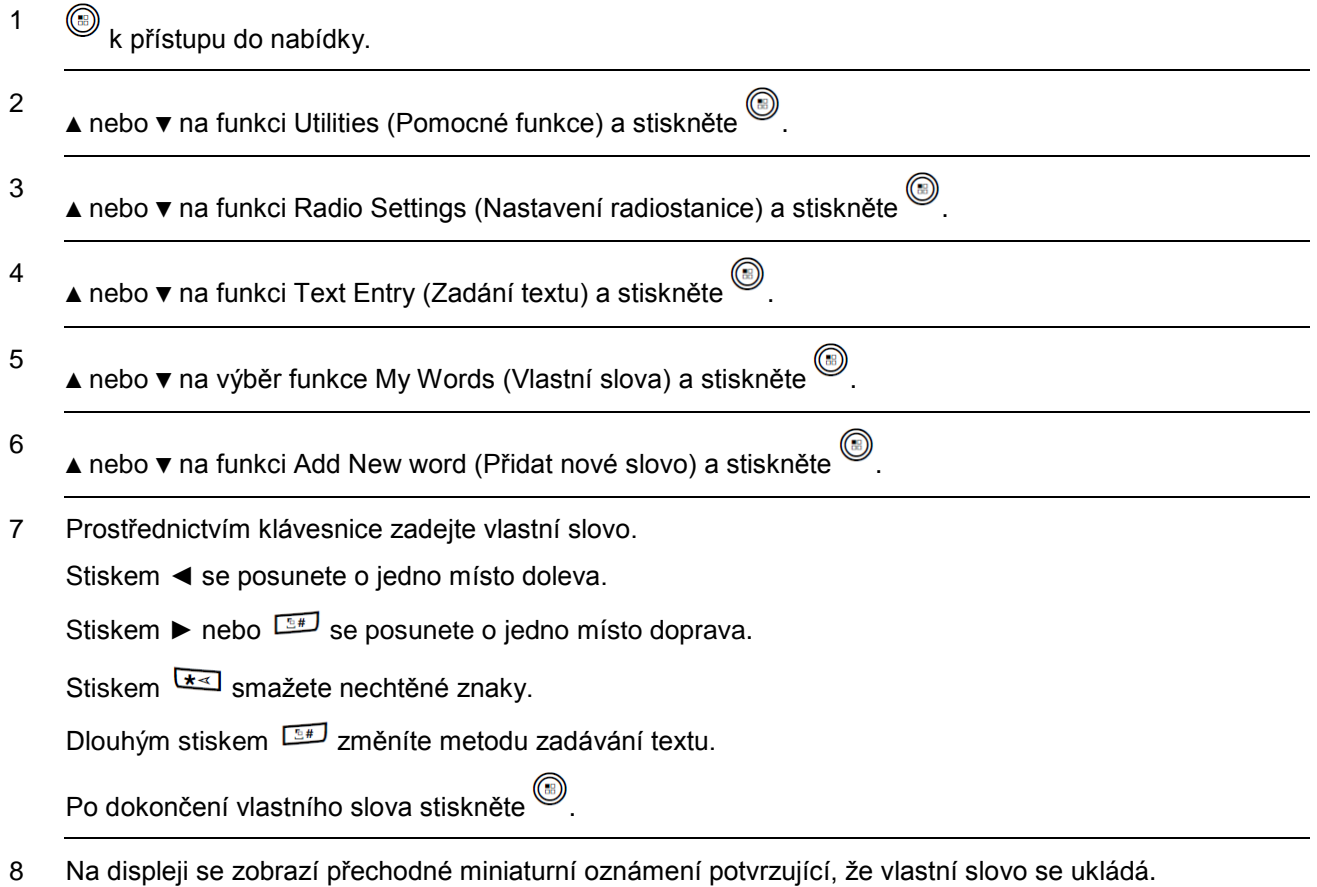

9 V případě uložení vlastního slova zazní tón a na displeji se zobrazí pozitivní miniaturní oznámení. **NEBO**

V případě neuložení vlastního slova zazní nízký tón a na displeji se zobrazí negativní miniaturní oznámení.

#### *Odstranění vlastního slova*

Vlastní slova uložená v radiostanici můžete odstranit.

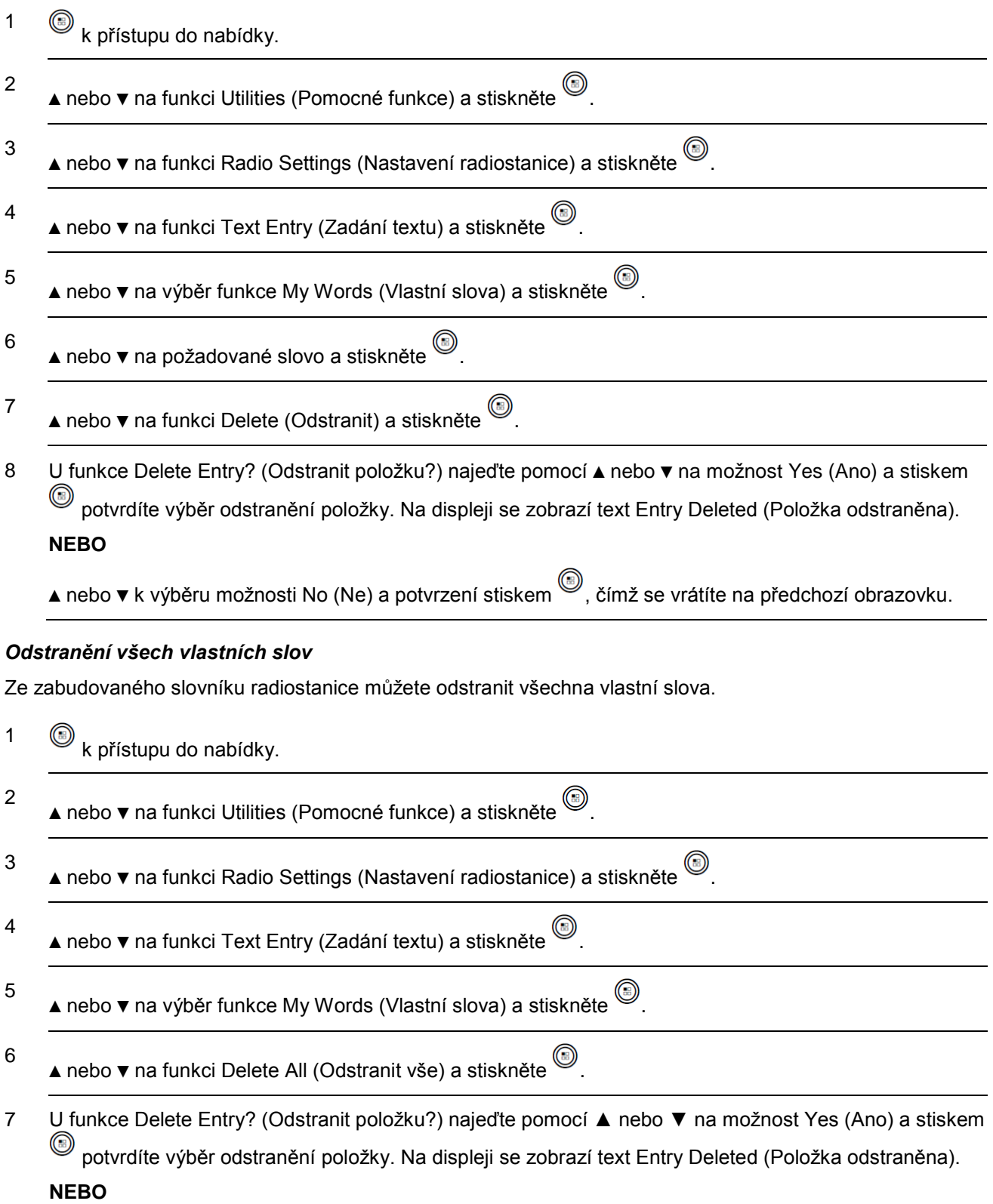

A nebo ▼ k výběru možnosti No (Ne) a potvrzení stiskem , čímž se vrátíte na předchozí obrazovku.

#### *Přístup k obecným informacím o radiostanici*

Radiostanice obsahuje následující informace:

- Battery (Baterie)
- Radio Alias and ID (Jméno a číslo ID radiostanice)
- Firmware and Codeplug Versions (Verze firmwaru a softwaru Codeplug)
- Open-Source Software Information (Informace o Open source softwaru)
- Software Update (Aktualizace softwaru)
- Site Information (Informace o stanovišti)

**POZNÁMKA:** Stiskem  $\sqrt{2n}$  se kdykoli vrátíte na předešlou obrazovku nebo dlouhým stiskem  $\sqrt{2n}$  na domovskou obrazovku. Po vypršení časového limitu nečinnosti opustí radiostanice současnou obrazovku.

#### *Přístup k informacím o baterii*

Zobrazuje infomace o baterii radiostanice

#### **Postup:**

1  $\circled{b}$  k přístupu do nabídky.

2 ▲ nebo ▼ na funkci Utilities (Pomocné funkce) a stiskněte .

3 ▲ nebo ▼ na funkci Radio info (Informace o radiostanici) a stiskněte .

4 ▲ nebo ▼ na funkci Battery info (Informace o baterii) a stiskněte ...

5 Na displeji se zobrazí informace o baterii.

#### **NEBO**

**Pouze** pro baterie **IMPRES**. Pokud baterie vyžaduje regeneraci v nabíječce IMPRES, zobrazí se na displeji text Recondition Battery (Regenerovat baterii).

Po procesu regenerace se na displeji zobrazí informace o baterii.

#### *Kontrola jména a čísla ID radiostanice*

Zobrazí číslo ID radiostanice.

#### **Postup:**

Stiskem naprogramovaného tlačítka **Jméno a číslo ID radiostanice** zkontrolujete jméno a číslo ID radiostanice. Uslyšíte pozitivní indikační tón.

#### **NEBO**

Postupujte podle následujících pokynů.

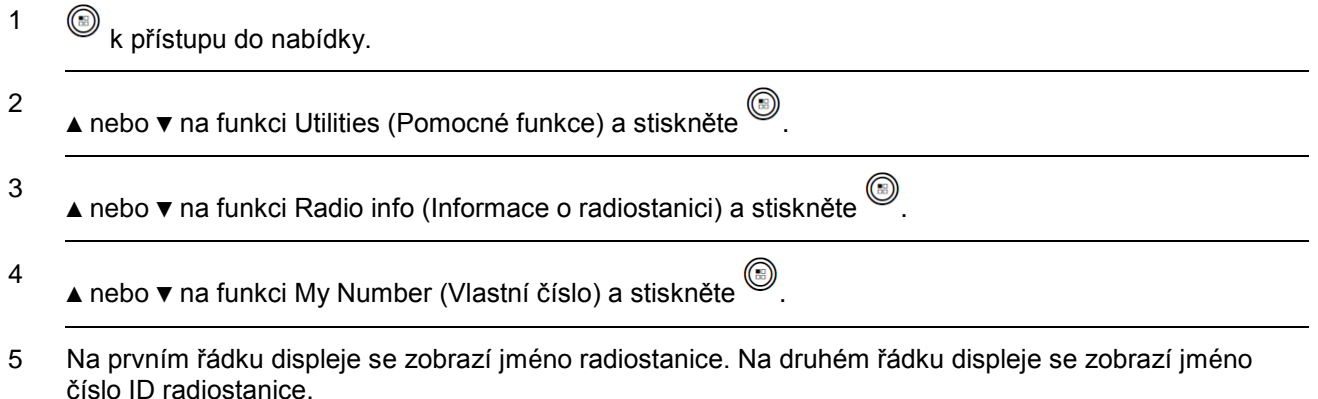

*Stiskem naprogramovaného tlačítka Jméno a číslo ID radiostanice se také můžete vrátit na předešlou obrazovku.*

#### *Kontrola verze firmwaru a verze softwaru Codeplug*

Slouží k zobrazení verze firmwaru na radiostanici.

# **Postup:**

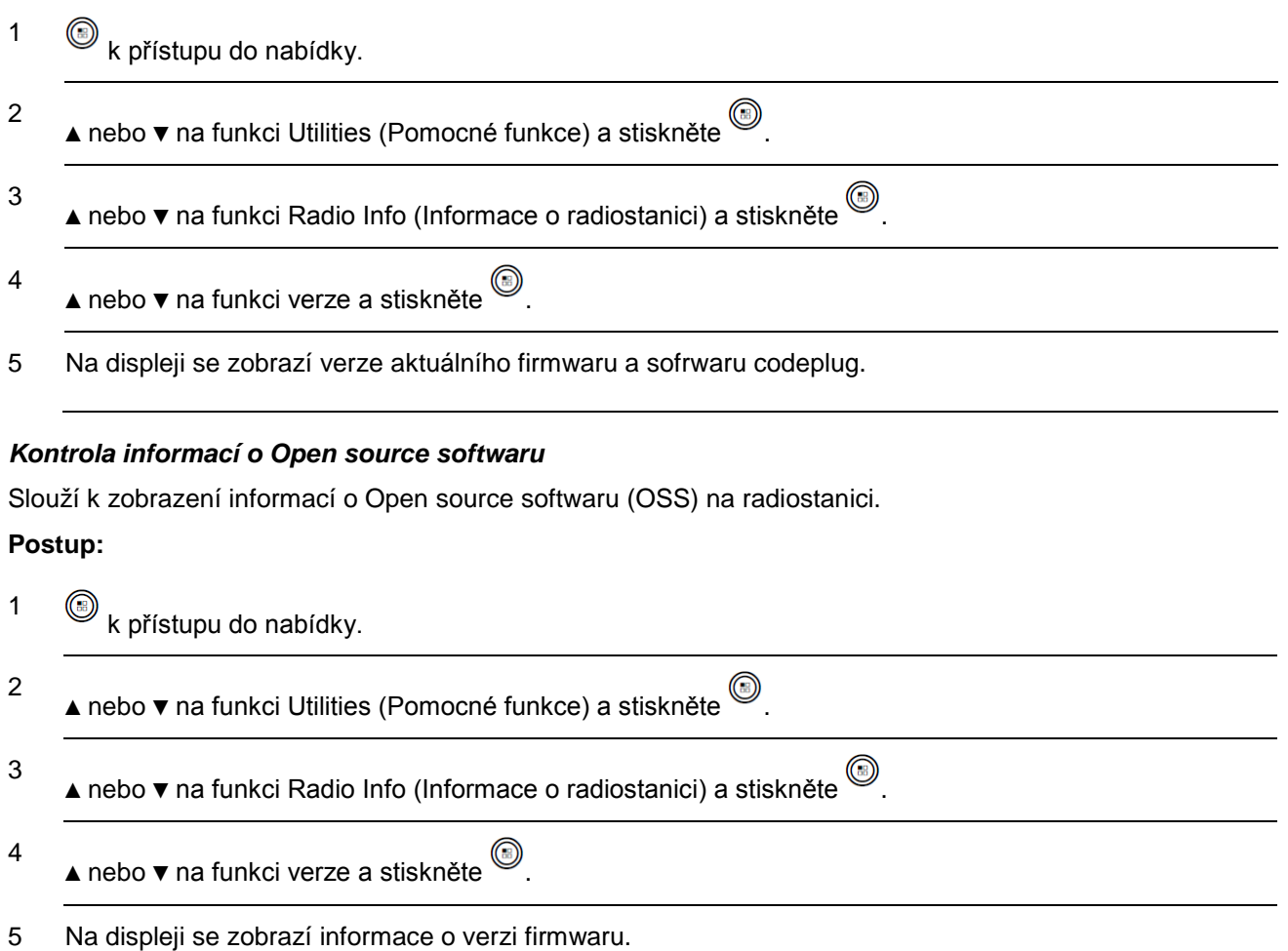

#### *Software Update (Aktualizace softwaru)*

Slouží k zobrazení data a času poslední softwarové aktualizace provedené přes bezdrátové programování. **Postup:**

# 1  $\circled{b}$  k přístupu do nabídky. 2 ▲ nebo ▼ na funkci Utilities (Pomocné funkce) a stiskněte . 3 ▲ nebo ▼ na funkci Radio Info (Informace o radiostanici) a stiskněte . 4 ▲ nebo ▼ na výběr funkce Sw Update (Sw aktualizace) a stiskněte . 5 Na displeji se zobrazí datum a čas poslední softwarové aktualizace.

#### *Podrobnosti o OTAP viz Bezdrátové programování (OTAP) na straně 94.*

**POZNÁMKA:** Nabídka Software Update (Aktualizace softwaru) je k dispozici pouze po alespoň jedné úspěšné relaci OTAP.

#### *Site Information (Informace o stanovišti)*

Slouží k zobrazení aktuálního názvu stanoviště Linked Capacity Plus, ke kterému je radiostanice připojena.

#### **Postup:**

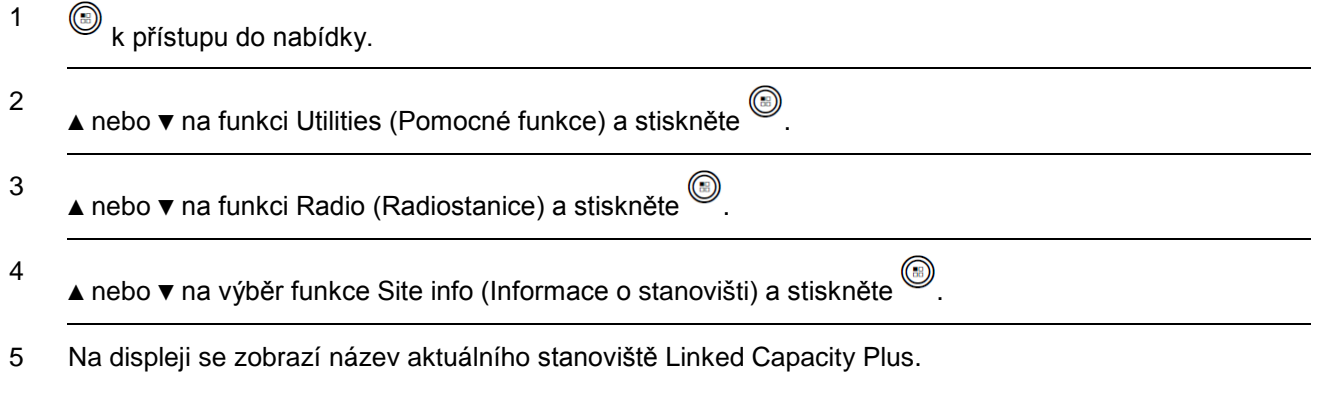

*Podrobnosti o systému Linked Capacity Plus viz Linked Capacity Plus na straně 20.*

# **Hodnoty RSSI**

Radiostanice zobrazuje v horní části displeje ikonu RSSI (Received Signal Strength Indicator) (Indikátor síly přijímaného signálu). Tato funkce umožňuje sledovat hodnoty RSSI.

#### **Postup:**

Když se nacházíte na domovské obrazovce:

1 Stiskněte třikrát ◄ (◄-◄-◄) a okamžitě stiskněte třikrát ► (►-►-►), vše do 5 sekund.

2 Na displeji se zobrazí aktuální hodnoty RSSI.

Dlouhým stiskem tlačítka  $\sqrt{s}$  se vrátíte na domovskou obrazovku.

*Podrobnosti o ikoně RSSI viz Ikony na displeji na straně 22.*

# **Záruka na baterie a nabíječky**

#### **Záruka na řemeslné zpracování**

Záruka na řemeslné zpracování zaručuje proti vadám v řemeslném zpracování při normálním používání a službě.

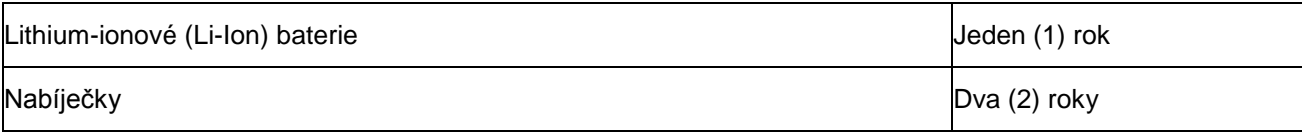

#### **Záruka na kapacitu**

Záruka na kapacitu garantuje 80 % jmenovité kapacity po dobu trvání záruky.

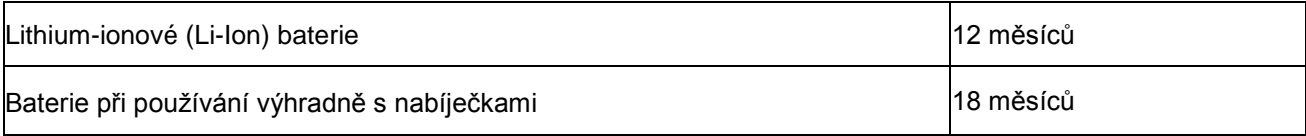

Motorola Solutions, Inc.

MOTOROLA, MOTO, MOTOROLA SOLUTIONS a stylizované logo M jsou obchodní známky nebo registrované obchodní známky společnosti Motorola Trademark Holdings, LLC a používají se v licenci. Všechny ostatní obchodní známky jsou majetkem jejich příslušných vlastníků. © 2011-2013 Motorola Solutions, Inc. Všechna práva vyhrazena.

Duben 2013.

www.motorolasolutions.com/slseries